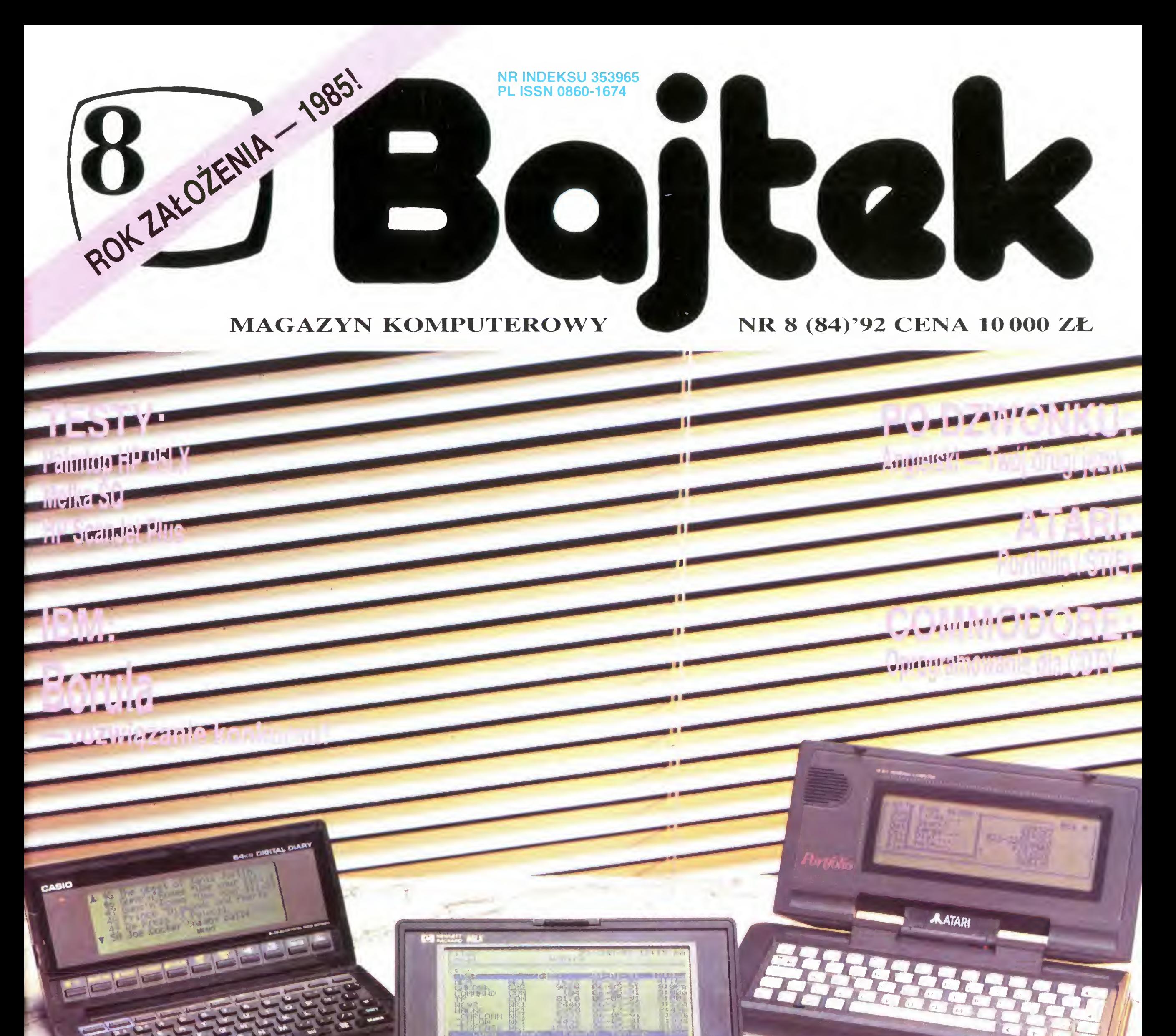

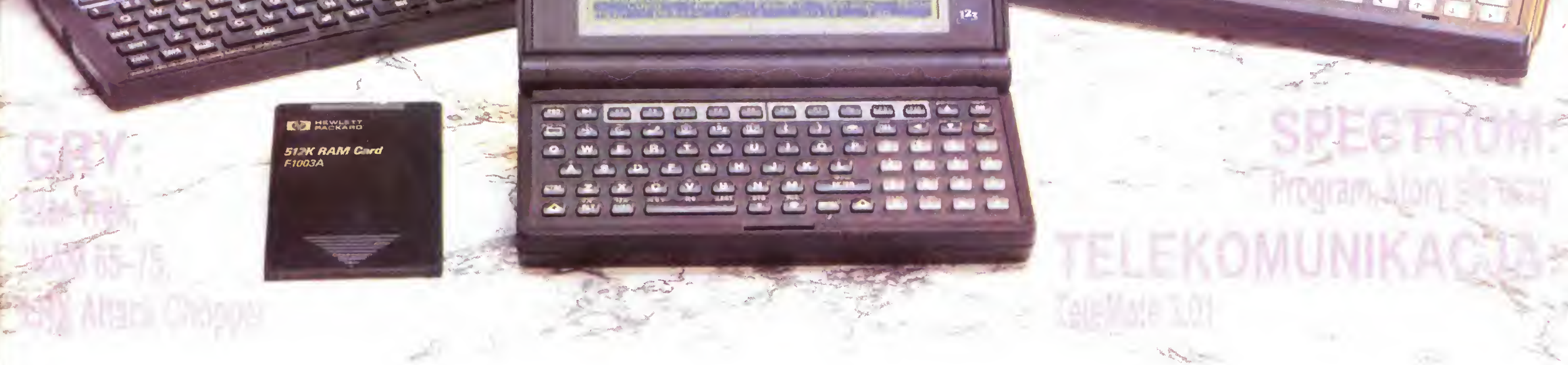

# 7 PYTAŃ - jest o co walczyć, warto spróbować!

# Wielki Konkurs! LETRET AUTOP9

## Aby stać się właścicielem Notebooka Hyundai

NB-386S, powinieneś: wykonać autoportret, na którym znajdzie się Notebook Hyundai NB-386S (w dowolnej technice: ołówek, kredka, farby, ksero, foto) i wysłać do nas wraz z wypełnioną ankietą (do 31 sierpnia). Na początku września wybierzemy 150 najciekawszych autoportretów, a wśród ich autorów rozlosujemy, w obecności przedstawicieli redakcji pism fachowych, Notebook Hyundai NB-386S (wartości ponad 30 mln zł!). Przyjmujemy kopie ksero reklamy i kuponu. Wyniki ogłosimy na początku października w PCkurierze, Gazecie Bankowej, Bajtku <sup>i</sup> Enterze

TAK, jestem zainteresowany Notebookiem Hyundai NB-386S i pragnę otrzymać od firmy Hyundai Selko Industries Ltd. materiały informacyjne W przypadku wylosowania mojej ankiety zgadzam się na opublikowanie mojego imienia i nazwiska oraz autoportretu w październikowych wydaniach PCkuriera, Entera, Bajtka <sup>i</sup> Gazety Bankowej

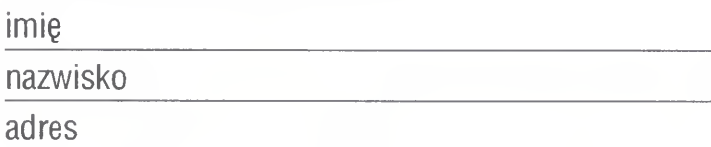

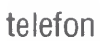

podpis

numer (wypełnia Hyundai)

Mikroprocesor 80386SX 5/10/20 MHz, 2 MB RAM (opcjonalnie 8 MB), LCD VGA 32 poziomy szarości, klawiatura 84 klawisze, FDD 1.44 MB, HDD 40 MB (60 MB) 19 ms, RS-232C, Centronics, gniazda dla klawiatury i monitora zewnętrznego, waga 2,8 kg.

0 4

### Jestem

 $\Box$  Uczniem  $\Box$  Studentem  $\Box$  Pracuję

### 1. Dokończ zdanie

Wybieram komputer Hyundai...

![](_page_1_Picture_629.jpeg)

# 3. Co spowodowało ten wybór?

 $\Box$  reklama w prasie codziennej  $\Box$  fachowej  $\Box$  opinia znajomych  $\Box$  specjalistów  $\square$  inne

# 4. Planuję zmienić mój komputer (typ, zegar, HDD, karta graf)

### 5. Używam programów

 $\Box$  Arkusz kalkulacyjny  $\Box$  Edytor tekstów  $\square$  Gry  $\square$  Programy muzyczne  $\Box$  Inne

![](_page_1_Picture_22.jpeg)

# **OO YU ND**

Prace nadesłane na konkurs przechodzą na własność Hyundai Seiko Industries Ltd <sup>z</sup> prawem do użycia <sup>w</sup> środkach masowego przekazu Organizatorzy zastrzegają zachowanie uzyskanych informacji wyłącznie do własnych potrzeb

### SEIKO INDUSTRIES LTD.

00-762 Warszawa, ul. Belwederska 20/22 tel.0-22/414005,41 1977, fax413608

![](_page_2_Picture_0.jpeg)

Foto: Archiwum

Zespół redakcyjny redaktor naczelny Jarosław Młodzki z-ca red. nacz. Rober! Magdziak Szefowie klanów Amstrad Michał Szokoło Atari Robert Chojeck! Commodore Klaudiusz Dybowski Gry Łukasz Czekajewski IBM Marcin Borkowski MicroMagazyn Janusz Jarrnocłi Po dzwonku Tadeusz B Mank Spectrum Marek Sawicki Wojciech Jabłoński Telekomunikacja Michał Szokoło Stali współpracownicy Marek Czarkowski Jonasz Mayer Maciej Pietraś Stanisław Szczygieł Anna Uhera-Mlonek Rafał Wiosna

### Opr. graficzne

Celem ułatwienia zainteiesowanym kontaktów z zespołami poszczególnych klanów stworzylismy system dyżurów. Pro simy dzwonie w podanych dniach <sup>i</sup> godzinach, pod poda ny numer telefonu Teł, (0—22) 211205 Po dzwonku wtorek 13.00 15 00 Telekomunikacja środa 14 00-16 00 Amstrad środa 14.00-16 00 18M czwartek 15:00–18:00<br>Alexandria Spectrum czwartek 14.00-16 00 Gry (Top Secret) wtorek 14.00-1S 30 Tel. (0-2) 6431840 Atari pon. sr. pt 10.00–17.00<br>**Commodore (C&A)**<br>wt sr. czw. 10.00–17.00

![](_page_2_Picture_6.jpeg)

![](_page_2_Picture_2066.jpeg)

Wanda Roszkowska Lucyna Starczewska Zdjęcia Jerzy Stokowski Bajtek BBS (przy współpracy Fundacji Teleinformatycznej) SysOp Rafał Wiosna Tel. (0-2) 6355904 Fido: 2 480-19 Wydawca: Społdzielnia "Bajtek" ui Wspólna 61 00 687 Warszawa teł (0 -22) 21 1205 Skład <sup>i</sup> druk. Przedsiębiorstwo Poligraficzno-Wydawnicze ..Gryf Sp Akc. Ciechanów Korekta: Maria Krajewska Teresa Rutkowska Nakład 96 tys. egz. Zamówienie nr 42622 Redakcja nie odpowiada za treść ogłoszeń. Redakcja nie zwraca materiałów niezamówionych, za wyjątkiem nośników magnetycznych. Redakcja zastrzega sobie prawo do adiustacji i dokonywania skrótów w nadesłanych materiałach.

# TESTY:

![](_page_2_Picture_2067.jpeg)

# MACINTOSH ZA SENSOWNĄ CENĘ

Przepiękna pogoda panująca przez cały lipiec skłania bardziej do skorzystania <sup>Z</sup> uroków letnich wakacji niz do pracy. Wponadtrzydziestostopniowym upale nietrudno <sup>o</sup> błędy, od których i my nie ustrzegliśmy się.Jak pewnie Państwo zauważyli, lipcowy numerBajtka miał cenę wydrukowaną na naklejce i to wcale nie <sup>Z</sup> powodu zamierzonej zmiany ceny. Drukarnia, uwzględniając ponad miarę inflację,wydrukowała ojedno zero więcej. Obawiamy się, że rzeczywiście będziemy musieli w niedalekiej przyszłości, ze względu na rosnące koszty papieru i druku, trochę zwiększyć cenę, ale Bajtek za 100.000 zł- to lekka przesada.

<sup>W</sup> numerze sierpniowym chciałbym zwrócić Państwa uwagę na testy. "Chodzą" one parami,jak w przypadku palmtopa HP 95LX i drukarki Mefka lub trójkami - Microsoft Publisher, Picture Publisher <sup>i</sup> HP ScanJet Plus. Pierwsza para, to doskonały zestaw wakacyjny - właśnie na plażę, albo na wycieczkę - dla tych, którzy nawet wtedy myślą o pracy.

Wakacje, to okres spadku sprzedaży sprzętu i oprogramowania. Chyba nic  $dziwnego, że w tym czasie wiele firm myśli$ ojej zwiększeniu poprzez istotne zmiany cen lub specjalne akcje promocyjne. Najbardziejspektakularna oferta została przedstawiona 30 lipca podczas pokazu zorganizowanego przez firmę SAD Ltd z okazji otwarcia salonu Apple Center w Warszawie przy ulicy Polnej 64.

Od <sup>20</sup> sierpnia do końca września produktyfirmy, nierozerwalnie związanej <sup>Z</sup> wizerunkiem nadgryzionegojabłka, będą sprzedawane <sup>w</sup> cenie <sup>o</sup> ponad 40% niższej. Promocyjna cena najtańszego Macintosha Classie to 17 min zł- Komputer o parametrach porównywalnych z IBM PC 386SX, wyposażony <sup>w</sup> <sup>4</sup> MB RAM, dysk twardy 40 MB, polską klawiaturę <sup>i</sup> całkowicie spolonizowany system operacyjny, zaczyna być dostępny dla coraz większej liczby osób.

Kolejny hit to PowerBook 100 w cenie 21 min zł- Dzięki takiej samej pamięci ipojemności dysku twardego oraz dodatkowemu oprogramowaniu (GreatWorks) <sup>w</sup> polskiej wersjijęzykowej, jest bardzo konkurencyjny w stosunku do typowych notebooków kompatybilnych <sup>Z</sup> IBMPC. Miłośnicy gier komputerowych, albo użytkownicy zainteresowani małą poligrafią (DTP), mogą za 25 mln nabyć Macintosha LCz kolorowym monitorem 12" i programem Design Studio. Muszę przyznać, że będąc pod wrażeniem tej akcji promocyjnej, zwróciłem się <sup>o</sup> dodatkowe informacje dofirmy SAD <sup>w</sup> następnym numerze ukaże się wywiad z panem Jakubem Tatarkiewiczem, jedną <sup>Z</sup> kilku osób istotnie zaangażowanych <sup>w</sup> wejścieApple-a na polski rynek.Jeśli udałoby się utrzymać dłużej ceny tego sprzętu na przedstawionym poziomie, sądzę Że wejście to byłoby wielkim sukcesem.

Jarosław Młodzki

# MICROMAGAZYN

![](_page_3_Picture_1.jpeg)

![](_page_3_Picture_2.jpeg)

# ELEKTRONICZNA MAPA MORSKA

Na morzu ciągle zdarzają się nieszczęśliwe wypadki, spowodowane błędami lub niedokładnością map. Nowy, elektroniczny system powinien zmniejszyć ryzyko związane

<sup>z</sup> żeglugą. Bazuje on na komputerze PC <sup>i</sup> daje kapitanowi dowodzącemu statkiem znacznie lepszą orientację. Elektroniczna mapa morska, opracowana przez specjalistów z instytutu SUSAN (Schiffsfuehrung

Elektroniczna mapa morska, która ułatwia utrzymanie bezpiecznego kursu

— und Simulationsanlage) Wyższej Szkoły <sup>w</sup> Bremie <sup>i</sup> firmę Krupp Atlas, jest poddawana testom na pokładzie promu "MS Hamburg", które promu "ivis Hamburg", które<br>odbywają się w ciężkich warunkach żeglugi na Morzu Północnym. Danych do mapy dostarczył Federalny Urząd Żeglugi Morskiej <sup>i</sup> Hydrografii.

W tej dość wysokiej cenie zawiera się dodatkowo specjalistyczne oprogramowanie, bez którego korzystanie z Davida byłoby dla niewidomych uciążliwe. Uwagę zwraca Information Album ułatwiający użytkownikom Davida posługiwanie się systemem operacyjnym. (PCW).

Nowy system pracuje na standardowych, stosunkowo tanich komputerach z rodziny PC. Inne pakiety oprogramowania służące do wykreślania typowej mapy morskiej, wymagają użycia stacji roboczej typu Sun lub Vax. Elektroniczna mapa jest podzielona na sektory, które nie zachodzą na siebie. Każdy <sup>z</sup> tych sektorów zapamiętywany jest jako zorientowany obiektowo bank danych, zawierający intormacje o ukształtowaniu dna, przeszkodach żeglugowych, możliwościach kotwiczenia itp. Z elektronicznej mapy można natychmiast odczytać wiele ważnych danych, które dotychczas określało się na podstawie różnych tabel <sup>i</sup> spisów. Bezpośrednio na monitorze

book dla niewidomych

(RM)

Komputer ten wyprodukowała firma Sight and Sound Technology, specjalizująca się <sup>w</sup> produkcji różnych urządzeń dla inwalidów. Komputer, który od imienia założyciela firmy nazwano "David", waży 3.4 kg <sup>i</sup> posiada podwójną klawiaturę Braille-a. Wyświetlacz systemu został wykonany jako pojedynczy rząd igieł umieszczonych nad klawiaturą i wysuwających się z obudowy. Oprócz tego dostępny jest również syntezator mowy przetwarzający komunikaty wyjściowe komputera na dźwięk. David pracuje z procesorem 386SL, wersja <sup>z</sup> <sup>5</sup> MB pamięci RAM <sup>i</sup> <sup>80</sup> MB dyskiem twardym kosztuje 8900 funtów Możliwy jest zakup mniej rozbudowanego modelu z 3 MB RAM <sup>i</sup> 40 MB dyskiem twardym za 8150 funtów.

![](_page_3_Picture_11.jpeg)

# AMI PRO PO PO

# NOTEBOOK DLA NIE-WIDOMYCH

Coraz częściej spotykamy się <sup>z</sup> pełni fachowym <sup>i</sup> profesjonalnym podejściem zachodnich producentów oprogramowania do polskiego rynku. Amerykańska firma Lotus Development Corporation wypuściła <sup>w</sup> czerwcu na rynek polską wersję edytora tekstów Ami Pro v 2.0. Wszystko jest przetłumaczone, od 700 stronicowej dokumentacji, po nazwy okienek na ekranie. W programie zainstalowany jest słownik ortograficzny posiadający ok. 130 000 rdzeni wyrazów <sup>i</sup> rozpoznający ponad milion polskich słów. Nie bez znaczenia jest tez fakt, że autorem słownika jest polska firma TiP s.c. z Katowic, która podpisała umowę licencyjną <sup>z</sup> Lotusem <sup>i</sup> będzie otrzymywać tantiemy liczone od każdej sprzedanej kopii Ami Pro ze swoim słownikiem. Aby uczynić program jeszcze bardziej przystępnym, wprowadzono cenę promocyjną <sup>o</sup> 40% niższą od dotychczasowej ceny wersji angielskiej. Nie jest to jednak jeszcze program dla przeciętnego obywatela naszego kraju: 250\$ (płacone w złotówkach) + 450 tys. za polskie czcionki dla Windows. Drugą ciekawą ofertą jest arkusz kalkulacyjny Lotus 1-2-3 UNI. Zalecany jest dla tych, którzy chcą tworzyć nieduże dokumenty,

### komputera można określić na przykład charakterystyk: świateł nawigacyjnych, pływy w dowolnym miejscu, zapoznać się z miejscowymi przepisami żeglugowym

Na podstawie danych zawartych <sup>w</sup> pamięci komputera określa się optymalną <sup>i</sup> najbezpieczniejszą trasę statku. Kapitan musi podać jedynie port docelowy <sup>i</sup> zdecydować, jakich niebezpieczeństw należy unikać. Takim warunkiem, może być na przykład konieczność omijania płycizn, w odległości nie mniejszej niż 2 mile. Podczas żeglugi system nawigacyjny mierzy rzeczywistą pozycję statku <sup>i</sup> porównuje ją <sup>z</sup> pozycją obliczoną przez elektroniczną mapę. Jeśli odległość od przeszkody lub mielizny jest zbyt mała, to system ogłasza alarm. W przyszłości specjaliści z SUSAN <sup>i</sup> Krupp Atlas, zamierzają pracować nad automatycznym systemem nawigacji, który zwiększył by bezpieczeństwo żeglugi na całym świecie. Naturalnie stworzenie takiego systemu wymaga współpracy międzynarodowej i określenia odpowiednich standardów (CHIP)

 $(J)$ 

Wkraczające nowe prawo autorskie stawia użytkownika nielegalnej kopii <sup>&</sup>gt; programu na równi ze złodziejem samochodu. Może on nawet trafić na kilka lat do więzienia. Za kradzież może być karany kierownik korzystającego z oprogramowania przedsiębiorstwa. <sup>W</sup> związku <sup>z</sup> tym LOTUS zrezygnował <sup>z</sup> zabezpieczeń, które umieszczał we wszystkich wprowadzanych na rynek Polski programach. Szef firmy zajmującej się dystrybucją produktów Lotusa stwierdził, że zabezpieczenia te były doskonałe <sup>i</sup> jak dotychczas nikt ich nie złamał. Uszami duszy słyszę cichy rechot speców z naszej rodzimej giełdy. (WJ)

# LSKU

korzystając przy tym z bogatego zestawu funkcji, które umożliwiają łączenie tekstów, danych <sup>i</sup> grafiki. Jest on oparty na arkuszu Lotus 1-2-3 v. 2.3, lecz z wprowadzonym szeregiem ograniczeń: <sup>128</sup> wierszy i 128 kolumn, brak makropoleceń, możliwości cofania operacji, obsługi EMS oraz szeregu komend, nakładek <sup>i</sup> programów dodatkowych. Mimo to Lotus zapewnia, że jest to nadal silne narzędzie <sup>i</sup> świetnie nadaje się do prac <sup>o</sup> niewielkim stopniu złożoności. Oczywiście istotą całego pomysłu jest dość niska cena Lotusa 1-2-3 UNI, wynosząca 49\$.

Użytkownicy komputerów, którzy w DOS-ie korzystali z Norton Commandera, a obecnie pracują również <sup>w</sup> środowisku Windows <sup>3</sup> <sup>0</sup> znają niedostatki standardowo oferowanego programu F'le Manager, służącego do zarządzania katalogami <sup>i</sup> plikami. Firma Abacus wprowadziła program Becker Tools 2.0, który graficznie przypomina Norton Commandera. Program jest oczywiście "myszowaty". Oprócz dwóch charakterystycznych okien z zawartością katalogów, na ekranie widnieje pole z kilkudziesięcioma konami symbolizującymi najczęściej wykonywane operacje. Wszystkich funkcji jest w programie ponad 200. Poza standardowymi: kopiowania, kasowania, zmiany nazwy, selekcji, wyszukiwania

# BECKER TOOLS

środku upalnego letniego dnia, 23 czerwca odbyła się <sup>w</sup> Warszawskim hotelu Mariott konferencja prasowa z J. Paulem Graysonem, założycielem <sup>i</sup> właścicielem amerykańskiej firmy Mierografx. Jest to przedsiębiorstwo typowo programistyczne, specjalizujące się <sup>w</sup> pisaniu programów graficznych służących do tworzenia grafiki użytkowej <sup>i</sup> prezentacyjnej\* Jest jednym <sup>z</sup> czołowych producentów oprogramowania graficznego do pecetów. MIcrografx ma na swym koncie PC DRAW, pierwszy program graficzny dla IBM PC, wydany w styczniu 83 roku. Cieszył on się swego czasu dużą popularnością i był wielokrotnie nagradzany w plebiscytach organizowanych przez rożne czasopisma komputerowe. Firma ta stworzyła również pierwszy program rysujący dla systemu Windows. Od dawna utrzymuje ścisłe kontakty <sup>z</sup> Microsoftem, słusznie chyba widząc duże możliwości drzemiące <sup>w</sup> systemie Windows. Jednocześnie współpracuje z koncernem IBM, adaptując swoje programy do OS/2. Micrografx działa w Europie juz od 1988 roku, ale dopiero teraz zainteresował się rynkiem Europy Wschodniej,

<sup>i</sup> edycji tekstu, mamy do dyspozycji między innymi odzyskiwanie skasowanych zbiorów <sup>i</sup> archiwizację plików, formatowanie oraz wygaszanie monitora. Becker Tools 2.0 może być obsługiwany przez użytkowników <sup>o</sup> różnym stopniu przygotowania: początkujących, średmozaawansowanych <sup>i</sup> zaawansowanych. Każdy <sup>z</sup> trzech poziomów różni się liczbą dostępnych funkcji <sup>i</sup> ich opcji, instalacja <sup>i</sup> użytkowanie programu jest bardzo proste — wystarczy myszą wybrać odpowiednią ikonę oraz opcję <sup>w</sup> pojawiającym się menu. Przyjemność korzystania z programu Becker Tools 2.0 kosztuje prawie 130 dolarów.

 $(Pt)$ 

# W SAMO POŁUDNIE

Na uwagę zasługują cztery najnowsze produkty tej firmy. Pierwszym z nich jest Micrografx Designer 3.1 — program do tworzenia grafik wektorowych, posiadający bardzo bogate możliwości, jak umieszczanie tekstów na krzywych, wymiarowanie rysunków, doskonała współpraca z PageMakerem. Tam, gdzie nie jest potrzebne tak silne narzędzie, Micrografx proponuje inny program do tworzenia grafik wektorowych: Micrografx Windows Draw! v. 1.1. Jest to uproszczona wersja Designera, wyposażona <sup>w</sup> przystępny interfejs użytkownika <sup>i</sup> przy tym stosunkowo tania. Trzeci produkt to Charisma <sup>v</sup> 2.1. Należy on do mało znanej <sup>w</sup> Polsce grupy programów prezentacyjnych. Ich zadaniem jest wspomaganie przygotowywania wszelkiego rodzaju prezentacji <sup>i</sup> pokazów publicznych. Umożliwia sprawne sporządzanie i łączenie wykresów, tekstów, rysunków itp., czyli przygotowywanie tzw. grafiki prezentacyjnej. Większość pokazów podczas konferencji była prowadzona <sup>z</sup> użyciem takiego programu. Ostatnim z omawianej czwórki jest Picture Publisher v. 3.0, specjalizowany program do obróbki fotografii, czyli "komputerowa ciemnia fotograficzna". Jest to ulepszony produkt przejętej przez Micrografx Firmy Astral Development Corporation. Test tego programu znajduje się <sup>w</sup> dalszej części numeru. Ciekawą formą reklamy jest gwarancja dla programu Windows Draw! udzielana na okres ... <sup>1</sup> godziny! Każdy, kto <sup>w</sup> ciągu tego czasu nie zainstaluje go <sup>i</sup> nie nauczy obsługiwać, może zwrócić program, sprzedawcy

<sup>i</sup> otrzymać zwrot pieniędzy.

Pan J. Paul Grayson opowiadał również <sup>o</sup> dziejach swojej firmy, którą założył wraz <sup>z</sup> bratem <sup>10</sup> lat temu <sup>w</sup> ... garażu. Mnie osobiście najbardziej zdziwił sposób sprzedawania sprzętu komputerowego <sup>w</sup> Stanach Zjednoczonych. Otóż są tam podobno potężne sklepy, coś na wzór naszych Supersamów, <sup>w</sup> których chodzi się <sup>z</sup> koszykami <sup>i</sup> prosto <sup>z</sup> półki bierze potrzebne akcesoria. Ot, świeże joysticki <sup>z</sup> porannego wypieku. Bardzo interesująca mowa p. Graysona została nagrodzona oklaskami, co zdarza się na konferencjach prasowych dość rzadko.

 $(WJ)$ 

![](_page_5_Picture_0.jpeg)

# Nowy procesor firmy Cyrix,  $\hbox{KONKURENCYJNY}$ 486

Jeszcze do niedawna procesor 486 był produkowany jedynie przez Intei-a Monopol został złamany dość szybko, a ostatnim konkurentem jest znany producent koprocesorów matematycznych — Cyrix.

Oferowany przez niego Cx486SLC nie jest jednak niewolniczą kopią 486, zgodność z pierwowzorem jest zachowana jedynie wewnątrz układu, zaś komunikacja z otoczeniem nie jest tradycyjna. Układ posiada 16 bitową szynę danych <sup>i</sup> może pracować z płytami głównymi 386SX (po drobnych przeróbkach). Oczywiście zawężona do połowy szyna danych nie pozwala na osiągnięcie takiej samej prędkości działania jak w 486DX, jednak w porównaniu z procesorem 386SX układ Cyrix-a jest przy tej samej częstotliwości zegara ponad dwukrotnie szybszy. Dodatkowo układ posiada kilka cech charakterystycznych dla 386SL. niewielki pobór mocy, możliwość zasilania napięciem 2.7 V, możliwość pracy w trybie "uśpionym" itp., co predysponuje go do pracy w komputerach przenośnych. Cx486SLC jest droższy od procesora 386X jedynie o 70\$, Specjaliści z firmy AMD krytycznie wypowiadają się na temat procesora Cyrix-a. Twierdzą, że ponieważ nie używa on mikrorozkazów Intel-a, nie może być mowy <sup>o</sup> pełnej kompatybilności. (PCW) (RM)

# SZARPNIJ SIĘ NA SHARPA!

W sali kongresowej hotelu Mariott sali kongresowej notelu manott<br>odbyła się 22 czerwca konferencja prasowa zorganizowana przez polską firme April Business Computer w celu promocji najnowszych drukarek laserowych firmy Sharp, których sprzedaż rozpocznie się już w czasie wakacji. Na konferencji obecni byli przedstawiciele firmy Sharp, którzy dokonali prezentacji sprzętu, <sup>a</sup> także przedstawili historię firmy Firma Sharp została założona przez japończyka Tokuji Hayakawę <sup>w</sup> <sup>1912</sup> roku w Tokio. Jej pierwszym produktem był... ołówek automatyczny, nazwany przez konstruktora "Ever-Sharp Pencil", czyli zawsze ostry ołówek. Stąd nazwa firmy Sharp — ostry. W swym dalszym rozwoju firma postawiła na elektronikę. Dziś, obok wspomnianych drukarek laserowych Sharp jest producentem innych peryferii komputerowych, jak skanery kolorowe (JX-100, JX-300, JX-320, JX-450, JX~600), kolorowe drukarki atramentowe (JX~735, JX-7000 — 17 mln kolorów!) i dyski optyczne (JY-7000, JY-7500 — pamięć <sup>652</sup> MB <sup>i</sup> czas dostępu <sup>40</sup> ms). Niektóre <sup>z</sup> tych produktów są absolutną nowością, wprowadzaną na rynek dopiero w tym roku Cechą wspólną wszystkich

Drukarki Sharp, dzięki dużym możliwościom emulacji (HP LaserJet II, EPSON FX-80, IBM Graphics Printer,

zaprezentowanych na pokazie drukarek jest możliwość emulacji HP LaserJet II lub III. Nie jest to przypadek — drukarki firmy Hewlett-Packard są na swiecie bardzo popularne <sup>i</sup> stały się pewnym standardem wśród drukarek laserowych. Znalazło to także swoje odbicie na rynku polskim: w roku 1991 sprzedano u nas ok. 3500 drukarek laserowych HP, co stanowiło ponad 60% obrotu tego typu sprzętem.

> Trzecie rozwiązanie, wprowadzane przez Hewlett Packard, spotkało się z gwałtowną reakcją ekologów. Polega ono na wywożeniu cartridge ów na Daleki Wschód, gdzie przepadają bez wieści. Do produkcji używa się nowych surowców. Allan Hill, doradca ekologicznej organizacji Living Earth, zarzucił HP, iż metoda ta jest nie tylko niefrasobliwym wyrzucaniem pieniędzy, ale również wpływa niekorzystnie na środowisko. Odpowiadając na zarzuty przedstawiciel HP stwierdził, iż stosowanie regenerowanych cartridge ów mogłoby ujemnie wpłynąć na wizerunek firmy, jako producenta sprzętu wysokiej jakości.

IBM Proprinter, Diablo 630), niewielkim rozmiarom <sup>i</sup> umiarkowanej cenie, mają szansę byc poważnym konkurentem dla firmy Hewlett-Packard. Oczywiście sukces zależny jest od ich rzeczywistej jakości i tej odrobiny szczęścia, polegającego na utrafieniu luki w rynku, bez ktorego nawet dobry produkt może zostać na półce. April Business Computer będzie miał <sup>w</sup> Polsce utrudnione zadanie. Głównym odbiorcą drukarek laserowych są wciąż liczne, mimo prywatyzacji, instytucje państwowe, które jak wiadomo dokonują zakupów metodą naśladownictwa, czyli . musimy mieć to samo co Urząd Miasta oni wiedzą co robią". Trudno tu więc przeforsować cos nowego. ABC (DATA?) stara się więc uatrakcyjnić swój towar. Wszystkie drukarki Sharp sprzedawane <sup>w</sup> Polsce będą miały polskie znaki w standardzie Mazovii (potem również Latin) <sup>i</sup> instrukcję <sup>w</sup> języku polskim. Nawet komunikaty na wyświetlaczu drukarki będzie można przełączać na nasz rodzimy język. Wśród prezentowanych na pokazie drukarek serii JX-9500, najbardziej odpowiednią dla naszego rynku wydaje się być JX-9500H. Ma ona dość dużą szybkość drukowania — 9 ppm (stron na minutę), pojemnik na <sup>250</sup> kartek formatu A4, rozdzielczość 300 dpi (punktów na cal) i wszystkie opisane wcześniej możliwości emulacji. Dla trybu HP LaserJet II dysponuje 6 zestawami czcionek, zas dla Epson FX-80 lub IBM Proprinter ilość zestawów zwiększa się do 12. Pamięć drukarki wynosi standardowo <sup>512</sup> kB, <sup>z</sup> możliwością rozszerzenia do 4.5 MB. Całości dopełniają niewielkie wymiary (340x360x267mm) <sup>i</sup> waga (15 kg).

(WJ)

# Jakość kontra środowisko

Zachodnie firmy komputerowe dbają nie tylko o coraz lepsze parametry maszyn, ale również <sup>o</sup> wpływ zastosowanych technologii na środowisko. Ostatnio gorącym tema tem stało się wykorzystanie zużytych kaset do drukarek, jako że pojawiły się trzy projekty rozwiązania tego problemu. Plan firmy Queme, udanie rozpoczęty <sup>w</sup> USA, polega na zbieraniu zużytych cartridge'ów i sprzedawaniu zregenerowanych w imieniu producentów drukarek. Cartridge z odzysku, o polepszonych zdolnościach wchłaniania tuszu, kosztują 79 funtów, podczas gdy nowe 97

W tym samym czasie podobną metodę uzdatniania kaset opracował Wang Express.

# 6• Bajtek 8/92

(PH)

# KONKURS ŚWIĄTECZNY

Wprawdzie termin nadsyłania rozwiązań na konkurs świąteczny upłynął bardzo dawno, <sup>z</sup> rożnych względów wstrzymywaliśmy się jednak do tej pory z ogłoszeniem wyników konkursu. Nadszedł wreszcie wielki, z dawien dawna oczekiwany moment i oto możemy przystąpić do ujawnienia rezultatów.

jeden sposób narysowania go). Sprawa nie była mimo wszystko banalna, jednak istniał jakiś punkt zaczepienia

Wbrew temu czego oczekiwaliśmy, większość błędnych odpowiedzi nie dotyczyła złego rozgryzienia rozmiaru obszaru. Wyraźnie następowało jakies przekłamanie w rozumieniu sposobu kodowania <sup>i</sup> dekodowania, gdyż przyszło sporo rozwiązań <sup>w</sup> których punkty rozrzucone były w nonsensowny sposób po niewielkim kwadracie Rozmiar kwadratu nie miał nic wspólnego z rozmiarami prostokąta. Nie mam pojęcia, o co mogło chodzić.

Konkurs me był zbyt łatwy, a przynajmniej na to wskazują jego wyniki. Odpowiedzi przyszło kilkaset, w większości poprawnych, jednak w porównaniu z zeszłym rokiem odsetek odpowiedzi błędnych był wyraźnie większy Coś tam w tych przeliczeniach bajtów na bity i przekształcaniu ich w gotowy obrazek szwankowało. Kiedy konkurs był przygotowywany, za największy problem uważaliśmy konieczność rozgryzienia proporcji obszaru, na którym znajduje się obrazek. Żeby ułatwić zadanie rozwiązującym, boki prostokąta miały długości wyrażone liczbami pierwszymi (13 na <sup>31</sup> — dzięki temu po ustaleniu pola prostokąta istniał tylko

Podczaś losowania nagrody przeżyliśmy krotką chwilę grozy, gdy ręka sierotki uwięzła między listami stłoczonymi <sup>w</sup> pudle po wentylatorze stołowym WS 1402. Trzeba było sierotkę pociągnąć, by móc sprawdzić co trzyma w swojej kurczowo zaciśniętej rączce. Był to list. W środku było rozwiązanie.

Oprócz rozwiązania były również życzenia noworoczne (za które dziękujemy!) i adres nadawcy. Była nim pani Wiesława Filipczak z Siedlec. Nagrodą jest komputer — co zresztą obiecaliśmy, <sup>a</sup> jak wiadomo obietnic należy do trzymywać. Komputer ten to AT, z kartą VGA mono i dwoma gęstymi napędami dyskietek (duża <sup>i</sup> mała)

![](_page_6_Picture_8.jpeg)

Jest jeszcze jedna osoba, której nazwisko padnie przy okazji rozwiązywania konkursu Jest mą Adam Nagłowski, który przysłał 31 od powiedzi Nie jest nam znany w dziedznie przysyłania rozwiązań konkursu lepszy wynik wpisujemy go więc na naszą listę rekordów.

Jak co roku przyszło kilka listów z uwagami na temat poczytalności autora konkursu, podpisanych "Były czytelnik", "Do wczoraj wasz miłośnik" itd. Niestety, listy te były anonimowe, co uniemożliwiło przyznanie nagród pocieszenia mniej inteligentnym, a ambitnym byłym czytelnikom Bajtka. Za wszystkie listy dziękujemy, za nadesłaną dyskietkę saute również. (Dlaczego pusta9 Próbowaliśmy ją odczytać, ale nic na niej nie znaleźliśmy). Polecamy się na przyszłość — w numerze grudniowym pewnie znów będzie jakiś konkurs. jak co roku.

# OŚRODEK POSTĘPU TECHNICZNEGO w Katowicach zaprasza <sup>w</sup> dniach 15-18.09 na tradycyjne już IV MIĘDZYNARODOWE TARGI OPROGRAMOWANIA "SOFTARG'92"

Podstawową ofertą "SOFTARG-u '92" jest oprogramowanie komputerów. W targach biorą udział wszystkie liczące się <sup>w</sup> kraju firmy software'owe. Możliwość nabycia oryginalnych programów pozwoli Państwu uatrakcyjnić walory posiadanego sprzętu. Na miejscu można będzie nabyć KATALOG oferowanych programów oraz materiały sympozjalne. Targi czynne będą <sup>w</sup> godz. 10.00-17.00 Przewidywane są następujące formy prezentacji: wystawa

- stacja dysków 1.44 MB stacja ta nie wymaga żadnego programu bootującego, jest <sup>w</sup> naturalny sposób widziana przez system. Może być zainstalowana wewnątrz komputera lub jako stacja zewnętrzna. Szczególnie użyteczna dla tych, którzy używają komputera jako narzędzia pracy, <sup>a</sup> nie posiadają twardego dysku. Na jednej dyskietce mieści się cały Calamus razem <sup>z</sup> fontami.
- specjalnie opracowane dla komputerów z pamięcia <sup>1</sup> MB rozszerzenie pamięci do <sup>3</sup> MB - pozwala to połączyć niską cenę <sup>z</sup> naprawdę dużą pamięcią operacyjną, wystarczającą do profesjonalnych zasrosowań. • zegar czasu rzeczywistego - użyteczność tego opracowania doceni każdy wykorzystujący komputer do czegokolwiek poza graniem. Zegar ten oferujemy również <sup>w</sup> wersji do samodzielnego montażu Użytkownikom małego ATARI XL/XE polecamy nasze bezkonkurencyjne stacje dysków TOMS 720 w kilku odmianach, dowolnie duże rozszerzenia pamięci komputerów <sup>i</sup> usprawnienia stacji dysków ATARI, LDW i CA. Nasz adres: Warszawa, ul. Widok 14/1,00-023 Warszawa, eiefon: (0 22)27-16-01 <sup>i</sup> (0-2)641 54-29 w godz. 9-17

### Redakcja

seminaria pokazy promocyjne wystawców W ramach Targów prowadzony jest KONKURS na najlepszy produkt programowy.

# Miejsce Targów: OŚRODEK POSTĘPU TECHNICZNEGO ul. Bytkowska Ib 40-995 KATOWICE Informacje: tel. 1541-134,596-061...7 wewn. 264,150 telex: 0312458 OPT PL, Fax: 588-919

B43

ym razem przedstawimy dokładniejsze charakterystyki trzech spośród wielu nowych opracowań oferowanych przez

# TOMS

dla komputerów STARIST/STE. Są to:

# PO DZWONKU

# GUSTAW czyli jak to zrobić z jeżem

Oczywiście, cokolwiek byśmy chcieli robić, musimy to robić ostrożnie. <sup>I</sup> w tym przypadku ostrożność nie zawadzi, bo chodzi tu o rozwijanie naszej wiedzy <sup>i</sup> umiejętności. Gustaw bowiem, to przesympatyczny jeż, który ma nam pomóc w nauce programowania.

Dystrybutor: HappySoft inc. Słupsk, ul. Sobieskiego 11/98 tel. (059) 31617

Gdy dostarczono mi program o nazwie Gustaw, byłem miło zaskoczony. Polski, <sup>z</sup> przyzwoitą <sup>i</sup> ładnie złożoną instrukcją obsługi, gwarancja producenta, możliwość bezpłatnych konsultacji, nowe wersje programu po cenie kosztów — słowem high life i Ameryka. Tytuł tylko lekko zniechęcający: "Gustaw — uczy podstaw programowania". Otworzyłem instrukcję z przekonaniem, że znajdę tam coś w rodzaju podręcznika tym tylko różniącego się od zwykłego, ze jest na komputerze.

Już po chwili to wrażenie zniknęło. Okazało się, że — bez zbędnego hałasu <sup>i</sup> krzyku — właściciel programu: firma Happy Soft stworzyła nowy, łatwy język programowania dla najmłodszych. <sup>I</sup> do tego świetny (bo prosty).

wo). W mieście rozmieszczone są klocki (domy?), a na niektórych polach znajdują się punkty, Gustaw może unieść ze sobą <sup>999</sup> punktów, może je zbierać z pól na których są <sup>i</sup> zostawiać na polach pustych. <sup>I</sup> to już wszystkie umiejętności naszego znajomego. Ponadto może jeszcze na komendę wydać głos.

Język jest trochę wzorowany na LOGO. Tylko trochę, bo <sup>w</sup> programie używany jest tytułowy jeż. Możemy mm poruszać po ekranie <sup>i</sup> wydawać mu proste komendy. Na tym podobień stwo się kończy, chyba ze za cechy wspólne przyjmiemy strukturalnosć <sup>i</sup> prostotę.

Jez może poruszać się po mieście (umie chodzić prosto <sup>i</sup> skręcać <sup>w</sup> pra-

![](_page_7_Figure_20.jpeg)

GUSTAW w mieście

I to już naprawdę wszystko! Okazuje się, ze <sup>w</sup> tak prostym języku można pisać bardzo ładne, strukturalne pro gramy <sup>i</sup> rozwiązywać skomplikowane zadania. Oczywiście tylko zadania z pewnej grupy, bo liczyć już Gustaw nie umie (po dłuższym używaniu programu uznałem, że to bardzo dobrze).

Nauczyć się tego języka można <sup>w</sup> pół minuty. Osoby, które nigdy nie widziały komputera muszą poświęcić na to dobre dziesięć. A potem już naprawdę można się uczyć programować.

![](_page_7_Picture_22.jpeg)

By być w pełni dydaktycznym program me może tylko dac narzędzia. Potrzebne są przykłady, wyjaśnienia, podpowiedzi, a czasem nawet rozwiązanie problemu. Gustaw zawiera wszystkie te możliwości. <sup>W</sup> programie umieszczonych zostało ponad dwadzieścia zadań szczegółowo opisanych w instrukcji. Zadania o coraz

Fragment programu wjęzyku GUSTAWA

### wyższym stopniu trudności: od najprostszych, wymagających od jeża zrobienia kilku kroków i "poszczekania", aż po poważniejsze problemy wymagające zastosowania rekurencji (jest możliwa) <sup>i</sup> wielu procedur.

Czego można nauczyć się, używając programu. Na pewno podstawowych zasad, przy użyciu których piszemy poprawnie. Język jest tak inny od wszystkich używanych pół, czy <sup>w</sup> pełni profesjonalnie, że nie zachodzi problem wykształcenia złych przyzwyczajeń. Przyzwyczajeń można nabrać tylko dobrych (pisanie programów strukturalnych, przejrzystych).

Gustaw od żółwia <sup>z</sup> LOGO różni się tym, że nie udaje poważnego matematyka. Muszę przyznać, że nie przepadam za LOGO (znajomemu, to na wet lekarz zabronił zajmować się tym językiem). Dopóki nie poznałem programu "Gustaw", nie bardzo wiedziałem dlaczego, bo to <sup>i</sup> język prosty, <sup>a</sup> strukturalny i grafika łatwa i uczy logiki. Teraz wiem, że przeszkadzają mi <sup>w</sup> LOGO zbyt rozbudowane konstrukcje matematyczne. Zwolennicy LOGO twierdzą, że można w tym języku obliczyć nawet skomplikowany problem matematyczny. Zawsze miałem chęć zapytać: "można, ale po co?".

Miasto oczywiście możemy sami zaprojektować, rozmieszczając w nim domy <sup>i</sup> zostawiając rozrzucone pun kty. Umieszczamy w nim Gustawa i ... trzeba napisać mu program.

Edytor programu jest uproszczony do granic możliwości, choć zachowuje większość podstawowych funkcji profesjonalnych edytorów. Słów kluczowych jest dosłownie kilka (prócz komend poruszających jeżem) instrukcja warunkowa JEŚLI...INACZEJ, pętle POWTÓRZ i DOPÓKI i słowo PRO-CEDURA oznaczające dokładnie to, co zwykle. Dodatkowo trzeba zapamiętać, jakie warunki potrafi spełnić Gustaw. Potrafi sprawdzić, w którą stronę jest skierowany, czy ma przed nosem mur <sup>i</sup> czy na polu na którym stoi jest tyle punktów, o ile zapytamy.

To nic, że przy użyciu programu można rozwiązywać tylko najprostsze zadania (nie do końca jest to prawda, bo propozycja obejścia pustego miasta ruchem konika szachowego daje się spokojnie rozwiązać tylko tymi kilkoma komendami). Ważne, ze można się w ogóle nauczyć rozwiązywać problemy <sup>i</sup> te rozwiązania przedstawiać w postaci algorytmu. Dla dzieci ze szkół podstawowych jest to niezwykle ważna <sup>i</sup> konieczna umiejętność.

Gustaw ma tylko tyle, ile potrzeba: najprostsze komendy, zupełny brak matematyki, zmiennych i innych elementów, które każde dziecko poniżej piątej klasy przyprawiają o drgawki.

Pozostaje tylko pytanie, czy trzeba uczyć dzieci programowania. Dyskusja na ten temat jeszcze trwa, a obie strony mają za sobą poważne autorytety i argumenty. Jeśli jednak zdecydujemy, ze nasze dziecko, czy klasa do której uczęszcza ma być tego uczona warto zacząć od Gustawa: na pewno me zaszkodzi, <sup>a</sup> może pomoże.

Na zakończenie chciałbym jeszcze pochwalić i zganić program. Niewątpliwa pochwała należy się za instrukcję obsługi. Znajduje się tu prócz podstawowych informacji (instalacja, użycie menu itp.) dokładne omówienie zadań przykładowych, wraz z wyjaśnieniem, po co one są <sup>i</sup> czego mają nauczyć. Prócz tego znajduje się skrócona ideologia poprawnego programowania napisana w dość przystępny sposób, krótki słowniczek wyrazów <sup>z</sup> żargonu programistów i "quick reference" języka Gustawa w zrozumiałej formie. Widać, ze ktoś pomyślał.

Jednak by nie zostawić wrażenia, że trafiłem na idealny program lub biorę prowizję od autorów, muszę po wiedzieć, co mi się nie podobało. Program ma dość dziwnie skonstruowany interfejs użytkownika. <sup>W</sup> zasadzie wszystko jest napisane na ekranie <sup>i</sup> można sobie przeczytać. Jednak jest to inaczej, niż <sup>w</sup> profesjonalnych kom pilatorach. Przez dłuzszy czas zajmo wałem się programowaniem, nabrałem nawyków z kilku różnych kompilatorów. Tu jednak musiałem je wszystkie łamać. Wydaje mi się, że <sup>z</sup> kolei dzieci, które wyrobią sobie odruchy na Gustawie, będą musiały się ich pozbywać na bardziej zaawansowanym sprzęcie. <sup>A</sup> po co?

T.B. MANK

# PO DZWONKU

Polacy, jak mało który naród, znają języki obce. Tak źle, jak mało który. Przyczyn tego jest mnóstwo, niektóre polityczne, niektóre chrakterologiczne (np. lenistwo) <sup>i</sup> nie pora się nad nimi zastanawiać. <sup>I</sup> tak nie zmieni to tej podstawowej prawdy. Teraz na gwałt uczymy

się języków, wszelkie kursy są wręcz oblężo ne, korepetycje kosztują majątek, a rodzice udają, że oglądają MUZZIE'go by dotrzymać dzieciom towarzystwa. W tym pędzie do wiedzy można <sup>i</sup> warto wykorzystać dobry pro gram komputerowy.

# Angielski — twój drugi język

Taki program postanowiła wyprodukować polska grupa informatyków sygnująca się nazwą "COPERNICUS SOFTWARE". I prawie im się to udało. Prawie, bo program — w mojej ocenie — jest tylko dobry, a nie doskonały; bo produkt jest mało reklamowany, a co za tym idzie nieznany, bo nie ma do niego wydanego (jak to zwykie się dzie je z programami zachodnimi) grubego podręcznika metodycznego. Jego zaś ogromną zaletą jest to, że jest <sup>i</sup> może bardzo pomóc w nauce języka nie tylko dzieciom.

Cały materiał jest podzielony na lekcje. Dziesięciolekcyjne grupy poświęcone jednemu zagadnieniu są podstawową jednostką programu, który użytkownik może wybrać do "przerobienia". Tematyka jest dość różnorodna (lekcji jest ponad osiemset, więc jest <sup>w</sup> czym wy bierać): od prostych zwrotów typu "she is", "he is" po skomplikowane zwroty i formy gramatyczne.

"Lekcja" jest właściwie pytaniem testowym. Podany jest kontekst omawianego zwrotu, a niekiedy zasady jego

- + koncepcja dydaktyczna
- + spory zasób wiedzy przekazywanej w programie
- + elementy zabawowe ua-

Program został oparty na znakomitej książce L. Szkutnika "English through decisions", która może być traktowana jako przewodnik metodyczny i uzupełnienie programu. Autorzy zadbali rów nież, by prócz lekcji wzbogacić naukę <sup>o</sup> elementy zabawowe, co może pomóc w dłuższym utrzymaniu uwagi i pozwala łatwiej przyswoić sobie wiedzę.

W każdej chwili (co jest dosyć ważne) dostępny jest słownik angielsko- -polski. Możemy <sup>w</sup> nim sprawdzić zna czenie słów, które już powinniśmy znać, więc nie uwzględnione w słowniczku, podręcznym. Gdy już się zdecydujemy na odpowiedź, to zostanie nam krótko podane uzasadnienie, dlaczego nasza odpowiedź jest błędna. Jeśli już jesteśmy lingwistami, to program powie nam również, dlaczego nasza odpo wiedź jest prawidłowa. Jest to bardzo pomocne, gdy strzelamy lub zawierzamy swojej intuicji.

# CO Ml SIĘ PODOBAŁO?

Gdy prawidłowo odpowiemy na przedstawiony nam problem, dla rozrywki możemy się trochę pobawić. Zabaw jest kilka rodzajów, a wszystkie po an gielsku. Czasem taka zabawa jest po prostu utrwaleniem wiadomości, tylko w inny, bardziej rozrywkowy sposób. Tak się dzieje, gdy musimy <sup>z</sup> ustawionych przypadkowo pudeł <sup>z</sup> napisami ułożyć prawidłowe zdanie. Zdanie to najczęściej było właśnie omawiane, więc, jeśli tylko choć trochę uważaliśmy, nie mamy z tym problemów merytorycznych. Ope rowanie suwnicą przy przestawianiu pudeł me jest specjalnie kształcące, ale ma jedną zaletę. Najczęściej na początku układamy całe zdanie <sup>w</sup> myślach, a dopiero potem bierzemy się za ustawianie. Trwa to dość długo, a my przez ten czas musimy powtarzać w głowie całe zdanie by nie pomylić kolejności. A o powtarzanie właśnie chodzi.

- trakcyjniające naukę + bogaty słownik angielskopolski
- + pomysł
- <sup>+</sup> że jest <sup>i</sup> jest polski

# CO Ml SIĘ NIE PODOBAŁO?

- zbyt wolna praca
- brak bogatej instrukcji, podręcznika metodycznego
- duża objętość programu

![](_page_8_Picture_31.jpeg)

Często jako przerywnik między lekcjami pojawia się krzyżówka. Oczywiście, tak hasła, jak ich objaśnienia są po angielsku. Najczęściej krzyżówka jest ułożona ze słów, które były wyjaśniane juz wcześniej, ale czasem trzeba nawet poszperać w prawdziwym słowniku. Sporo zabaw polega na wpisaniu prawidłowego znaczenia, lub opisu obrazka. Dla niektórych nie jest to specjalnie zabawne, ale programu tego używamy <sup>w</sup> końcu do nauki. Jak ktoś chce postrzelać, niech sobie kupi "Last Ninja". A podanie nazwy w ładnym otoczeniu (np. trzeba podać nazwy przedmiotów widocznych w okienkach "jednorękiego bandyty") jest zawsze choć trochę atrakcyjniejsze niz zwykła odpo wiedź na pytanie "w trybie tekstowym".

Zdecydowanie najwięcej emocji sprawia popularna gra w "powieszonego". Słowa oczywiście angielskie, <sup>a</sup> każda r

używania. Nowe, lub trudniejsze słowa mają również podaną wymowę <sup>w</sup> brzmieniu fonetycznym. Widoczny jest także podręczny — lekcyjny — słowniczek angielsko-polski Na podstawie tych informacji trzeba wybrać właściwe słowo lub konstrukcję gramatyczną Jedną lub kilka <sup>w</sup> zależności od stopnia trudności.

![](_page_8_Picture_18.jpeg)

![](_page_8_Picture_22.jpeg)

Jednoręki bandyta. By wygrać, trzeba nie tylko trafić, ale i wiedzieć, co się trafiło

### Pierwsze lekcje

![](_page_8_Picture_20.jpeg)

Ustawianie zdań z klocków

# PO DZWONKU KLAN ATARI

Dystrybutor:

International Service **Resources** Sp.  $z$  o.o. 03-480 Warszawa, ul. Brudzińskiego 5 tel. 19-58-10

błędna litera, to kolejny element bardzo zgrabnej szubieniczki. Gdy wreszcie odgadniemy właściwe słowo, zawiedziony kat (pracuje na akord) odczyta ułaskawienie.

Program jest zrobiony dosyć elegancko <sup>i</sup> <sup>z</sup> pewnością może być dużą po mocą przy nauce angielskiego. Bardziej nadaje się dla dzieci starszych niż dla brzdąców rozpoczynających naukę, bo dla starszych rozrywka intelektualna me jest aż taką katorgą. Również dorośli mogą bez specjalnej nudy, a za to z dużą korzyścią przebrnąć przez wszystkie osiemset lekcji.

Niestety, trzeba powiedzieć, że program ma pewne wady. Podstawową jest jego szybkość, a raczej jej brak. Przewijanie ekranów jest widoczne. Wybrana opcja jest podświetlana na tyle wolno, że przejście przez menu jest denerwujące. Jak na tak (w sumie nie skomplikowany) program zajmuje dość dużo miejsca na dysku. Raz nawet stracił polskie litery, a przy poważniejszych błędach (np. za mało pamięci do wykorzystania niektórych opcji) bez ostrzeżenia kończy pracę. Podobno jednak już powstaje nowa wersja, zachowująca wszystkie zalety opisywanej, a pozbawiona jej wad.

Procedura z listingu 3 stanowi rozwinięcie <sup>i</sup> me jako uogólnienie myśli zawar-

# LISTING 1

tej w programie "Pasy". Daje ona w rezultacie falę płynącą przez ekran. Listing 4 udostępni ją amatorom BASIC-a. Zasada działania jest prosta: wzorzec spa cji w generatorze zastąpiony zostaje falą, po czym jest przesuwany w lewo w ten sposób, że kolumna opuszczająca znak jest przepisywana na jego początek. Znak jest więc w swoisty sposób obracany.

Programu tego warto używać <sup>z</sup> kilku powodow. Po pierwsze <sup>i</sup> najważniejsze, by nauczyć się angielskiego. Po drugie, by powstawały inne, lepsze wersje. Po trzecie wreszcie, by przekonać się, że <sup>i</sup> u nas można zrobić coś ładnego i użytecznego zarazem.

T.B. MAŃK

### Dla zaawansowanych — krzyżówka

![](_page_9_Picture_10.jpeg)

Gra w "powieszonego". Jeszcze jeden błąd i wisisz

# ZALETY trybu tekstowego

Mało kto zdaje sobie sprawą z tego, ilu wygód o starczają tryby tekstowe. Ich zaletą jest nie tylko niewielki obszar po trzebnej pamięci obrazu, ale również nie zliczone efekty, których uzyskanie w trybach bitowych niejednego programistę przyprawiłoby <sup>o</sup> zakłopotanie. Proponuję małą próbkę.

Wyobraźmy sobie, że chcemy, aby po ekranie przesuwały się poziomo pionowe paski. Nic prostszego. Listing 1 zawiera procedurę maszynową, zas listing <sup>2</sup> pozwala skorzystać z mej w BASIC-u. Za każdym wywołaniem procedury TIMER przesuwa ona punkt <sup>w</sup> każdej linii znaku spacji (modyfikacja generatora), co daje opisany wyżej efekt (tylko na spacjach)

> 0100 ; TRYBY TEKSTOWE 0110; Listing 3 0120 Andrzej Zalewski 0130; (c) 1991, Sp. Bajtek 0140; 0150  $0160;$ <br> $0170R$ \*\* 40600  $0180$  CHAR =  $$8000-1$ 0190 ; 0220 XX LDA PATT, X<br>0230 STA CHAR.X 0230 STA CHAR, X<br>0240 DEX 0250 BNE XX<br>0260 LDA # <PR<br>0270 STA 552 0300 LDA #0<br>0310 STA 539 0340 LDA #10<br>0350 STA 538<br>0360 RTS 0370 PATT .BYTE 0,0,0,0,48.<br>0380 .BYTE 72.132.3.0.0 .BYTE 72,132,3,0,0 0390 PR<br>0400 0410 PO LDA CHAR, X<br>0420 CLC **PI LDY #8** 0430 ASL A ;czy poza PO STA (AD), Y 0440 BCS Pi ; znakiem 0440 BCS P1<br>0450 P2 STA CHAR, X<br>0460 DEX 0510 PI 0520 0530 : \*\*\*\* **ORA #1** JMP P2 gnie gub tpunktów

- O REM TRYBY TEKSTOWE 1 REM Listing 4 2 REM Andrzej Zalewski
- 3 REM (c> 1991, Sp. Bajtek
- **REM**

![](_page_9_Picture_32.jpeg)

10 · Bajtek 8/92

Na podobnej zasadzie można zrobić mrugające słoneczka, uśmiechające się główki, czy ruszające się kwiatki, co po zostawiam Czytelnikom. Powodzenia!

ANDRZEJ ZALEWSKI

# LISTING 3

![](_page_9_Picture_2147.jpeg)

# LISTING 2 LISTING 4

- O REM TRYBY TEKSTOWE <sup>1</sup> REM Listing 2
- 2 REM Andrzej Zalewski
- 3 REM (c) 1991, Sp. Bajtek
- 4 REM

NEXT N

70 END

10 DIM C4(35) 20 FOR N\*1 TO 35:READ A:C4CN)=CHR\*(A): 30 S=0:FOR N=1536 TO 1595 iREAD A:POKE N,A:S=S\*A:NEXT <sup>N</sup> 40 IF S<>6363 THEN ? "BLAD W LINIACH 1 100-1120":END \* 50 X=USR(ADR(C\*>>:POKE 756,128 60 X=USR(1536) lOOO DATA 104,169,0,133,0,133,4,169,22 4,133,1,169,128,133,5,160,0,177,0,145, 4.200.208 1010 DATA 249,230,1,230,5,165,5,201,13 2,208,237,96 HOO DATA 104,169,255,133,113,169,127, 133,114,169,34,141,40,2,169,6,141,41,2 ,169,0,141,27,2,169 1110 DATA 1,133,112,169,10,141,26,2,96 ,165,112,10,240,15,133,112,160,8, 145, <sup>1</sup> 13.136.208 1120 DATA 251,169,1,141,26,2,96,169,1, 133,112,208,237 1130 REM »»\*•

10 DIM C\*<35) 20 FOR N=1 TO 35 : READ A:C $($ N) =CHR $($ A) : NEXT N 30 S\*0:FOR N=1536 TO 1608:READ A: POKE N,A:S\*S\*A:NEXT N 40 IF S<>6651 THEN ? "BLAD W LINIACH 1 100-I120"łEND 50 X=USR(ADR(C\$)):POKE 756,128 60 X=USR(1536) 70 END lOOO DATA 104,169,0,133,0,133,4,169,22 4,133,1,169,128,133,5,160,0,177,O,145, 4,200,208 1010 DATA 249,230,1,230,5,165,5,201,13 2,208,237,96 1100 DATA 104,162,8,189,37,6,157,255,1 27,202,208,247,169,47,141,40,2,169,6,1 41,41,2,169,0,141 1110 DATA 27,2,169,1,133,112,169.10,14 1,26,2,96,0,0,0,0,48,72, 132,3,0,0, 162, 8, 189,255,127,24,10,176 1120 DATA 12,157,255,127,202,208,243,1 69,1,141,26,2,98,9,1,76,56,6 1130 REM \*\*\*#

# KLAN ATARI

# .THE GAMĘ" , czyli zrób to sam

Coś dla wyznawców kultu joysticka. Niemiecka firma HEIM wypuściła na rynek pakiet programów, który powinien zainteresować wszystkich. Nazywa się on "The Game" i umożliwia wszystkim tym, którzy nie mają zielonego pojęcia o sztuce pisania programów, stworzenie

swojej własnej gry. Pakiet "The Game" zawiera edytor graticzny, edytor muzyczny, 10 przykładowych "krain" i 2 gry demonstracyjne. Wszystko to ma pomóc w stworzeniu tej jednej, jedynej, najlepszej (bo Twojej własnej) gry

"The Game" działa na wszystkich modelach ST, które posiadają <sup>1</sup> MB pamięci RAM (wskazane jest posiadanie co najmniej 2 MB RAM) i pracuje w trybie wysokiej rozdzielczości (640x400); wykorzystuje również zasoby sprzętowe serii STE. "The Game" kosztuje 98 DM.

Komputery Atari ST/STE nie są już szczytem osiągnięć technicznych, ale w pewnych zastosowaniach np. CAD/CAM. DTP lub DTM, dzięki niskiej cenie <sup>i</sup> jakości dostępnego oprogramowania są bardzo popularne. Nadal powstaje na ST/STE duża liczba programów <sup>i</sup> usprawnień sprzętowych.

Szczególnie u naszych zachodnich sąsiadów jest sporo firm zajmujęcych się <sup>16</sup> bitowym Atari. Jedną z bardziej znanych jest HEIM VERLAG z Darmstadt-Eberstadt. W swojej ofercie posiada m.in. dużo ciekawych rozszerzeń sprzętowych

Rozszerzenie pamięci RAM do 2,5 MB  $i$  4 MB — nieodzowne, gdy wykorzystujemy Atari ST do Desktop Publishing lub Desktop Musie; najnowsza wersja znane go programu muzycznego Cubase 3.0 potrzebuje minimum <sup>2</sup> MB RAM-u Zaletę rozszerzenia, sę małe wymiary płytki (szczególnie ważne przy rozbudowie sy stemu), która zawiera podstawkę pod sternu), która zawiera podst<br>MMU i dodatkową pamięć RAM

JEF

![](_page_10_Picture_6.jpeg)

# Rozszerzenie sprzętowe do ATARI ST/STE

Hypercache Turbo + — specjalny układ przyspieszający pracę komputera Zawiera mikroprocesor 68000 wykonany w technologii CMOS, taktowany zegarem 8/<br>16 MHz i specjalną pamięć notatnikową 10 TWEET Specjalitą partiec Tiotalitikową<br>(ang. cache — znaną z PC AT 386) o pojemności 8 KB.

Przełączanie częstotliwości zegara uzyskuje się specjalnym programem rezydentnym, dostępnym <sup>w</sup> akcesoriach DESK TOP-u. Jak zapewnia producent karty, Hypercache Turbo + jest kompatybilna w 100% <sup>z</sup> dostępnym oprogramowaniem Produkowana jest również wersja dla STE

Multiscan III — za 169 DM otrzymujemy wuluscan III - za 169 DM orrzymujemy<br>układ elektroniczny (wraz z dokładną inukiau elektroniczny (wraz z dokładną in-<br>strukcją montażu), który przystosowuje monitor monochromatyczny SM 124 do pracy w średniej <sup>i</sup> niskiej rozdzielczości. Ponieważ przeróbka jest dosyć skompliko wana, HEIM, VERLAG oferuje za 549 DM gotowe monitory SM 124 pracujące we wszystkich rozdzielczościach Atari ST(E).

Jest to dosyć ponętna oferta, ponieważ za dodatkowy monitor kolorowy do ST(E) trzeba zapłacić ponad 400 DM (monochromatyczny np. SM 124 kosztuje około 310 DM).

AT-SPEED, AT-SPEED C16 - kolejne emulatory PC AT. Zostały one zaopatrzone w procesor 80C286 (wykonany w technologii CMOS). AT-SPEED taktowany jest zegarem 8 MHz bezpośrednio z Atari, zas AT-SPEED C16 posiada własny generator, który taktuje procesor <sup>z</sup> częstotliwoscię <sup>16</sup> MHz. C16 posiada również miejsce na koprocesor arytmetyczny 80C287-10. Oba doskonale współpracuję ze wszystkimi

# NASTEPCA ST(E) JUZ W DRODZE...

Rozszerzenie pamięci RAM do 2,5 MB i 4 MB

Jak podaje kwietniowy "ST User" firma Atari przygotowuje w dużej tajemnicy nowy model komputera domowego, który ma zastąpić wysłużone ST(E).

Następca popularnych STówek i STEfanów — Atari Falcon ma charakteryzować się następującymi parametrami technicznymi — wielozadaniowy system operacyjny (Multitasking TOS),

— grafika — paleta 16,7 milionów kolorów, z tego jednocześnie dostępnych na ekranie <sup>512</sup> lub 4096, tryby graficzne Atari TT <sup>i</sup> ST, — procesor <sup>68000</sup> taktowany zegarem <sup>16</sup> MHz (byc może zamiast <sup>68000</sup> zostanie użyty 68030),

Możliwość przełączenia częstotliwości zegara taktującego procesor na <sup>8</sup> MHz spowoduje, ze większość programów pracujęcych na ST(E) powinna działać na nowym komputerze

Jak zapowiada szef marketingu Atari — Darryl Still — Falcon powinien trafić do sklepów Wielkiej Brytanii (kiedy do polskich?) jeszcze <sup>w</sup> tym roku, na święta Bożego Narodzenia Jego cena — około 400 funtów

Miejmy nadzieję, ze nie jest to (kolejny'?) dowcip prima aprilisowy firmy Atari. Jak mówi stare przysłowie: pożyjemy, zobaczymy, albo i nie zobaczymy.

**RCH** 

Bajtek 8/92 · 11

![](_page_10_Picture_14.jpeg)

AT-SPEED Cl6

![](_page_10_Picture_17.jpeg)

drukarkami, w tym z atarowskimi SLM 804 <sup>i</sup> SLM 605. Aby zainstalować AT-SPEED-y w STE, należy dokupić specjalne złącze.

Mamy nadzieję, że w najbliższej przysz-

![](_page_10_Picture_20.jpeg)

łości uda się nam przedstawić Czytelnikom na łamach "Bajtka" prezentowane urządzenia. **RCH** 

AT-SPEED

— dźwięk — dwa 16-bitowe przetworniki cyfrowo-analogowe <sup>o</sup> maksymalnej częstotliwości próbkowania <sup>50</sup> KHz (jakość odtwarza cza płyt kompaktowych1),

— stację dysków elastycznych <sup>o</sup> pojemności <sup>1</sup> <sup>44</sup> MB,

— wejście na karty ROM które mogę zawierać do <sup>4</sup> MB danych

# KLAN ATARI

![](_page_11_Picture_1.jpeg)

Atari Portfolio wyposażone jest w szereg wmontowanych na stałe wartościowych aplikacji. Dla sporej liczby osób są one znakomitymi narzędziami <sup>w</sup> codzien nej pracy. Z ich wykorzystaniem związane są jednak pewne, naturalne w przypadku Portfolio problemy, np. wykorzystanie zbiorów danych tworzonych przez edytor tekstu Atari. Nie do przecenienia Rys. <sup>1</sup> wydaje się możliwość przeniesienia ich *Schemat połączeń kabla do* do dużego komputera, w celu dalszej<br>*komunikacji poprzez złącze* obróbki lub wydrukowania. obróbki lub wydrukowania.

![](_page_11_Picture_1922.jpeg)

## NA POCZĄTKU BYŁ ... CENTRONICS

W drugim numerze "Bajtka" z br. został zamieszczony artykuł traktujący o wymianie danych między Portfolio, <sup>a</sup> komputerami PC. Do poruszonych tam zagadnień należałoby jednak zgłosić drobną uwagę. Przedstawiony tam schematycznie kabel połączeniowy nie nadaje się niestety do transmisji; zostały przypadkowo zamienione sygnały RxD <sup>i</sup> TxD na złączu DB25. Schemat poprawionej wersji kabla znajduje się na rys. <sup>1</sup>

W przypadku Atari Portfolio sprawa przenoszenia danych, z uwagi na specyfikę komputera, nie zalicza się tylko do tak zwanych problemów "z kabelkiem". Standardowe możliwości komunikacji <sup>z</sup> Portfolio ograniczają się do zaklętego kręgu komputerów klasy PC Wymianę zbiorów i programów umożliwia złącze CENTRONICS oraz wbudowany prosty program komunikacyjny. Jego wykorzystanie we współpracy z innymi komputerami niż PC (np. Atari ST), aczkolwiek możliwe, jest jednak kłopotliwe. Pozostaje więc zwrócić uwagę w stronę złącza RS 232.

Teraz parę słów o programie komunikacyjnym dla Atari ST(E), zamieszczonym na listingu 1. Został on tak napisany, aby umożliwiał bezproblemową wymianę danych z programami komunikacyjnymi na Portfolio zamieszczonymi w drugim "Bajtku" z br. — artykuł pt. "Atari Portfolio — interfejsy <sup>i</sup> karty pamięci"

Został on stworzony przy użyciu popularnego kompilatora Turbo C, nie powinno więc być problemów <sup>z</sup> jego urucho mieniem Program należy skompilować, po czym rozszerzenie nazwy zmienić na FTP, co umożliwi podanie parametrów podczas jego wywołania

Obsługa jest niezwykle prosta. Przy wysyłaniu pliku należy podać jako pierwszy parametr <sup>w</sup> linii komend literę S, a jako drugi nazwę pliku do wysłania, przy czym plik powinien znajdować się <sup>w</sup> tym samym katalogu, <sup>w</sup> którym znajduje się program do przesyłania danych. Przykładowa lima z wywołaniem przyjmuje po stać

# PROGRAMOWAĆ MOŻE KAŻDY ...

```
void main(int argc, char *argv[])
 \Theta exit(1);
   printf("Usage: RSFT [S filename | R]\n"); >
   exit(1);
 >
 switch(toupper((char )(*argv[1]))) for(index=0; index<18; index++)
 C
```

```
case 'S': if((rsfile=fopen(argv[2], "rb"))==NULL) info(header, wsize);
       \left\langle \right\rangleprintf("\rfile %s does not exists \n", argv[2]); for(index=0; index<wsize; index++)
       > fwnte(buffer, 1, wsize, rsfile);
       message();
       Fsetdta(&finfo); fclose(rsfile);
       Fsfirst(argv[2], 0x0); exit(0);
       wsi ze-(unsigned )finfo.d_length;
```

```
if(!--argc) printf("\rNot enough memory to transmit\n");
```
co należy interpretować jako chęć wysłania pliku o nazwie FIRMY.ADR przez złącze szeregowe. Przy odbiorze jedynym parametrem jest litera R, np.

Należy pamiętać, że programik nie ustawia parametrów transmisji. Należy to zrobić samodzielnie: na Atari Portfolio przy pomocy wbudowanego programu Setup, na ST(E) przy pomocy CONTROL PANEL-u. Na Portfolio nie należy zapominać również <sup>o</sup> każdorazowej inicjalizacji interfejsu (zawsze po uruchomieniu systemu z podłączonym złączem RS 232)

Transmisia może przebiegać z dowolną prędkością. Praktycznym ograniczeniem jest tutaj Atari Portfolio, którego maksymalna prędkość transmisji wynosi 9600 bitów na sekundę. Również objętość przesyłanych plików jest ograniczona <sup>i</sup> zależy od liczby wolnej pamięć RAM Portfolio <sup>i</sup> pojemności wbudowanych w "folię" dysków. <sup>W</sup> jednym <sup>z</sup> najbliższych numerów przedstawimy sekrety grafiki dostępnej na Atari Portfolio. Prosimy jednocześnie o uwagi <sup>i</sup> sugestie dotyczące artykułów na temat tego komputera — na listach prosimy koniecznie umieszczać dopisek PORTFOLIO.

### $LISTING 1 Program transmisyjny dla Atari ST(E)$

![](_page_11_Picture_1923.jpeg)

r

lf((buffer-malloc(wsize))==NULL)

 $if(header[index] == 32) header[index] == 0;$ rs\_send(17); exit(1); buffer[index]=rs\_receive(); /\* Odbior pliku \*/

>

>

 $\epsilon$ 

### RSFT S FIRMY ADR

### RSFT R

Tak przedstawia się sprawa widziana od strony Atari ST.

# TO BYŁOBY NA TYLE ...

# BARTOSZ ANTOSIK

### Laser Ge-Tak nius dodatkowo posiada własny język pro-

gramowania, nazwany od formy wprowadzania komend jako "hash extension" jako ze wszystkie rozkazy <sup>w</sup> tym języku poprzedzane są znakiem podwójnego krzyżyka "#" (którego angielska nazwa brzmi właśnie hash — czyt. "hasz"). Sami autorzy nazwali ten język "Phoemx". Forma <sup>i</sup> postać komend zbliżona jest do rozkazów coraz bardziej na swiecie popularnego języka programowania "C". W ten sposób możliwe jest napisanie trudniejszych fragmentów programu (a nawet całych programów) poprzez użycie znacznie prostszych rozkazów "hash". Rozkazy te tłumaczone są automatycznie na kody asemblera Z80. Co to daje? Między innymi wygodne definiowanie różnorodnych funkcji matematycznych — szczególnie dzielenia, nieistniejącego wśród rozkazów procesora. Inna możliwość, to testowanie algorytmów łatwiej jest je opracować i sprawdzić za pomocą rozkazów hash, a dopiero po tem po potwierdzeniu ich poprawnego działania przepisać do asemblera. Czas jednak do konkretów.

tak więc np. wartość 8 zmiennej w tablicy może być wywołana poprzez

## HASH EXTENSIONS — ODSŁONA PIERWSZA.

Kompilator pozwala na definiowanie zmiennych całkowitych <sup>i</sup> znakowych, funkcji i jednowymiarowych tablic (wektorów) oraz wskaźników Możliwe jest wprowadzanie poleceń warunkowych #IF, pętli #WHILE-#ENDW oraz pętli #REPEAT-#UNTIL.

Miejsce dla zmiennej w pamięci komputera definiujemy poleceniem o postaci:  $[<$ etykieta>: $]$  #DS  $<$ typ zmiennej>, <wyrazeme>

sowama pamięci (dostępu do obszaru pamięci traktowanego jak tablica). Daje to możliwość tworzenia jednowymiarowych tablic. Nie ma bezpośredniej komendy definiującej taką tablicę, lecz mo żna to osiągnąć poprzez zarezerwowa nie bloku pamięci:

xcoord: #DS INT, 10

Ten rozkaz powoduje zarezerwowanie pamięć na <sup>10</sup> zmiennych typu INTEGER (całkowitych) — tj. 20 bajtów. Pierwsza zmienna będzie posiadała nazwę "xcoord". Można tez odwoływać się do mej jako

xcoord[0]

Przepełnienie jest sygnalizowane skasowaniem bitu 0, dzielenie przez zero bitu 2

Podobnie pozostałe zmienne możemy wskazywać poprzez użycie wyrażenia: xcoord[<wyrażeme>],

xcoord[7]

Pierwszy element w tablicy ma indeks 0, ostatni <sup>w</sup> powyższym przykładzie — 9. Nie ma żadnej kontroli poprawności in deksów, należy więc operować nimi dość uważnie. Elementom tablic możemy przypisywać wartości komendami #DSE <sup>i</sup> #DUE (tj. ze znakiem lub bez) np..

 $\#DSE$  xcoord $[1] = 100$ 

### DEFINIOWANIE ZMIENNYCH

Można wyróżnić cztery typy zmiennych: całkowite, znakowe (łańcuchy), wskaźniki do zmiennych całkowitych <sup>i</sup> wskaźniki do zmiennych łańcuchowych. Są one reprezentowane odpowiednio mnemonikami. INT, CHAR, PINT, PCHAR.

<sup>W</sup> dalszej części artykułu przedstawię jak należy definiować i inicjalizować miejsce <sup>w</sup> pamięci na zmienne. Zdefiniowana zmienna może stanowić bazę do indek-

- definiuje miejsce dla <sup>1</sup> zmiennej typu całkowitego nazwanej "var1",
- string: #DS CHAR,40 definiuje miejsce dla 40 znaków. Inne polecenie o postaci:
- <etykieta>. \*D! ctyp zmiennej>, clista wyrazeń>
	- definiuje i inicjalizuje zmienne. Definio-

Komenda ta powoduje przydzielenie

polecenie  $\# DUE \times +y$ zostanie przetworzone na: LD HL,  $(<$  adres  $y$ ) PUSH HL LD HL,  $(<$  adres  $x$ >) PUSH HL CALL <procedura dodawania> POP HL

Wynik końcowy zostaje przekazany do pary rejestrów HL i może być wykorzystany przez program asemblera. Procedura dodawania jest wywoływana z wew nętrznej, własnej biblioteki.

spowoduje utworzenie programu maszynowego o postaci:

Podczas wykonywania obliczeń, kom pilator wykrywa niektóre błędy np. dzielenie przez zero czy przepełnienie. Jeśli wystąpi taki błąd, zerowany jest jeden z bitów w bajcie wskazywanym adresem przez parę rejestrów (IX-1).

Bit ten można testować <sup>w</sup> programach  $maszynowych$  — sam kompilator wprawdzie błąd obliczeń wykrywa, ale nie podejmuje żadnych akcji <sup>z</sup> tego tytułu. Należy też zauważyć, ze Laser Genius wykorzystuie do własnych potrzeb podczas operacji na komendach hash parę rejestrów  $IX -$  toteż jeśli wykorzystujemy ten język, nie wolno zmieniać wartości tej pary

kończy deklarację funkcji. Wynik przekazywany jest w parze rejestrów HL. #RETURN

### DEFINIOWANIE FUNKCJI

Poprzez użycie przedstawionych poni żej poleceń można zdefiniować treść funkcji. Funkcje nie mogą być zagnieżdżane, ale jedna może wywoływać drugą. Wartość funkcji przekazywana jest do pary rejestrów HL,

 $\langle$ etykieta $>$ : #FNC  $\langle$ typ $>$ 

Czas na kolejny odcinek sagi o Laser Geniuszu. W poprzednich odcinkach opisałem podstawowe możliwości programu. W mniejszym lub większym stopniu posiada je jednak każdy inny asembler — czy warto w takiej sytuacji tak wyróżniać ten jeden?

wszelkie wykorzystanie etykiety "stan' będzie zwracać wartość określoną <sup>w</sup> podstawieniu. Możliwe jest wielokrotne definiowanie zmiennych w jednym poleceniu, np.:

 $\#DSE$  x=y=0

LASER GENIUS — więcej niż asembler

Podstawowymi poleceniami definicji <sup>i</sup> określania wartości zmiennych (zmienne muszą byc wcześniej zadeklarowane) są rozkazy:

- #DSE <wyrazeme> definicja zmiennej ze znakiem  $#DUE \quad \langle \textit{wyrażenie} \rangle$  — definicja zmiennej bez znaku Przykład wykorzystania:
	- $#DUE$  stan=1
- rozkaz ten definiuje zmienną "stan" i przypisuje jej wartość 1. Od tej pory

po tym podstawieniu, zmienne x <sup>i</sup> y będą miały wartość 0. Bardziej złożony przykład definicji zmiennych:

 $\#DSE y = (z=x*x) + x-20$ 

taka definicja daje nam podstawienie wartości:

 $z = x * x i y = x * x + x - 20$ 

potrzebnego miejsca <sup>w</sup> pamięci na zmien ne typu podanego jako pierwszy argument, <sup>w</sup> ilości określonej wyrażeniem, np.:

var1: #DS INT, <sup>1</sup>

wanych jest tyle zmiennych (podanego typu), ile jest wyrażeń <sup>w</sup> liście. Polecenie #DI nie może być użyte wewnątrz funkcji. Rozkazy o postaci:

#DSE <wyrazeme> lub #DUE cwy rażeme>

powodują wygenerowanie kodu maszynowego realizującego wyrażenie podane jako argument. Na przykład polecenie:

 $x: #DS INT, 1$ 

 $y: #DS INT, 1$ 

 $\#DUEx=y=0$ 

LD HL,0

LD  $(adres x>\),HL$  $LD$  (<adres  $y$ >), HL

definiuje początek funkcji. Musi istnieć para komend #BEGIN-#END w definicji funkcji (patrz przykład poniżej)

 $<$ etykieta $>$ :  $#PRM <$ typ $>$ 

komenda ta jest używana do deklaracji etykiety jako parametru wywoływanej funkcji. Funkcja może posiadać do <sup>60</sup> parametrów. Ich kolejność w liście wywołania <sup>i</sup> wewnątrz funkcji musi byc zgodna (me można pomijać parametrów).

Zmienne zadeklarowane wewnątrz funkcji są zmiennymi lokalnymi. Oznacza

to, ze są one dostępne tylko <sup>i</sup> wyłącznie wewnątrz funkcji, w której zostały zdefiniowane. Występuje także tzw. przykrywanie nazw, tzn. jeśli istnieje zmienna globalna o nazwie takiej samej jak lokalna, to wewnątrz funkcji dostępna jest zmienna lokalna

Deklaracje parametrów muszą się znajdować pomiędzy komendą #FNC, <sup>a</sup> #BEGIN

### #EEG/A/

definiuje początek opisu funkcji #EA/D

komenda ta powoduje wygenerowanie

![](_page_13_Picture_516.jpeg)

kodu odpowiedzialnego za powrót z podogramu do programu wywołującego. iże być umieszczona w dowolnym ejscu pomiędzy #BEGIN i #END. Waricią zwracaną przez funkcje jest wówas ostatnia wartość pary rejestrów HL.

Przykład definicji funkcji sumy kwadrav dwu argumentów:

![](_page_13_Picture_517.jpeg)

funkcję tą możemy wywołać np. poleniem:

#DUE z#sumsq(war\_x,war\_y)

### **NSTRUKCJE WARUNKOWE**

Laser Genius (a ściślej język Phoenix) wiera w swoim zestawie rozkazów koendy pozwalające na tworzenie instrui warunkowych (trzech rodzajów).

 $\#$ IF  $\lt$ wyrażenie $>$ 

rozpoczyna instrukcję warunkową; pocenia umieszczone po #IF są wykonyane jeżeli wyrażenie ma logiczną warść TRUE, odpowiada BASIC-owemu warunek THEN.

#ELSE

może być użyty jedynie po poleceniu IF i opisuje sekwencję poleceń wykowaną, gdy warunek nie jest spełniony. **#ENDIF** 

stanowi koniec instrukcji warunkowej IF. Dalsze rozkazy wykonywane są zwarunkowo.

A oto przykład wykorzystania:

![](_page_13_Picture_518.jpeg)

wznica między nimi polega na tym,<br>w pętli #WHILE—#ENDWHILE waek jest sprawdzany przed wykonaniem rozkazów w pętli, jeśli już przy pierwszym wejściu do pętli warunek bę-

"wskaźniki". Oznacza to, że zawierają adres innej zmiennej, a nie konkretną wartość. Można definiować wskaźniki do zmiennych całkowitych i wskaźniki do zmiennych łańcuchowych.

Adres zmiennej możemy określić przez użycie operatora prefiksowego "&". Do danych wskazywanych przez wskaźnik możemy odwołać się poprzez wykorzystanie operatora "\*" (także prefiksowego). Mechanizm ten jest dobrze znany wszystkim fanom języka "C". Wygodę stosowania wskaźników przedstawię w poniższym przykładzie:

Załóżmy, że określony jest w pamięci łańcuch znaków zakończony zerem, opisany poleceniem

begin: #DI CHAR, "NIE MA TAKIEJ **RURY... /0"** 

i chcemy skopiować go do innego miejsca w pamięci: w miejscu docelowym określona jest przestrzeń pamięci na 80 znaków:

rewrite: #DS CHAR,80

Zdefiniujmy wskaźniki — jeden wskazujący łańcuch do skopiowania, drugi miejsce gdzie chcemy go przenieść. Zarezerwujmy miejsce dla wskaźników: p\_str: DS PCHAR,1

; dla wskaźnika łańcucha

p\_spc: DS PCHAR,1

; dla miejsca docelowego

Wskaźniki definiujemy poprzez operator  $"8"$ :

 $\# DUE \ p\_str = 8$ begin

 $#DUE$   $p\_spec=8$ rewrite

Aby skopiować użyjemy operatora "\*". Procedura kopiowania może wyglądać w sposób następujący:

 $#WHILE * p_{str}!=0$ 

- ∵czy koniec łańcucha
- $\#DUE * p\_spc = *p\_str$
- ; zawartość p\_spc = zawartość p\_str
- $\#DUE * p\_spc = p\_spc + 1$
- zwiększamy p\_spc o jeden  $\# DUE * p_{\perp} str = p_{\perp} str + 1$
- : zwiększamy p\_str o jeden #ENDW
- 
- ; koniec pętli

 $\# DUE * p\_spc = 0$ 0 kończy skopiowany łańcuch;

Możemy zastąpić polecenia inkrementacji poprzez specjalne operatory dostępne w języku hash tj:

- $\#DUE * p\_spc++$
- : zwiększamy p\_spc o jeden
- 

: zwiększamy p\_str o jeden oraz skompresować polecenia wewnątrz pętli wprowadzając operatory do wnętrza wyrażeń:

 $\#WHILE \ *p\_str!=0$ 

Warto zauważyć, że w tym momencie niepotrzebne jest dodatkowe kopiowanie zera osobną komendą.

Operatory "++" lub analogicznie "- -" powodują zwiększenie (lub zmniejszenie) wskaźnika do łańcuchów o jeden, do zmiennych całkowitych - o dwa. Należy o tym pamiętać, bowiem często jest to źródłem trudnych do wykrycia błędów.

Powyższy przykład w charaterystyczny sposób pokazuje analogie pomiędzy hash extension a językiem "C". Osoby znające zasady programowania w "C" moga wiec zdecydowanie łatwiej rozpocząć programowanie w Laser Geniuszu (po dołączeniu hash extensions) — jak widać, mechanizmy działania są identyczne.

# **DODATKOWE KOMENDY**

Istnieją jeszcze dwie ważne komendy języka hash:

#LIB

poiecenie to powoduje dołączenie do kodu wynikowego biblioteki procedur matematycznych. Istnienie tej komendy jest konieczne, jeżeli chcemy uruchamiać skompilowany program poza środowiskiem Laser Geniusza — tj. jako niezależny program. Najlepiej w takich sytuacjach umieszczać polecenie #LIB na samym końcu programu.

#STACK

polecenie to jest związane ze sposobem pracy asemblera. Jak można zauważyć we wcześniejszych częściach opisu, operacje matematyczne są wykonywane z użyciem stosu. Amstrad standardowo rezerwuje na stos 256 bajtów. Polecenie #STACK pozwala na zmianę adresu stosu dla Laser Geniusza podczas wykonywania obliczeń, dzięki czemu można zwiększyć ilość pamięci przeznaczonej na stos i uniknąć kłopotu przy bardziej skomplikowanych przeliczeniach. Związany jest z tym pewien problem: jesli użyjemy komendy #STACK wewnątrz programu, powrót z niego musi być wykonany poleceniami:

![](_page_13_Figure_56.jpeg)

**RET** albo (mniej bezpiecznym)

**INC SP** RET

ze względu na dopisywanie przez Laser Geniusza do obszaru stosu jednego bajtu znaczników (patrz wykonywanie obliczeń matematycznych w przykładzie o wskaźnikach).

### VENI, VIDI...

I tak zwycięskim krokiem dochodzimy do zakończenia opisu Laser Genius Assemblera. Przedstawiłem czytelnikom wszystkie dostępne komendy programu, sposoby ich wykorzystania - jednak najlepszym nauczycielem jest bez wątpienia praktyka. Jako praktyczny przykład, szczególnie do tej części trylogii załączam prosty program napisany z użyciem Hash Commands - jest to tzw. Sito Eratostenesa, klasyczny algorytm wyszukiwania liczb pierwszych. Zawiera on wszystkie typy komend dodatkowych asemblera - zarówno kod maszynowy, rozkazy kompilacji warunkowej, funkcje zdefiniowane w języku hash.

![](_page_13_Picture_519.jpeg)

: Loop to print the primes found.

 $130:$ 

dzie fałszywy, nie wykona się ona ani razu (odpowiednikiem w BASIC-u jest WHILE-WEND).

Natomiast w petli #REPEAT-#UN-TIL warunek sprawdzany jest po wykonaniu sekwencji rozkazów wewnątrz, co oznacza, że pętla wykona się co najmniej raz.

Obydwie te konstrukcje są dokładnymi odpowiednikami konstrukcji występujących w języku Pascal (w C nie ma instrukcji REPEAT-UNTIL).

DEFINIOWANIE WSKAZNIKOW

Istnieją dwa typy zmiennych definiowanych w języku hash, określane nazwa ; czy koniec łańcucha

 $\# DUE \ *p\_spc++=\ast p\_str++$ 

; zawartość p\_spc = zawartość p\_str #ENDW

; koniec pętli

 $\#DUE * p\_spc = 0$ 

; 0 kończy skopiowany łańcuch

Warto teraz przypomniec, że każde przypisanie ma wartość, która może być interpretowana jako wartość logiczna. Można więc wykorzystać fakt, że łańcuch kończy się zerem w celu sprawdzenia końca operacji kopiowania, poprzez wprowadzenie operacji przepisywania jako argumentu #WHILE:

 $\#WHILE *p\_spc++= *p\_str++$ **#ENDW** 

STANISŁAW SZCZYGIEŁ

# KLAN COMMODORE

![](_page_14_Picture_1.jpeg)

Jest to poprawka programu HELP SCREEN 64 z Bajtka 9/89. Program umożliwiał tworzenie ekranów pomocniczych w trybie tekstowym. Użycie tej procedury we własnym programie było dość kłopotliwe, jeśli miała być wykorzystywana przez użytkownika w dowolnym momencie działania jego programu. Kłopot polegał na tym, że była ona wywoływana za każdym razem osobną instrukcją SYS. Z tego powodu fragment programu obsługujący klawisz F1 i skok do procedury maszynowej musiał być powtarzany kilkakrotnie, a i to nie zapewniało poprawnej pracy.

Moja wersja jest pozbawiona tej niedogodności. Przeróbka polegała na dopisaniu fragmentu procedury maszynowej wykorzystującej przerwania IRQ i sprawdzającej stan klawisza F1, którego przytrzymanie powoduje zmianę ekranu i wstrzymanie wykonywania programu w BASIC-u. Zwolnienie klawisza przywraca poprzedni stan.

Główny program maszynowy, zmieniający ekrany, jest identyczny jak w oryginale i zaczyna się w 210 linii DATA. Zmianę uzyskuje się przez SYS 49196, niezależnie od wciśniecia klawisza F1, natomiast SYS 49152 uruchamia główną procedure, która nie jest relokowalna (nie można wpisać jej w inny obszar pamięci). Dla programujących w języku maszynowym zmiana lokalizacji programu nie będzie stanowić większego problemu. Wystarczy odpowiednio zmienić ad-

# **LISTING 1**

 $100$  rem help screen 64+ 105 rem  $*$ 110 rem \* robert radziszewski \* 115 rem \*\*\*\*\*\*\*\*\*\*\*\*\*\*\*\*\*\*\*\*\*\*\*\*  $125:$ 

- 130 for i=49152 to 49260: read a :poke i, a:next
- 135 sys 49196: print chr\$(147)ta  $b(13)$  "help screen+"
- 140 sys 49196: sys 49152
- 145 printtab(13) "normal screen"
- 150 for  $i=0$  to  $10:print.next$
- 155 goto 145
- 160 data 162, 013, 160, 192, 120, 14 2,020,003,140,021
- 165 data 003,088,096,165,203,20 1,004,208,022,032

170 data 044, 192, 162, 049, 160, 23 4,032,004,192,165

- 175 data 203, 201, 004, 240, 250, 03 2,044,192,032,000
- 180 data 192,076,049,234
- 185 data 162,000,189,000,004,18 8,000,193,157,000,193
- 190 data 152, 157, 000, 004, 189, 00 0,005,188,000,194,157
- 195 data 000, 194, 152, 157, 000, 00 5,189,000,006,188,000
- 200 data 195, 157, 000, 195, 152, 15 7,000,006,202,208,214
- 205 data 162, 231, 189, 000, 007, 18 8,000,196,157,000,196
- 210 data 152, 157, 000, 007, 202, 22 4, 255, 208, 238, 096

resy skoków (JSR) znajdujących się w komórkach \$C013, \$C01A, \$C023, \$C026. Bliższe informacje o fragmencie użytego tu programu maszynowego znajdziecie w Bajtku nr 9/89.

**ROBERT RADZISZEWSKI** 

# TRACER

Ten króciutki program liczący zaledwie 247 bajtów, pozwala kontrolować sześć głównych rejestrów procesora: PC (licznik programu), AC (akumulator), XR i YR (rejestry indeksowe X i Y), SP (wskaźnik stosu) oraz SR (rejestr słowa stanu). Dodatkowo masz także kontrolę nad wektorami przerwań NMI, IRQ i BRK.

Po uruchomienu programu komputer zada nam pytanie, w którym wierszu na ekranie ma umieszczać powyższe informacje (tzn. zawartość tych rejestrów). Program ten może być przydatny wszystkim początkującym, zainteresowanym śledzeniem wykonywania własnych programów w języku maszynowym.

Przypomnę jeszcze, co oznaczają dla niektórych tajemnicze nazwy PC, AC, SR.

PC (Program counter) - rejestr 16-bitowy zawierający adres komórki RAM, w której znajduje się aktualnie wykonywany rozkaz. AC, XR, YR - ośmiobitowe rejestry procesora. SP (Stack pointer) - wskaźnik stosu. SR (Status Register) - rejestr słowa stanu. Kolejne bity oznaczają:  $N$  - znak (Negative), - znacznik przepełnienia (oVerflow),  $\vee$ - nie wykorzystany  $B$ - znacznik przerwania wykonywanego programu (Break) D. - znacznik dziesiętnego trybu pracy procesora (Decimal) - znacznik przerwań IRQ (IRQ) - znacznik zera (Zero) - znacznik przeniesienia (Carry)  $\mathsf{C}$ 

### **Wektor NMI**

 $\overline{z}$ 

Jest on zapisany w dwóch komórkach pamięci o adresach \$0319 (młodszy bajt) i \$318 (starszy bajt). Adres ten wskazuje procedurę, która będzie wykonana, gdy zostanie zgłoszone przerwanie na linii NMI. Standardowo procedura ta znajduje się pod adresem \$fe47. **Wektor BRK (\$0317, \$0316)** 

Wektor ten zawiera adres procedury, która jest wykonywana za każdym razem, gdy procesor napotka instrukcję BRK. Procedura, na którą wskazuje ten wektor znajduje się pod adresem \$fe66. Wektor IRQ (\$0314, \$0315)

Wskazuje adres procedury wykonywanej w chwili, gdy na linii IRQ zostanie zgłoszone przerwanie, przed wywołaniem programu Tracer 64. Standardowo wektor ten wskazuje na adres \$ea31.

# **MARIUSZ FERDYN**

Literatura: 64'er, TIPS & TRICKS, zeszyt 2.

# Zabezpieczenie zapisu dla stacji dysków 1541/71

Czasem na dyskietce znajdują się jakieś programy, których pozbyłbyś się raczej niechetnie. Zabawa w "zaklejanki" ma do siebie to, że gdy dyskietka jest już w napędzie, trudno stwierdzić, czy jest ona zabezpieczona, czy też nie. W takich sytuacjach o wypadek nietrudno.

Zaklejanie ma (oprócz powyższej) kilka in-

nych wad. Zaklejki odklejają się, zostają w stacji dysków, pogrubiają dyskietkę, co może być czasami przyczyną trudności z włożeniem jej lub wyjęciem z napędu. Zaklejkę może też ktoś odklejć i... o pecha nie trudno. Czy jest więc jakiś uniwersalny sposób na pewne zabezpieczenie dyskietki przed zapisem lub skasowaniem za pomocą zaklejek? Niestety nie. Znam natomiast o wiele lepszy i wygodniejszy sposób.

Proponuję Ci Czytelniku samodzielne wykonanie drobnej przeróbki Twojej stacji dysków. W tym celu będziesz potrzebował: lutownicy z uziemionym grotem, cyny, cienkiego przewodu (linki), mikrowyłącznika i skalpela lub małego śrubokreta do przeciecia ścieżki na płytce.

Twoim zadaniem jest przerwanie ścieżki na płytce z fototranzystorem, najlepiej tak jak to pokazano na rysunku. Sprawdź omomierzem, czy na pewno ścieżka została przecięta. Jeżeli tak, to dobrze, w przeciwnym wypadku popraw przerwę. Następnie podziel przewód na dwie części, i dolutuj je do nóżki

# **LISTING 2**

![](_page_14_Picture_596.jpeg)

![](_page_14_Picture_597.jpeg)

- 210 read a\$:if  $a$^{m-1}$  goto 260
- 215 al=asc(left\$  $(a5,1)$ ) and 63 220  $a2 = asc(right$ (a$,1)) and 63$
- 225 if al>47 goto 235
- 230 al=al+9:goto 240
- $235$  al=al-48
- 240 if a2>47 then a2=a2-48:goto 250
- $245$  a2=a2+9
- 250 a=a1\*16+a2:poke d, a
- 255 d=d+1:c=c+a:goto 210
- 260 if c<>b then print "blad w liniach data":stop 265 print "wpisz numer wiersza
- $(0-21)$ :"; 270 input  $w$
- 275 if  $w < 0$  or  $w > 21$  goto 265
- 280 mem=w\*40+1024
- 285 sb=int(mem/256): mb=mem-(sb\*  $256)$
- 290 poke 49247, mb
- 295 poke 49248, sb

300 print"sys  $49152 =$ trace on" 305 print"sys  $49389$  = trace off"

310 new

315 data ae, 14, 03, ac, 15, 03, 8e, eb 320 data c0,8c,ec,c0,a2,63,a0,c0 325 data 78,8e,14,03,8c,15,03,58 330 data 60,09,12,11,20,20,02,12 335 data 0b, 20, 20, 0e, 0d, 09, 20, 20 340 data 20, 10, 03, 20, 20, 13, 16, 20 345 data 02, 04, 09, 1a, 03, 20, 01, 03 350 data 20, 18, 12, 20, 19, 12, 20, 13 355 data 10,00,48,a9,20,20,5e,c0 360 data 68,48,4m,4m,4m,4m,20,52 365 data c0, 68, 29, 0f, c9, 0a, 90, 04 370 data e9, 09, d0, 02, 09, 30, 99, 00 375 data 04, c8, 60, a0, 00, a9, 64, 20 380 data 5e, c0, c0, 28, d0, f9, b9, f1 385 data bf, f0, 06, 20, 5e, c0, 4c, 6e 390 data c0, ad, ec, c0, 20, 49, c0, ad 395 data eb, c0, 20, 49, c0, ad, 17, 03 400 data 20, 42, c0, ad, 16, 03, 20, 49 405 data c0, ad, 19, 03, 20, 42, c0, ad 410 data 18,03,20,49,c0,bd,06,01 415 data 20,42,c0,bd,05,01,20,49 420 data c0, a9, 20, 20, 5e, c0, a9, 08 425 data 85.a4.bd.04.01.85.a5.06 430 data a5, 90, 04, a9, 2a, d0, 02, a9 435 data 2e, 20, 5e, c0, c6, a4, d0, ef 440 data bd, 03, 01, 20, 42, c0, bd, 02 445 data 01, 20, 42, c0, bd, 01, 01, 20 450 data 42, c0, 8a, 18, 69, 06, 20, 42 455 data c0, a9, 63, 20, 5e, c0, c0, aC 460 data d0, f9, 4c, 31, ea, 78, ae, eb 465 data c0, ac, ec, c0, 4c, 10, c0, -1

![](_page_14_Figure_66.jpeg)

fototranzystora, drugą zaś do końca ścieżki (patrz rysunek). Do końców obu przewodów przylutuj mikrowyłącznik.

Twoje zabezpieczenie działa na bardzo prostej zasadzie. Jeżeli nie chcesz, aby stacja dysków zapisywała cokolwiek na dyskietce, przełącz mikrowyłącznik w pozycję OFF. Nie sformatujesz, ani nie zapiszesz wtedy nic, nawet na odbezpieczonej dyskietce. Jeżeli chcesz natomiast coś zapisać, wystarczy tylko ustawić wyłącznik w pozycję ON.

Dobrze byłoby, abyś wyrobił sobie nawyk pracy przy włączonym zabezpieczeniu (pozycja OFF); przełącznik ustawiaj w pozycję ON tylko na czas ŚWIADOMEGO formatowania lub zapisywania plików na dyskietce.

**PIOTR LISZEWSKI** 

# Bajtek 8/92 · 15

# KLAN COMMODORE

# OPROGRAMOWANIE dla CDTY

![](_page_15_Picture_2.jpeg)

ommodore CDTV jest maszyną o nowej filozofii i takie też mają być przeznaczone dla niej programy: maksymalnie proste w obsłudze, a równocześnie dopracowane graficznie i dźwiękowo. Nic nie stoi na przeszkodzie w realizacji tych założeń — komputer jak na domowe zastosowania, jest wystarczająco potężny, a pojemność dysków optycznych (600 MB) niektórych przyprawia o zawrót głowy.

Na opisanie programów przeznaczonych dla CDTV nie czekaliśmy zbyt długo. Jak dotychczas otrzyma liśmy trzy ciekawe pozycje: encyklopedię, księżkę kucharskę <sup>i</sup> trudny do szybkiego sklasyfikowania program opowiadający historię nauki i wynalazków człowieka.

## HISTORIA NAUKI <sup>I</sup> INNOWACJI (SCIENCE & INN0VATI0N)

Jest to jeden z kilku tytułów cyklu Time Table of History, przedstawia-

![](_page_15_Picture_7.jpeg)

KEY WORDS — po wybraniu tej opcji, komputer wyświetli listę <sup>157</sup> działów nauki, z których informacje zostały zapisane na "kompakcie". Można tu znaleźć takie działy jak video, komputery, broń, handel, czy chirurgia. O bogactwie wiadomości zawartych na dysku niech świadczy fakt, że <sup>z</sup> tej ostatniej dziedziny do stępne sę opisy aż <sup>141</sup> wydarzeń <sup>i</sup> wynalazków, począwszy od egipskiego manuskryptu sprzed 4500 lat, a skończywszy na najnowszych technikach operacji mózgu.

jęcy wszelkie wydarzenia naukowe, odkrycia i wynalazki od początku istnienia wszechświata, aż po dzień dzisiejszy. Intencję autorów było stworzenie programu, dzięki któremu użytkownik najpierw dowiedziałby się, co to jest Wielki Wybuch, zaś swę podróż po historii nauki zakoń czyłby na najnowszych odkryciach z dziedziny fizyki nuklearnej.

Aby było ciekawiej możesz wybrać kilka dziedzin jednocześnie, przy czym komputer wybierze dla Ciebie opisy wiążące się jednocześnie ze wszystkimi wybranymi dziedzinami. Dla opisania dalszych możliwości programu posłużę się przykładem. Załóżmy, ze interesuję Cię informacje dotyczące kosmosu. Wy bierasz więc słowo SPACE. Po chwili, gdy komputer odnajdzie już wszystkie pozycje związane z tą dziedziną, na ekranie pojawi się posortowany chronologicznie spis 225 opisów. Wystarczy teraz wybrać któ rykolwiek z nich, na przykład Man On The Moon, czyli Człowiek na Księżycu. Na ekranie pojawi się

W głównym menu znajdujemy cztery opcje: HELP, TIME TABLE, TIME LINĘ oraz KEY WORDS. Pierwsza wywołuje moduł pomocy. Jak przystało na program wysokiej jakości, pomoc jest opowieścią ilustrowanę obrazami jak posługiwać się programem. W dowolnym momencie użytkownik może odpowiednim klawiszem "pilota" wywołać instrukcję, opisującą obsługę określonej części programu. Jeśli nie wiesz, na przykład, co robić po wybraniu opcji TIME TABLE, możesz nacisnęć klawisz ESC (jeśli posiadasz klawiaturę), a komputer wszystko dokładnie wyjaśni swoim mechanicznym głosem.

> To jeszcze nie wszystko. Na życzenie można wyświetlić jakiś cytat, opisujęcy dane zdarzenie, można też pobrać informacje <sup>o</sup> bibliografii wraz <sup>z</sup> okładkami księżek. Oprócz tego, mozesz wywołać tablicę Mendelejewa, opis widma fal elektromagnetycznych, <sup>a</sup> także tabelę epok prehistorycznych, jak prekambr, mezozoik, kenozoik itd. <sup>O</sup> każdej <sup>z</sup> tych epok mozesz uzyskać wszelkie po trzebne szczegółowe informacje.

> TIME LINE  $-$  po wybraniu tej opcji, na ekranie pojawia się osiem ikon symbolizujących osiem okresów, na jakie podzielono historię. Pierwsze trzy dotyczę okresu od poczętku hi storii, czyli od Wielkiego Wybuchu, aż do roku 1800. Pozostałe dzielę lata 1800-1990 na pięć okresów. Jeśli teraz wybierzemy jakiś wycinek czasowy, dajmy na to 1950-1975, to na ekranie pojawi się osiem ikon dzielęcych dany okres na jeszcze

> tekst z opisem zdarzenia, czyli w tym wypadku lądowania człowieka na Księżycu. To jednak nie wszystko. Do dyspozycji są jeszcze informacje dodatkowe, symbolizowane przez osiem ikon. Możesz więc wywołać mapę, na której zaznaczone sę miejsca, <sup>w</sup> których następiło dane wydarzenie (w tym przypadku Cape Canaveral na Florydzie, skąd nastąpił start). Dalej dostępna jest graficzno-dźwiękowa ilustracja: w tym wypadku seria fotografii, po prezentacji których nastąpi animacja sylwetek kosmonautów spacerujących po księżycu. Przekazowi temu towarzyszą autentyczne nagrania ich głosów.

> Jeśli interesuje Cię na jakiej wy sokości (lub w jakiej odległości od Ziemi) miało miejsce wydarzenie, to komputer może nam zaprezentować animowany obraz, w którym kamera, zaczynając od wysokości kilkudziesięciu metrów, uniesie się na pozędanę wysokość. Gdy wysokość ta zostanie osięgmęta, lektor miłym głosem poda nam wszelkie informacje o wysokości (czy odległości) nad Ziemię, części atmosfery, <sup>w</sup> której się znajdujemy itd.

> Istnieje jeszcze jedna możliwość — otóż wystarczy kliknęć na jakim kolwiek słowie w tekście opisu, by komputer odnalazł wszelkie związane z nim wydarzenia.

# KLAN COMMODORE

drobniejsze wycinki, a każdej ikonie będzie przypisane jakieś ważne zdarzenie. Okresowi 1960-1965 będzie przyporządkowane na przykład hasło "Morderstwo J.F. Kennedy'ego". Jeśli teraz wybierzemy tę ikonę, na ekranie zobaczysz stosowną ilustrację, <sup>a</sup> komputer odczyta nam tekst traktujący o danym wydarzeniu.

<sup>I</sup> znowu to jeszcze nie wszystko. Mozesz na przykład wybrać ikonę ze znakiem dolara, a komputer wyświetli Ci wykres obrazujący dynamikę rozwoju ekonomicznego w danym okresie. No i jeszcze jedno po wybraniu dowolnego z ośmiu wy cinków czasowych, na ekranie pojawi się lista wszystkich wydarzeń, które miały miejsce w tym czasie.

W głównym menu masz do dyspozycji sześć opcji: HELP, FOOD GROUPS, MEAL TYPES, SPECIAL OCCASIONS, MENUS & RECIPES oraz THE NEW BASICS. Pierwsza z nich wywołuje kilkuminutowy wykład <sup>o</sup> ogólnych zasadach obsługi książki (szczegółowe informacje są dostęp ne po wybraniu opcji).

TIME TABLE — historia Ziemi <sup>i</sup> cywilizacji człowieka. Po wybraniu tej opcji, masz do dyspozycji posortowane chronologicznie wszystkie informacje zawarte na dysku (bez podziału na dziedziny).

Po wybraniu opcji FOOD GRO-UPS uzyskasz informacje o jednej z sześciu grup żywności. Wygląda to <sup>w</sup> ten sposób, że na ekranie pojawia się lista należących do niej produktów, my zaś możemy obejrzeć ich zdjęcia, uzyskać <sup>o</sup> nich wszelkie in formacje, a także wywołać wszystkie receptury, w których dany składnik jest używany. Można tez wybrać więcej produktów <sup>i</sup> sprawdzić, co <sup>z</sup> nich wszystkich można przyrządzić.

## KSIĄŻKA KUCHARSKA (Electronic Cookbook)

Tak jak poprzedni tytuł, dokładnie odpowiada ona standardom multimediów: zawiera dziesiątki fotografii <sup>i</sup> tekstów czytanych przez lektorkę.

tutaj wszelkie receptury dań na specjalne okazje. Wymienię tu tylko Boże Narodzenie, Wielkanoc, Dzień Matki, amerykańskie Święto Czwartego Lipca, ślub, Nowy Rok. Na każdą okazję jest kilkanaście albo więcej receptur, na przykład na Boże Narodzenie znalazłem ich 54.

MENUS & RECIPES — pogrupowano tutaj wszystkie przepisy; są one dostępne po kliknięciu na nich przyciskiem "pilota". Opcja ta różni się od pozostałych tym, że dostępne są w niej bezpośrednio wszystkie przepisy.

THE NEW BASICS  $-$  po wybraniu tej opcji, mamy dostęp do całej masy informacji związanych z gotowaniem, czyli przygotowywaniem posiłków <sup>i</sup> podawaniem ich.

To po prostu słownik encyklopedyczny zawierający ponad 80000 haseł. Są wśród nich nie tylko słowa i wyrażenia angielskie, ale również hasła takie jak na przykład "Lech Wałęsa". Nie jest to więc zwykły słownik, ale coś w rodzaju mini-encyklopedii.

Na samym początku wyświetlana jest plansza z 26 polami symbolizującymi litery alfabetu i kilkoma ikonami, służącymi do sterowania programem na tym etapie. Commodore CDTV nie jest, niestety, standardowo wyposażony <sup>w</sup> klawiaturę <sup>i</sup> hasła trzeba wpisywać wybierając po kolei litery. Gdy już je wpiszesz (wystarczy kilka początkowych liter), mozesz wybrać ikonę SEARCH <sup>i</sup> pro gram rozpocznie poszukiwania Po zakończeniu wyszukiwania na ekranie pojawi się lista haseł związanych <sup>z</sup> tym, co wpisałeś. Możesz teraz powrócić do początkowego menu, wybrać jakieś hasło z listy, albo powrócić do 20 ostatnio prze-

![](_page_16_Picture_15.jpeg)

MEAL TYPES — tutaj wybierasz receptury określonych rodzajów po siłków, nie chodzi tu jednak tylko o możliwe obiady. Znajdziesz tu nie tylko receptury śniadań, obiadów, kolacji, ale też deserów, pizzy, tortów, zup, wszelkie sposoby przyrządzania ziemniaków, sałatek, żółtego sera <sup>i</sup> setek innych.

SPECIAL OCCASIONS — jak sama nazwa wskazuje, zgrupowano

glądanych przez Ciebie. Ta ostatnia DYSTRYBUTOR:<br>cnajs umażliwie na przykład czybki JTT Computer s.c., opcja umożliwia na przykład szybki 50-066 Wrocław, powrót do hasła oglądanego przed ul. Świdnicka 19, chwilą. tel. (071) 44-12-33.

Wróćmy jednak do ekranu z opisem. W dowolnej chwili możesz zażądać od komputera pomocy w formie ciekawego wykładu. Dalej, bez wywoływania listy haseł można, po wybraniu jednej z dwóch ikon, przejść do poprzedniego lub następnego hasła. Podobnie jak w przypadku programu Time Table of Science And lnnovation, możesz wybrać dowolne słowo z opisu, a program potraktuje je jako hasło do wyszukania.

Książka zawiera ponad <sup>500</sup> re ceptur. Jej konstrukcja jest tak po myślana, by nawet człowiek z pustą lodówką, przyzwyczajony do siedze nia przy komputerze, mógł zrobić sobie <sup>i</sup> innym cos do jedzenia. Gdy nie dysponujesz czymś z listy pro duktów, możesz zażądać od komputera zestawienia produktów zastępczych. Komputer może też przeliczyć za nas wszelkie jednostki miar. Gdy już wszystko <sup>z</sup> mm uzgodnisz, na ekranie pojawi się przepis wyjaśniający przygotowanie danej potrawy krok po kroku. <sup>W</sup> każdej chwili możesz tez poprosić <sup>o</sup> pomoc.

## SŁOWNIK ENCYKLOPEDYCZNY (ILLUSTRATED ENCYCLOPEDIC DICTIONARY)

Jeśli teraz wybierzesz jedno z nich, na ekranie pojawi się jego, zwykle bardzo dokładny, opis. Teraz, oprócz przeczytania tekstu, masz do dyspozycji ilustracię graficzno-dzwiękową (jeśli dla danej po zycji jest dostępna), możesz również nakazać komputerowi wypowiedzieć dane słowo. CDTV, korzystając z systemowego syntetyzera mowy, może hasło przeliterować albo też wymówić je normalnie, najczęściej <sup>z</sup> akcentem amerykańskim.

Trzeba przyznać, że wszystkie opisy są dokładne <sup>i</sup> wyczerpujące (przy słowach podawane są wszel kie formy, znaczenia, a nawet genealogia), a przede wszystkim — bardzo liczne. Kilkanaście słów, których nie mogłem znaleźć w żadnym słowniku, nie stanowiło dla programu trudności. Liczne są też ilustracje, choć troszkę gorzej jest z dźwiękiem, któremu zawsze towarzyszy denerwujący szum.

Bajtek 8/92 • 17

ANDRZEJ BOBEK

# KLAN IBM

![](_page_17_Picture_1.jpeg)

# BORULA — rozwiązanie

# Nie fair — ware

Myślałem do niedawna, że piraci komputerowi nie są mnie już niczym w stanie zaskoczyć. Ostatnio okazało się, że nie doceniam ich pomyślunku Zacznijmy jednak od początku

Istnieje kategoria oprogramowania zwana shareware. Nie wnikając w szczegóły, program shareware-owy wolno kopiować, dawać znajomym, a nawet sprzedawać bez specjalnej zgody autora, pod warunkiem jednak, że użytkownik płaci za samo skopiowanie <sup>i</sup> ze dostaje rów nocześnie komplet dokumentacji (zwykle w po staci zapisanego na dysku pliku tekstowego). Z kolei użytkownik ma prawo korzystać z programu przez jakiś czas (zwykle kilka tygodni, zwyczajowo miesiąc) bez płacenia zań. Po tym czasie należy wysłać na adres autora opłatę rejestracyjną (na ogół stosunkowo niską - kilkanaście, góra kilkadziesiąt dolarów) lub ska sować program i przestać go używać. Tyle z grubsza mówi teoria.

<sup>W</sup> ramach shareware-u można często zdobyć znakomite programy użytkowe — na przykład Graphic Workshop, służący do dokonywania konwersji różnych formatów plików graficznych. To, że nie jest to program komercyjny, jest wyłącznie kwestią wyboru, dokonanego przez jego autorów - tym bardziej więc należałoby uszanować ich prawa, <sup>i</sup> albo <sup>z</sup> GWS a korzystać i zapłacić, albo go skasować. Praktyka pokazuje, że niestety większość (i to znakomita) polskich użytkowników nie ma zamiaru płacić za shareware i używa go nielegalnie. To tez forma piractwa, tyle ze jeszcze trudniej scigalnego niż zwykła kradzież programu.

To, czy program jest sprzedawany jako produkt komercyjny, czy rozprowadzany jako shareware, zależy wyłącznie od decyzji autora (producenta). Tymczasem niedawno pewien mój znajomy, nazwijmy go Kuszelas, rozesłał do kilku firm zajmujących się rozprowadzaniem shareware prośby o przysłanie katalogów. Adresy wziął jak leciało z PC Kuriera. Do tego momentu wszystko dzieje się lege artis, z poszanowaniem prawa i zwyczajów przyjętych na całym świecie. Ciężki szok spotkał mego znajomego (a potem <sup>i</sup> mnie) dopiero w momencie zajrzenia do niektórych ofert. Jako shareware figurowały tam na przykład Turbo Pascal 6.0, Microsoft Word 5.0 itd. Nasze stosunki z Borlandem nie są może najlepsze (nie mam na myśli polskich dealerów firmy), ale gdyby zde¬

cydowali się cos rozprowadzać jako sharewa re, chyba daliby znać. Nadanie więc tytułu shareware programom komercyjnym jest wyłącznie chwytem nastawionym na zrobienie <sup>w</sup> bało na naiwnych — nuż ktoś się skusi myśląc, że kupuje oryginalny program?

Początkowo miałem zamiar wydrukować ad resy firm i poprzyznawać im (nie pierwszy raz <sup>w</sup> tym roku) tytuły Zasłużonych dla Polskiego Piractwa Komputerowego. W końcu zrezygnowałem z tego pomysłu — po co robić złodziejom reklamę? Napisanie, że są fuj, albo be, też raczej na nikim nie zrobi wrażenia. Niech więc ten tekst będzie jedynie przyczynkiem do większej całości pt. "Skrócony zarys historii piractwa komputerowego w Polsce w 33 tomach" Tam tez zamieściliśmy listę wszystkich inkryminowanych firm. Razem z wyrokami.

Programy Shareware są bardzo często (na całym świecie) rozprowadzane przez zajmujące się tym firmy, postępujące zgodnie z podanymi wcześniej zasadami — tamo, na wagę, według baaaaardzo zwykle obszernego katalogu, tak by wszystkie programy były kompletne

W styczniowym numerze Bajtka ogłosiliśmy w klanie konkurs na napisanie podprogramu. Językiem, w którym należało go napisać, była specjalnie <sup>w</sup> tym celu wymyślona Borula. Podprogram miał sortować zawartość stosu, zwyciężał autor najkrótszego rozwiązania. Dla trzech najlepszych nagrody (w postaci kompilatorów) ufundowała firma Microsoft. Termin nadsyłania rozwiązań upłynął 30 kwietnia, nadszedł więc czas rozwiązania konkursu.

Przyznam, że trochę się zawiodłem na czytelnikach. Spodziewałem się, że <sup>w</sup> konkursie weźmie udział co najmniej tylu samo uczestników, co w zeszłorocznym konkursie Top Speed. Tak się jednak nie stało. Odpowiedzi przyszło niespełna pięćdziesiąt, <sup>z</sup> czego wynika, ze mniej więcej co drugi posiadacz Boruli zdecydował się na nadesłanie swojego progra mu. Dlaczego tak się stało — nie wiem. Być może formuła konkursu (konieczność zdobycia kompilatora) odstraszyła potencjalnych uczestników.

Postawiło to mnie w dosyć trudnej sytuacji — nagrody są trzy różne, trzeba je rozdzielić między zwycięzców, <sup>z</sup> których

MARCIN BORKOWSKI

Co ciekawe, oba programy są identyczne. Jedyne różnice dotyczą nazw etykiet, cała reszta jest dokładnie taka sama w obu przypadkach. Algorytmy opierają się na użyciu jako markera, pozwalającego na określenie momentu, w którym na leży zakończyć pracę, najmniejszej mo żliwej liczby, akceptowanej jeszcze przez kompilator. Są to więc programy zalezne od implementacji Boruli — w in nej implementacji, w której najmniejszą przyjmowalną liczbą byłaby inna wartość, oba najkrótsze rozwiązania wymagałyby przerobienia. Postanowiliśmy jednak honorować je — w sytuacji, gdy me ma precyzyjnie zdefiniowanego standardu języka (a tak jest <sup>w</sup> przypadku Boruli), za rozstrzygający argument należy przyjąć zachowanie kompilatora, nawet gdyby było ono niezgodne ze zdrowym rozsądkiem. Program pana Pawłowa jest wprawdzie o cztery linie dłuższy, za to niezależny od implementacji, dzięki czemu jest rozwiązaniem bardziej eleganckim

To tyle. Zwycięzcom konkursu gratuluję, <sup>a</sup> wszystkim innym zapowiadam na stępny konkurs — sponsora już mamy, teraz jeszcze trzeba wymyslec ciekawe

<sup>O</sup> ile przeżyłem zawód związany <sup>z</sup> li czebnością zawodników, o tyle rozwiązania nadesłane przez czołówkę, były dla mnie zaskoczeniem Spodziewałem się, że najktrótsze programy sortujące mogą mieć około czterdziestu, może trzydziestu kilku instrukcji. Moja przymiarka (o której wspomniałem w trakcie ogłaszania konkursu) miała instrukcji pięćdziesiąt kilka <sup>i</sup> wydawała mi się zu pełnie znośnym rozwiązaniem zadania Kiedy więc <sup>w</sup> redakcji zaczęły się poja wiać programy liczące poniżej trzydziestu linii, przeżyłem lekki szok Na kilka dni przed upłynięciem terminu kandydatem do zwycięstwa był program pana Pawłowa, o długości 24 instrukcji. Jego pozycja me wyglądała na zgrozoną, az tu nagle — trach! Tuż przed ostatecznym terminem wpłynęły do redakcji dwa programy, liczące po 20 (słownie: dwadzieścia1) linii każdy.

![](_page_17_Picture_2696.jpeg)

```
:powtorz
        rekurencja
        ^mpg powtorz
        exc
        pop
        ret
:rekurencja
        push 0
        exc 9
        jmpg przestaw
        rekurencja
:wy_z_rek
        exc 9
        pop
        ret
:przestaw
        exc
        jmp wy_z_rek
```
dwóch powinno dostać dokładnie to samo. Jak zapowiedziałem ogłaszając konkurs, zadecydować musiało losowanie Kandydatów było dwóch: Dariusz Chilewicz i Grzegorz Pycka. Rzut monetą (dwudziestozłotowką) <sup>i</sup> ... program przeznaczony na pierwsze miejsce przypadł panu Chilewiczowi. Na liście zwycięzców obaj panowie figurują jednak ex aequo na pierwszym miejscu, tuz przed Jarosławem Pawłowem, zdetronizowanym w ostatniej chwili

Nie ma dobrego konkursu bez jakiegoś byka — tak było <sup>i</sup> tym razem. Okazało się, że <sup>w</sup> kompilatorze był błąd. Na szczęście występował on tylko <sup>w</sup> przypadku długich programów, wywołujących własne procedury umieszczone na końcu kodu. Po nieważ zadanie wymagało maksymalnej zwięzłości, tylko jeden <sup>z</sup> uczestników kon kursu miał kłopoty z kompilatorem — me mające zresztą wpływu na ostateczny wynik, jako ze wystąpiły one w czasie prób poprzedzających przymiarkę do ostatecznego rozwiązania. Ostatnie kilkanaście kopii kompilatora, które wysłaliśmy, były już poprawione

![](_page_17_Picture_22.jpeg)

# KLAN IBM

icrosoft jest obecny na rynku oprogramowania PC-etowego od samego początku, czyli już ponad dziesięć lat Przez ten czas programiści firmy musieli się zmierzyć <sup>z</sup> większością zadań sto jących przed piszącymi programy. Złośliwi twierdzą, że nowe produkty Microsoftu powstają przez sklejanie dawno już napisanych procedur, <sup>a</sup> najwięcej czasu zajmuje szukanie już gotowych kawałków kodu

Nawet jeśli jest to prawda, ekspansywnosć jaką wykazuje Microsoft jest godna uznania. Nie ma chyba drugiej firmy dysponującej tak szeroką ofertą oprogramowania Co ważne, większość tego oprogramowania jest na bardzo wysokim poziomie, co pozwala na kojarzenie nazwy firmy z wysoką jakością.

Kilka miesięcy temu na rynku pojawił się kolejny nowy produkt - Microsoft Publisher. Jest to program do DTP (Desk Top Publishing), operujący w środowisku Windows Zgodnie z zapowiedziami Microsoftu nie należy go traktować jako konkurenta dla pakietów takich jak Ventura 4.0, czy Aldus Page Maker — na to jest Publisher stanowczo zbyt słaby. Jego zastosowaniem ma być przede wszystkim "małe" DTP — przygotowywanie niskonakładowych publikacji, do których me są potrzebne bardzo zaawansowane możliwości programu. Z pobieżnych choćby obserwacji wykorzystania różnych programów wynika, że trzy czwarte użytkowników me potrafi wykorzystać więcej niż kilkanaście procent potencjalnych możliwości posiadanego oprogramowania Dla wielu potrzebujących DTP duży, profesjonalny pakiet może byc stanowczo zbyt rozbudowany <sup>i</sup> drogi — tu właśnie pojawia się potencjalna ni sza dla programu mniejszego, o starannie wybranych możliwościach

Korzystałem z Pubiisher-a przez kilka dni. Tak się złozyło, ze miałem pod ręką (a konkretnie na dysku) materiały do dziesiątego numeru Top Secretu. Próbowałem złożyć (korzystając z nich) ulotkę, zapowiadającą numer. Miało by się na niej znaleźć kilka ilustracji (jedna z Corel-a i dwa zrzuty ekranu z Prince of Persia <sup>i</sup> Kreta), dwa teksty, tytuły, oraz logo Top Secretu.

Zaprojektowanie strony, miejsca pod teksty <sup>i</sup> ilustracje było bardzo łatwe, żadnego kłopotu nie sprawiło mi też "wlanie" tekstu w przewidziane dla niego obszary. Wszystkie operacje z tym związane były na tyle naturalne i oczywiste (oczywiście dla kogoś mającego juz jakie takie pojęcie o DTP), że nie musiałem ani razu zajrzeć do instrukcji. W najgorszym wypadku, żeby móc podać rozmiar marginesów lub odstęp między szpaltami, musiałem zajrzeć do dwóch menu szukając odpowiedniej opcji W większości przypadków odpowiednie okienko dialogowe, <sup>w</sup> którym można podać parametry liczbowe (i nie tylko), otwiera się po podwójnym kliknięciu na poprawianym obiekcie Od tej strony nie można mieć do Publishera większych zastrzeżeń. Następną operacją było przygotowanie tytułów. Publisher pozwala na traktowanie liter jak znaków graficznych (opcja Word Art). Można je wtedy dowolnie skalować, obracać i układać na łuku. Do dyspozycji jest kilkadziesiąt różnych krojów czcionek, co pozwala na zwiększenie atrakcyjności przygotowywanych publikacji (choć użycie większej liczby krojów na jednej stronie zwykle nie wychodzi jej na dobre). Kłopoty (i to poważne) zaczęły się, gdy pró bowałem wczytać ilustracje. Były one zapisane

jako mapy bitowe  $(*bmp)$  — jest to format ilustracji nieodłącznie związany z Windows 3.x. Wydawać by się więc mogło, że nie powinno być żadnych problemów. Tymczasem pierwsza próba wczytania zrzutu ekranu z Prince skończyła się komunikatem General Protection Error — <sup>i</sup> tyle widziałem przygotowaną wcześniej stronę, gdyż nie przewidując takiego rozwoju sytuacji me zapisałem jej jeszcze na dysku. Dobrze, że mam już zainstalowane Windows 3.1, dzięki czemu komputer nie zawiesił się

Po wyjściu z Windows i zresetowaniu komputera (tak na wszelki wypadek) zacząłem po raz drugi, jednak po zdefiniowaniu strony zapisałem ją na wszelki wypadek na dysk. Okazało się to być słusznym pomysłem — po chwili na

ekranie pojawił się ponownie ten sam komunikat. Błąd wystąpił w driverze karty graficznej. Zacząłem śledztwo. Najpierw wczytałem tęże samą ilustrację do PaintBrush-a Odniesiony sukces potwierdził, że format pliku jest poprawny, na wszelki wypadek zapisałem go jeszcze raz zmieniając nazwę. Publisher znowu nie chciał przyjąć ilustracji. Po kilku następnych próbach doszedłem do wniosku, że nic się nie da zrobić

# Microsoft Publisher

Postanowiłem spróbować z innymi formatami plików <sup>i</sup> zacząłem wczytywać rożne obrazki <sup>z</sup> dysku jak popadło. <sup>I</sup> wtedy zdarzyło się cos, co naprowadziło mnie na odpowiedni trop niektóre ilustracje wczytywały się, jednak ze zmienioną paletą barw. Po jeszcze kilku próbach doszedłem do konkluzji, ze Publisher me daje sobie rady z rysunkami, w których jest więcej niż szesnaście kolorów, co więcej, kolory rysunku muszą być zgodne z kolorami oferowanymi przez kartę VGA (co zresztą <sup>i</sup> tak me daje stuprocentowej gwarancji sukcesu). W każdej innej sytuacji trzeba się liczyć z kłopotami. <sup>Z</sup> bólem serca dokonałem więc konwersji ekranu z Prince-a na szesnaście kolorów (oryginał miał 256) <sup>i</sup> spróbowałem jeszcze raz Tym razem zadziałało, ale efekty były bardzo nędzne — trudno się zresztą spodziewać lep szych po obcięciu palety kolorów. Szczęśliwie dla ulotki, po wydrukowaniu jej jako czarnobiałej, szarości znajdowały się na swoich miejscach, dzięki czemu ilustracje wyglądały <sup>w</sup> miarę naturalnie

I tu przeżyłem następny zawód. Okazało się, ze jakość dużych liter (Word Art), które ukazały

![](_page_18_Picture_2678.jpeg)

Bajtek 8/92 · 19

Nie opisałem tu wykorzystania wszystkich możliwości programu. Pozwala on jeszcze między innymi na automatyczne przygotowanie wzoru strony — wystarczy podać jakiego typu publikację chce się przygotować (np. ulotka, zaproszenie, gazeta), podjąć kilka decyzji (liczba szpalt, format strony) <sup>i</sup> po chwili zostaje automatycznie wygenerowany wzorzec, stano wiący materiał do bezpośredniego wykorzystania lub dalszej obróbki Z przeprowadzonych prób jasno jednak wynika, ze Publisher-owi trochę jeszcze brakuje do momentu, <sup>w</sup> którym będzie naprawdę dobrym narzędziem. Nie chodzi tu o dodanie nowych opcji czy zwiększenie możliwości programu. Potrzebne jest jedynie dopracowanie tego co jest tak, by można było korzystać z programu bez konieczności szukania sposobów obejścia jego błędów lub niedokładności Niektórzy odpluskwiame programu nazywają tworzeniem jego ustabilizowanej wersji (DOS 5.0, to ustabilizowany 4.0). Czekamy więc na stabilnego Publisher-a.

Znacznie lepiej spisał się Publisher podczas importowania obrazków <sup>z</sup> Corei-a Można to zrobić w najprostszy możliwy sposób, korzystając z Clipboard-u (obrazki zdefiniowane wektorowo tez są prawidłowo przenoszone przez Clipboard). Okazało się jednak, że nie można korzystać <sup>z</sup> obszarów, <sup>w</sup> których kolor płynnie zmienia się od jednej barwy do drugiej Prędzej czy później kończy się to bowiem trudnymi do zdefiniowania kłopotami z brakiem pamięci operacyjnej (mam 4 MB RAM-u), uniemożliwiającymi dalszą pracę Po wykreśleniu z listy obiektów, z którymi można pracować, zbyt barwnych rysunków <sup>i</sup> Obiektów wypełnionych niejednolitym kolorem, mogłem już dalej pracować bez żadnych kłopotów. Przygotowałem całą ulotkę w ciągu dosłownie kilkunastu minut. Oddzieliłem teksty od siebie cienką kreską odpowiednio podobierałem interlinie (czyli odstępy między limami tekstu) tak, by tekst dokładnie wypełniał przeznaczony dla niego obszar, po czym przystąpiłem do drukowania

się na papierze, pozostawiała sporo do życzenia. Byc może me dotyczy to wszystkich fontów (użyłem tylko jednego), postanowiłem jednak zrezygnować z próbowania kolejnych krojów. Znacznie prościej (i w tym przypadku sensow niej, ze względu na użycie tego kroju <sup>w</sup> Top Secrecie) było przygotować tytuły jako rysunki w Corel-u (czcionka Switzerlandinserat) i przenieść je do Publisher-a. Po tej operacji to, co pojawiło się na papierze, było już zadowalające.

# MARCIN BORKOWSKI

![](_page_18_Picture_15.jpeg)

# KLAN IBM

![](_page_19_Picture_1.jpeg)

Kilka miesięcy temu otrzymaliśmy do testu redakcyjnego najnowsze programy graficzne amerykańskiej firmy MICROGRAFX. Jednym z nich jest Picture Publisher, przezna czony do obróbki fotografii, dwa pozostałe to Designer <sup>i</sup> Windows Draw operujące na grafice wektorowej. Wszystkie trzy programy działają w środowisku Windows. Ich twórcy nie ukrywają, że pragną swoimi wyrobami konkurować ze znanymi i popularnymi na rynku programami, jak CorelDRAW!, czy PhotoStyler. Z tym większą ciekawością przystąpiliśmy do testów. Na pierwszy ogień trafił Picture Publisher, o którym Amerykanie, z wrodzonym brakiem skrom ności, napisali we wstępie dokumentacji programu: "Picture Publisher, zdobywca wielu nagród, daje Ci możliwości edycji obrazów znajdo wane dotąd jedynie w najbardziej zaawansowanych ciemniach."

W dostarczonym pakiecie znajdowało się <sup>7</sup> dyskietek instalacyjnych,

- ubogie funkcje regulacji nasycenia, kontrastu, odcieni itp.

- miejscami niewygodny <sup>w</sup> użyciu,

- odczuwalnych jest kilka niedociągnięć, zasługujących na miano błędów.

+ rewelacyjne mechanizmy wycinania, oznaczania <sup>i</sup> obróbki obszarów, <sup>+</sup> przystępna instrukcja, mimo iż w języku angielskim,

+ szereg nowych możliwości, nie spotykanych w tradycyjnych programach graficznych.

# WADY:

- brak poleceń konwersji typów rysunków,

zawierających w postaci zarchiwizowanej program wraz z plikami pomocniczymi <sup>i</sup> pewną liczbą wskanowanych zdjęć. Znajdowały się tam również trzy podręczniki opisujące możliwości programu, oraz krótki ściągawko-przewodnik. Wszystko to wydane na dobrym papierze <sup>i</sup> w sposób bardzo staranny, co jest na zachodzie normą, dobrze jednak wkalkulowaną <sup>w</sup> cenę. Program otrzymaliśmy prosto od producenta, trudno więc domagać się polskiej in strukcji. Znajomość angielskiego na poziomie English Basic jest wystarczająca do zrozumienia podręczników, napisanych prostym językiem <sup>i</sup> zawierających dużą ilość rysunków.

# ZALETY:

+ dobra współpraca z urzą dzeniami zewnętrznymi: skanerem, drukarką laserową,

zbyt dokładnie naśladuje pierwowzór <sup>i</sup> po prostu maże. Widziałem programy, w których było to zrobio ne lepiej.

Picture Publisher jest potężnym narzędziem, będącym następną ge neracją względem tradycyjnych pro gramów graficznych typu Paintbrush. Pierwszy jednak kontakt z programem pozostawił negatywnie wrażenie. Duża ilość nieznanych poleceń, słabo kojarzące się <sup>z</sup> funk cją ikony, niewygodna zmiana narzędzi do rysowania. Dopiero przeczytanie instrukcji wyjaśniło wątpliwości <sup>i</sup> pomogło w polepszeniu współpracy z programem. Początkowo posądzałem nawet firmę <sup>o</sup> ce lową politykę "trudnego oprogramowania", która miałaby zniechęcać ewentualnych nielegalnych użytkowników, ale rozbudowana opcja HELP rozwiała moje podejrzenia.

> Program umożliwia również korekcję odcieni, barw, kontrastu i nasycenia kolorów rysunku. Robi się to jednak trudno <sup>i</sup> mało efektywnie

Program posiada pełny zestaw narzędzi, jakie dotychczas wymyślono do obróbki grafiki komputerowej. Mowa tu o znanych od dawna piórach, pędzlach i aerografach, a także nowszych pomysłach, jak "wygładzacz" — działający podobnie do kropli wody upuszczonej na akwarelę. Każde narzędzie może mieć wybrany kształt, dowolną i płynnie dobraną wielkość, <sup>a</sup> także, co zdarza się rzadko, regulowaną intensywność działania. Jedynym zgrzytem w tym tak dobrze przygotowanym zestawie jest "rozmazywacz" o kształcie małego paluszka, który

Doskonałym narzędziem jest specjalna gumka do korekcji błędów. Działa ona tak samo jak zlecenie undo, czyli cofa ostatnią zmianę, ale tylko na wybranym obszarze. Dzięki temu można poprawić drobny błąd popełniony podczas rysowania, bez potrzeby powracania do stanu początkowego. Jest to tak przydatne, że teraz brakuje mi tej gumki <sup>w</sup> innych programach graficznych.

Jednak prawdziwą wyższość nad innymi programami Picture Publisher objawia dopiero przy wycinaniu <sup>i</sup> obróbce obszarów. Posiada "magiczne pióro", które potrafi automatycznie obrysować kontur dowolnie ukształtowanego obszaru o wyraźnie widocznym brzegu. Można też taki obrys zdefiniować półautomatycznie, wskazując po kolei punkty, między którymi komputer sam prowadzi magiczną linię. Zaznaczony obszar daje się dowolnie zwiększać, zmniejszać, obracać <sup>i</sup> zniekształcać na wiele spsobów. Jego zawartość, jak również sam kształt, mogą byc zapamiętane <sup>w</sup> buforze (clipboard) lub na dysku. Picture Publisher po siada również drugi, zupełnie inny mechanizm oznaczania części rysunku, tzw. tarczę kolorów. Dzięki niej możemy oznaczyć jakiś kolor (od cienie, grupę kolorów) jako chroniony <sup>i</sup> nie będzie on podczas żadnej operacji zmieniany. Na przykład po oznaczeniu "nie można zmieniać żadnego innego koloru poza niebie skim" można wstawić do rysunku wcześniej przygotowany samolot, który będzie dobrze widoczny na tle nieba, a jednocześnie częściowo schowany za chmurami. Tarcza kolorów jest więc użytecznym narzędziem.

Bardzo ważnymi narzędziami są filtry. Ich działanie polega na transformowaniu obrazu wg pewnego zdefiniowanego wzorca. Obok filtrów prostych, służących do wygładzania lub wyostrzania konturów rysunku, zainstalowana jest także duża grupa filtrów specjalnych, dających efekty dwu- lub trójwymiarowych zniekształceń, czy nawet rysowania piórkiem. Obszarem działania filtru może być cały rysunek, jak rów nież jego część. Przykłady kilku zastosowań widoczne są na zamieszczonych wydrukach.

![](_page_19_Picture_20.jpeg)

(PhotoStyler ze swoimi histograma mi posiada tu znaczną przewagę). Zwraca również uwagę kompletny brak poleceń konwersji typów przetwarzanych rysunków. Tym bardziej wywołuje to zdziwienie, że program umie to robić <sup>i</sup> doskonale sobie z tym radzi, ale jedynie podczas zapisywania na dysku. Prawdopodobnie twórcom programu, starym praktykom, me przyszło nawet do głowy, że ktoś może chcieć zmienić rysunek wykonany w stopniach szarości na kolorowy <sup>i</sup> ręcznie dodawać mu barwy. Od tego jest przecież kolorowy skaner!

Picture Publisher może odczytywać <sup>i</sup> zapisywać obrazki <sup>w</sup> pięciu formatach: BMP, TARGA, PCX, GIF i TIFF, ten ostatni także z kompresją, jednak wyłącznie w wersji fullcolor. Niemożliwe jest więc wczytywanie tif-ów przygotowanych przez popularne programy obsługujące skanery ręczne, trzeba korzystać <sup>z</sup> innych formatów. Możliwe jest także wygenerowanie pliku w formacie EPS. Współpraca z dyskiem jest zorganizowana bardzo przyjaźnie, można włączyć opcję automatycznego zapamiętywania ścieżek do każdego typu rysunków <sup>i</sup> program wie, że obrazków typu PCX należy szukać np. w podkatalogu D:\IMA-GES, a BMP w C:\WINDOWS\SAM-PLES. Trzeba jednak uważać, aby nie zapamiętać ścieżki dostępu do dyskietki — po jej wyjęciu są kłopoty z wczytaniem czegokolwiek. Kłopoty występują także czasem przy zapisywaniu obrazków w innym katalogu niż dotychczas — zdarza się, że PP dodaje do siebie dwie ścieżki, tworząc dziwolągi typu C:\WIN\ BMPD:\ ILUSTR. Jedyne co można wówczas zrobić, to wyjść z programu <sup>i</sup> uruchomić go ponownie. Zaobser-

![](_page_20_Picture_3.jpeg)

Oczywistym jest, że tej klasy program musi posiadać i posiada możliwości współpracy z szeregiem urządzeń zewnętrznych przeznaczonych do przetwarzania grafiki. Umożliwia on pracę <sup>z</sup> drukarką, skanerem <sup>i</sup> video grabberem. Duży zasób driverów umożliwił bezproblemową ob sługę posiadanego w redakcji skanera stołowego. Program posiada także tzw. tabele kalibracji (calibration maps), dzięki którym komputer może wziąć poprawkę na to, ze np. drukarka danego typu drukuje zbyt ciemno szarości <sup>i</sup> spowodować, ze wydruk będzie dokładną kopią ekranu. Analogicznie jest w przypadku skanera. Można takie tabele tworzyć samodzielnie i poprawić indywidualne odchylenia posiadanego przez nas sprzętu. Przeprowadziłem eksperyment polegający na zeskanowaniu i wydrukowaniu rysunku formatu A4. Powstała kopia nie różniła się praktycznie od oryginału. Zarówno odwzorowanie rozmiarów, jak <sup>i</sup> skali szarości, było znakomite.

wowałem jeszcze jeden błąd. W pa mięci można trzymać równocześnie wiele rysunków, jednak, gdy jest ich zbyt dużo, program nie chce zapisywać ich na dysku. Prawdopodobnie związane jest to ze zbyt małą ilością wolnej pamięci. Zdarzyło mi się to dwukrotnie i za każdym razem wyrzucenie kilku niepotrzebnych ilustracji pozwoliło zapisać pozostałe, jednak trudno to uznać za poprawną metodę postępowania

> nie dających pełnej informacji o rzeczywistym kolorze obszaru. Uzupełnieniem tej konfiguracji powinien być dobry skaner i drukarka laserowa. Bez tego Picture Publisher jest bezużyteczny, niczym młotek bez trzonka.

Picture Publisher jest wysoko specjalizowanym programem do obróbki fotografii. Przeznaczony jest do profesjonalnych zastosowań, <sup>w</sup> tym do DTP. Świadczy o tym cały szereg mechanizmów o typowo edytorskim zastosowaniu, np. możliwość drukowania z rozbiciem na kolory. Do prawidłowej pracy programu wystarczy AT <sup>i</sup> 2 MB RAM. Ml-CROGRAFX ze swej strony zaleca co najmniej 4 MB RAM, 386, pojem ny twardy dysk i dobrą kartę graficzną, np. TIGA o 256 lub więcej kolorach. Nie jest to przesada — są operacje, które nawet na tak szybkim sprzęcie (przy stosunkowo niewielkim zdjęciu) trwają ponad <sup>10</sup> minut. Większość średnio skomplikowanych czynności trwa od kilku do kilkunastu sekund. Jest to normalne przy obróbce tak wielkiej ilości danych — przeciętny obrazek ma około <sup>1</sup> MB długości. Karta VGA nadaje się znakomicie do pracy ze zdjęciami czarno-białymi, czyli w stopniach szarości (grayscale), lecz praca przy pełnym kolorze (16.7 miliona barw) ukazuje widoczne ziarno punktów,

![](_page_20_Picture_7.jpeg)

## WOJCIECH JABŁOŃSKI

![](_page_20_Picture_10.jpeg)

![](_page_20_Picture_11.jpeg)

![](_page_21_Picture_0.jpeg)

# HP ScanJet Plus

![](_page_21_Picture_2.jpeg)

Każdy system komputerowy można porównać do układu pokarmowego. Wbrew pozorom mózgiem systemu jest zazwyczaj człowiek. To on steruje żołądkiem trawiącym informacje, czyli komputerem. Końcowym elementem tego układu może być monitor lub drukarka. Wejściem zazwyczaj jest klawiatura <sup>i</sup> mysz. Jest to jednak bardzo wąskie gardło, <sup>i</sup> w dodatku nie chce połykać wszystkiego. Wprawdzie najbardziej biegłe maszynistki są w stanie wpisać stronę maszynopisu w czasie krótszym niż minuta, jednak najlepszy nawet grafik nie skopiuje rysunku myszą w 15 sekund. Wszystko to potrafi skaner.

HP ScanJet Plus jest skanerem stacjonarnym (stołowym), rozróżniającym <sup>256</sup> odcieni szarości i skanującym dokumenty formatu A4 z optyczną rozdzielczością 300 dpi. Przeznaczony jest dla komputerów klasy PC AT <sup>i</sup> kompatybilnych Hewlett-Packard jest znaną <sup>i</sup> renomowaną firmą amerykań ską, co jest gwarancją dobrej jakości sprzętu. Test ten przypadł mi w udziale niespodziewanie <sup>i</sup> był to pierwszy skaner tej klasy, <sup>z</sup> jakim się spotka łem (pracowałem dotychczas jedynie z popularnymi i stosunkowo tanimi skanerami

HP ScanJet Plus me posiada żadnych zew nętrznych elementów regulacyjnych — wszystkie nastawy przeprowadza się programowo. Obudowa sprawia estetyczne i solidne wrażenie, ma wysokość ok. 10 cm, zaś rozmiarami poziomymi <sup>i</sup> jasnoszarym kolorem niewiele odbiega od popularnej obudowy AT typu Compact. Jedynym elementem na przedniej ściance jest zielona dioda, informująca o załączeniu zasilania Podnoszona górna klapa posiada odpowiednie zamocowanie <sup>i</sup> giętkość, co umożliwia skanowanie grubszych dokumentów i książek. W tym ostatnim przypadku nie istnieje właściwie potrzeba zamykania jej, w przeciwieństwie do kserokopiarek, w których ma to zasadniczy wpływ na zuzycie toneru. Pod klapą znajduje się duża specjalnie polerowana szyba, pod którą z kolei widoczna jest ruchoma, składająca się <sup>z</sup> długiego szeregu fotoelementów, głowica skanująca. Za źródło światła służy przypominająca świetlówkę lampa fluoroscencyjna <sup>W</sup> skład zestawu wchodzi również specjalna karta montowana w komputerze. Skaner połączony jest z kartą dość grubym i odpowiednio długim kablem, z protokołem transmisji dwukierunkowego Centromcs-u.

ręcznymi). <sup>W</sup> ciągu miesiąca wprowadziłem za jego pomocą do komputera dużą ilość różnorodnej grafiki Współpracę tą można ocenić <sup>w</sup> jednym zdaniu: wysoki komfort pracy i niezawodność, ale <sup>w</sup> zamian za cenę kilkakrotnie wyższą od skanera ręcznego

Dystrybutor: Sp. z o.o. "BAZA" 02-920 W-wa ul. Powsinska 22A tel. 642-19-14 tel/fax 642-07-16

pić dobry program do OCR lub program graficzny najnowszej generacji, umożliwiający obróbkę fotografii. Korzystałem ze skanera z poziomu takich programów graficznych jak Aldus PhotoStyler <sup>i</sup> Picture Publisher. Współ praca przebiegała bez przeszkód. Widoczne w artykule wydruki były przygotowywane jednym z tych programów.

HP ScanJet Plus posiada możliwość płynnej regulacji rozdzielczości w zakresie 12- -1500 dpi. Liczby te często jednak prowadzą do pomyłek, gdyż sugerują niewiarygodną wręcz rozdzielczość skanera. W rzeczywistości skaner zawsze pracuje z tzw. rozdzielczością optyczną, wynoszącą w tym przypadku 300 dpi. Ustawienie rozdzielczości większej niż optyczna powoduje sztuczne zagęszczenie punktów do żądanej liczby Przykładowo dla 600 dpi, każdy punkt zostanie podzielony na 4 mniejsze o tym samym stopniu szarości, co oczywiście <sup>w</sup> żadnym stopniu nie wpłynie na dokładność rysunku. <sup>W</sup> tym miejscu pojawia się pytanie:

Mimo iż instrukcja montażu to właściwie komiks, złożenie i uruchomienie zestawu nie jest rzeczą prostą. Główny problem tkwi w zamontowaniu karty w komputerze, a zwłaszcza w ustawieniu umieszczonych na mej przełączników konfiguracyjnych Program in stalujący oprogramowanie, który uruchamia się natychmiast po zamontowaniu karty, przewiduje możliwe kolizje adresów (występują one tylko przy nietypowych konfiguracjach sprzętowych) i zaleca stosowne ustawienie przełączników. Podczas instalacji w redakcji me było żadnych problemów, sprzęt zadziałał od razu. Konserwacja i użytkowanie skanera są już proste. Opis wymiany lampy jest dzięki dokładnym rysunkom zupełnie zrozumiały, nawet dla osób zupełnie nie znających języka angielskiego.

# PRODUCENT DBA 0 ODBIORCĘ

i uwzględniając panującą na rynku różnorodnosc formatów dostarcza dwa zestawy z oprogramowaniem: na dyskietkach 5,25 <sup>i</sup> 3,5 cala. Zawarty na nich pakiet HP Scanning Gallery Plus 5.0, składa się z dwóch programów przeznaczonych wyłącznie dla Win dows Jest to chyba znak czasu — niedługo trzeba będzie zapomnieć <sup>o</sup> systemie DOS. Pierwszym z nich jest SCANGAL, specjalizowany program do skanowania. Wygląd ekranu po uruchomieniu SCANGAL-a widoczny jest na zamieszczonym obok rysunku. Drugi z programów, HP Paintbrush, jest kolejną, uzupełnioną o możliwość skanowania, przeróbka tego popularnego programu do obróbki grafiki. W opcji skanowania uruchamia on po prostu program SCANGAL. Oba programy pochodzą sprzed dwóch lat, czyli z poprzedniej epoki. SCANGAL nie uwzględnia nawet tego, że ScanJet Plus ma możliwość płynnej regulacji rozdzielczości skanowania Nie ma to jednak znaczenia. Jeśli powiedziało się <sup>A</sup> <sup>i</sup> kupiło drogi <sup>i</sup> dobry skaner, trzeba powiedzieć B. Należy więc w zależności od potrzeb doku-

**Scan Section SUBJE Print Effects Options** Help **Euli** page **Diffusion**  $.75<sub>DP</sub>$ 

Najlepsze nawet stosowane w poligrafii naswietlarki me przekraczają 3500 dpi, co przy zastosowaniu rastrowania na 256 odcieni szarości daje rozdzielczość efektywną trochę powyżej 200. Tak więc skaner <sup>o</sup> rozdzielczoś ci 300 dpi jest przy 256 stopniach szarości zupełnie wystarczający do większości zastosowań. Parametry skanera są zbyt słabe jedynie w przypadku dokonywania dużych powiększeń skanowanych rysunków lub przy rysunkach technicznych. W obu tych przypadkach potrzebne są większe rozdzielczości skanera, rzędu 600, a nawet 1200 dpi. Rysunek techniczny, obok dużych rozdzielczości, wymaga także często formatów większych niż A4.

Potężnym narzędziem zainstalowanym wewnątrz HP ScanJet Plus są dostępne tryby skanowania. Przyspieszają one pracę, gdyż często pozwalają ominąć etap obróbki rysunku przez program graficzny. Można na przy-

![](_page_21_Figure_18.jpeg)

# CZY <sup>300</sup> DPI T0 DUŻO CZY MAŁO?

To zależy. Bardzo dobrą kartą do pracy nad fotografiami mekolorowymi jest karta VGA, gdyż dzięki trybowi 256 odcieni szarości może pokazać prawie dokładnie to, co od czytał skaner. Zdjęcie wyświetlane przez kartę VGA jest całkiem niezłej jakości <sup>i</sup> niewiele odbiega od widocznego na fotografii oryginału. A monitor ma przecież rozdzielczość rzędu 70 dpi Jednocześnie wydruk tego samego zdjęcia na drukarce laserowej będzie wyglądał dużo gorzej, mimo że jej rozdzielczość wynosi 300 dpi. Dlaczego? Rzecz w stopniach szarości. Monitor może wyświetlać punkty z różną intensywnością, a drukarka tego nie potrafi. Aby zasymulować 256 odcieni szarości, musi ona podzielić kartkę na kwadraty 16x16 punktów, które są, zależnie od pożądanego odcienia, bardziej lub mniej zapełnione kropkami atramentu. Z daleka daje efekt różnych stopni szarości. Jak widać efektywna gęstosć punktów spadła do <sup>300</sup> dpi: 16=19 dpi i dlatego wydruk wygląda znacznie gorzej. Byłoby to jednak zbyt mało i z tego powodu w drukarkach laserowych me stosuje się rasteryzacji na <sup>256</sup> odcieni, ale na 16. Daje to kwadrat 4x4 i zmniejsza rozdzielczość tylko czterokrotnie do <sup>75</sup> dpi. Tak więc do zwykłej drukarki laserowej me potrzeba lepszego skanera niż <sup>75</sup> dpi <sup>i</sup> skanującego <sup>w</sup> 16 różnych odcieniach szarości.

# CO POTRAFI SCANJET PLUS?

![](_page_22_Picture_0.jpeg)

 $\mathbf b$ 

![](_page_22_Picture_2.jpeg)

kład zażyczyć sobie zeskanowanie zdjęcia legitymacyjnego, jako grube ziarno (dobre do druku na drukarce igłowej) <sup>i</sup> jednocześnie trzykrotnie powiększyć. Opcja automatycznej ekspozycji sama dobierze optymalną jasność i dokona korekcji. Otrzymany w wyniku skanowania rysunek może byc skierowany pro sto na drukarkę

W celu sprawdzenia jakości odwzorowania obrazu (zniekształcenia, utrata proporcji) zeskanowałem specjalnie przygotowany wzorzec, zawierający linie przebiegające pod różnymi kątami, okrąg oraz prostokąt z szeregiem punktów o stopniowo zwiększanej średnicy. Test był przeprowadzany dla rozdzielczości optycznej (300 dpi), w czarno-białym trybie skanowania. Powstała kopia nie wykazała żadnych zniekształceń <sup>w</sup> prowadzeniu głowicy i charakteryzowała się idealnym zachowaniem proporcji. Zauważalne było jedynie gubienie najdrobniejszych punktów, co jest zupełnie zrozumiałe, gdyż ich średnica leży na granicy rozdzielczości optycznej skanera

c

![](_page_22_Picture_4.jpeg)

dpi (dots per inch) lub ppi (pixels per inch) — jednostki rozdzielczości .<br>druku, mówiące o ilości punktów stawianych przez drukarkę na odcinku o długości jednego cala (25.4 mm). Im jest ich więcej, tym siatka punktów jest ich więcej, tym siatka puńktów<br>gęstsza i obraz jest dokładniejszy. Analogicznie rozdzielczość skanera opisuje się ilością punktów odczytywanych z linii o długości jednego cala.

Jednym z głównych zastosowań HP Scan-Jet Plus jest rozpoznawanie pisma, czyli OCR. Patrząc pod tym kątem, trzeba zaznaczyć doskonałą przydatność do tego typu prac. Format A4 wystarcza do przeważającej części dokumentów biurowych, zaś doskonałe parametry odwzorowania zapewniają dużą wydajność metody. W tym kontekście nieporozumieniem wydaje się dołączanie programów OCR do skanerów ręcznych, dających przecież duże zniekształcenia <sup>i</sup> pracujących w formacie "toilet paper". Charakterystyczny jest fakt, że do HP ScanJet Plus nie jest dołączony żaden program tego typu. Wynika to z faktu, ze dobry pakiet OCR jest dość drogi <sup>i</sup> niepotrzebnie zwiększałby cenę skanera, zas dołączanie taniego i kiepskiego programu byłoby niczym holowanie Rolls-Royce'a furmanką. Czas skanowania strony formatu A4 wynosi 10 sekund, co przy uwzględnieniu ręcznego podkładania dokumentów <sup>i</sup> założeniu dobrej ich jakości, daje średnio wydajność <sup>1</sup> -2 stron na minutę

OCR (Optical Character Recognition) — odczytywanie dokumentów przy pomocy komputera sprzężonego ze skanerem. Dzięki tej metodzie można wprowadzić do pamięci kom putera dużą ilość tekstów drukowanych, bez ich żmudnego wpisywania. Dzisiejsze programy nie potrafią jeszcze zadowalająco odczytywać pisma odręcznego.

<sup>W</sup> porównaniu ze skanerem ręcznym HP ScanJet Plus prezentuje się jak samochód przy rowerze' większy, szybszy <sup>i</sup> sam jedzie. Dwa główne zastosowania tego skanera, to grafika (w tym DTP) i OCR. Dobra jakość odwzorowania i ogromna wygoda sprawiają, że do obu nadaje się doskonale Opłacalność zakupu HP ScanJet Plus jest rzeczą względną: w niektórych dużych firmach (np. adwo-

# PODSUMOWANIE

Wydruki pokazują przykłady wykorzystania kilku z trybów skanowania: a) tryb czarno-biały (linę art), nie jest on przeznaczony do zdjęć — raczej do rysunków i tekstu, b) tryb grubego ziarna (coarse fatting dither), dob przy drukowaniu na drukarkach o niskiej rozdzielczości, c) dyfuzja (diffusion) — tryb, w którym obraz ulega pewnemu rozmyciu, punkty przemieszczeniu, dzięki czemu ich ułożenie sprawia wrażenie rozkładu losowego, co lepiej oddaje półcienie.

# DANE TECHNICZNE

Wymagany komputer: IBM PC Sposób podłączenia:

karta interfejsu (krótkie złącze), kabel połączeniowy (1,5 m, dwukierunkowy Centronics)

Parametry eksploatacyjne:

- rozdzielczość
	- \* optyczna 300 dpi
	- \* regulowana płynnie od 2 do 1500 dpi
- skalowanie

\* płynna regulacja, zakres zależny od rozdzielczości (4-200% dla 300 dpi)

- tryby skanowania \* stopnie szarości: 256 lub 16
	- \* grube, drobne <sup>i</sup> b. drobne ziarno
	- \* pionowe <sup>i</sup> poziome linie \* dyfuzja
	- dodatkowe możliwości:
	- \* negatyw obrazka
	- \* lustrzane odbicie
	- \* niezależne skalowanie osi
	- \* możliwość zewnętrznego zadania mapy półcieni (do-
	- wnload)

Parametry sprzętowe:

- format strony: 216x297 mm (trochę więcej niż A4)
- czas skanowania strony: 10 s
- wymiary skanera: 345x480x94 mm
- waga: 7,8 kg
- źródło światła: lampa fluo roscencyjna
- zasilanie: 220-240 V, 50 Hz, 40 W
- cena: 20,6 min (lipiec 92)

# ZALETY:

- + wysoka jakość odwzorowania obrazu,
- + wygodna <sup>i</sup> łatwa obsługa,
- <sup>+</sup> obsługują go wszystkie liczące się na rynku programy,
- <sup>+</sup> szereg dostępnych trybów skanowania,
- + płynnie ustawiana rozdzielczość <sup>i</sup> skala

## WADY:

- dosc wysoka cena,
- niewielkie możliwości programów dołączo nych do skanera

kackich), gdzie przepisuje się codziennie kil kaset stron dokumentów, inwestycja ta zwróciłaby się bardzo szybko — praca ulega znacznemu przyspieszeniu. W przypadku zastoso wań graficznych skaner ten jest doskonałym narzędziem wszędzie tam, gdzie nie jest potrzebny kolor

WOJCIECH JABŁOŃSKI

![](_page_23_Picture_1.jpeg)

Po raz pierwszy z produktami firmy Hewlett Packard zetknąłem się prawie <sup>20</sup> lat temu. Wtedy, na po czątku lat <sup>70</sup> wpadł <sup>w</sup> moje ręce kalkulator HP 45. Na owe czasy, gdy w Polsce praktycznie nie było żadnych bateryjnych kalkulatorów, a naukowcy zadowalali się korzystaniem <sup>z</sup> Odry, była to konstrukcja bardzo nowoczesna, wyposażona <sup>w</sup> <sup>10</sup> rejestrów pamięci, funkcje trygonometryczne <sup>i</sup> statystyczne.

### Dystrybutor: Hewlett Packard Polska  $Sp. z 0.0.,$ 01-447 Warszawa, ul Newelska 6, tel. (22) 375065, fax(22) 374783

Bardzo podobne wrażenia przeżyłem ostatnio, gdy do testów redakcyjnych trafił podobnej wielkości, ale znacznie "silniejszy" sprzęt pod nazwą HP 95 LX

Ten najnowszy produkt firmy Hewlett Pac kard ważący około <sup>300</sup> gramów <sup>i</sup> <sup>o</sup> rozmiarach kalkulatora, w kategoriach podziału komputerów należy do grupy palmtopów (ang. palm dłoń, top — góra). Od notebooków odróżniają go waga, rozmiary <sup>i</sup> możliwości <sup>O</sup> ile jednak, po doświadczeniach z 5 kilogramowym laptopem Bondwell BW8, na długo przeszła mi chęć traktowania go jako sprzętu przenośnego, <sup>o</sup> tyle w przypadku HP 95 LX, którym posługuję się od ponad 2 miesięcy jest zupełnie odwrotnie. Mniejszy i Iżejszy od opisywanego

Nastepne programy to: APPOINTMENT BOOK, PHONE BOOK, MEMO, 1-2-3, HP CALC. Pierwszy z nich, to bardzo porządny kalendarz, pozwalający na planowanie z do wolnym wyprzedzeniem, w układzie dziennogodzinnym, wszystkich czynności <sup>i</sup> spraw jakie mamy do załatwienia (rys. 5 i 6). Dodatkową cechą APPOINTMENT BOOK jest możliwość przygotowania listy priorytetowej typu to-do- -list. Tego nie było w Atari Portfolio, natomiast program PHONE BOOK (rys. 7) niewiele różni się, jeśli chodzi <sup>o</sup> możliwości, od pierwowzoru przedstawionego wcześniej. Istotną różnicą <sup>w</sup> stosunku do Portfolio w przypadku obu tych programów jest format ich zbiorów — nie jest

Kiedy podczas Olimpiady Fizycznej demon strowałem pilnującym nas asystentom szybkość, z jaką można wyznaczyć za pomocą kalkulatora opór zastępczy mostku Wheatstone'a, wzbudzałem ich powszechny podziw dla osiągnięć technicznych, mało wtedy znanej <sup>w</sup> przez nas Atari Portfolio, znacznie lepiej oprogramowany jest moim nieodłącznym towarzyszem

Polsce, amerykańskiej firmy

# SPRZĘT

Całość zasilana jest przez dwie półtora-woltowe baterie typu R6. Dalszym zabezpieczeniem przechowywanych danych jest płaska, przypominająca monetę 1-złotową, bateria litowa o napięciu 3 V. Ekran palmtopa pracuje zarówno w trybie tekstowym jak i graficznym, realizując standard MDA (ang. Monochrome display Adapter). stosunkowo duża powierzchnia pozwala wyświetlać 16 wierszy 40 kolumnowego tekstu lub obraz o rozdzielczości 240 na 128 punktów

Klawiatura, która podobnie jak i ekran dostępna jest dopiero po otwarciu pokrywy, zawiera 80 klawiszy Ich układ jest niestandardowy <sup>i</sup> muszę przyznać, ze początkowo był dla mnie źródłem dodatkowych kłopotów. Klawisze sterujące kursorem myliłem <sup>z</sup> wyodrębnioną kla wiaturą numeryczną, a klawisz <CTRL> był nagminnie zastępowany przez <SH!FT>. Do prawdziwej furii doprowadziło mnie umiejscowienie klawisza <@>, niezwykle często używanego w Lotusie. Przez 2 tygodnie sądziłem, że go po prostu nie ma, zadawalając się kombinacją <ALT> <6> <4>. Po pewnym czasie zlokalizowałem go w zupełnie nietypowym miejscu obok klawisza spacji, na prawo od przecinka Z powodu wydzielonej klawiatury numerycznej, klawisze zwykle używane na cyfry przeznaczone są do uruchomienia wbudowanych aplikacji, a i układ znaków im przypisany jest odmienny od standardowego. Od nowa trzeba się uczyć, gdzie jest wykrzyknik, podkreślenie, lewy lub prawy nawias itp. Przyzwyczajenie przychodzi później.

Estetyczna czarna obudowa kryje w sobie odpowiednik zupełnie przyzwoitego IBM PC/XT Procesor NEC V20H pracuje <sup>z</sup> częstotliwością 5 37 MHz, wspomagany oprogramowaniem znajdującym się <sup>w</sup> pamięci ROM <sup>o</sup> pojemności 1 MB. Jeśli chodzi o pamięć RAM, to dostępne są dwie wersje: starsza ma 512 KB, nowsza — 1 MB. W obu przypadkach możliwy jest płynny podział tej pamięci na systemową i tzw. ramdysk <sup>W</sup> charakterze stacji dysków używa się złącza (w standardzie PCMCIA 1.0 lub JEIDA 4.0), w które wkłada się dyskietki krzemowe o pojemności od 512 KB do 2 MB. Obecnie rozwiązanie to, dzięki szybkiemu rozwojowi technologii pamięci półprzewodnikowych, staje się coraz bardziej popularne — pojawiły się czytniki tych kart do zwykłych komputerów IBM PC Inną formę wymiany informacji <sup>z</sup> otoczeniem umożli wia trzysygnałowe złącze RS 232, umieszczone po prawej stronie obudowy, tuż obok dwóch diod na podczerwień, realizujących dodatkowy kanał łączności dwustronnej

![](_page_23_Picture_6.jpeg)

# OPROGRAMOWANIE APLIKACYJNE

Jak wcześniej wspomniałem komputer ma wbudowane programy aplikacyjne, uruchamiane niebięsko zadrukowanymi klawiszami. Jest ich siedem. Skrajny lewy klawisz w drugim rzędzie uruchamia tzw. Filer. Jest to nakładka typu Norton Commander (rys. 3 i 4) umożliwiająca operacje na plikach, ich kopiowanie, przeglądanie, usuwanie itp. Ponieważ palmtop zgodny jest z IBM PC, jego system operacyjny <sup>i</sup> struktura plików są zgodne z MS DOS-em Spod Filer-a można przejść do systemu operacyjnego

Ten sam klawisz, który uruchamia nakładkę, pozwala, jeśli naciśnięty z <SHIFT-em>, przekazać zarządzanie nad komputerem programowi SETUP. Dzięki niemu łatwo można stwierdzić stan rozładowania baterii (rys. 1) lub w wygodny sposób ustawić głośność brzęczyka, kontrast ekranu lub podział pamięci RAM (rys 2) Przy pomocy tego programu definiuje się praktycznie wszystkie istotne parametry pracy komputera, a także "formatuje" dyskietki krzemowe

Kolejnym programem jest program komunikacyjny Data Comm. Nie jest on rewelacyjny, ale spełnia swoją rolę przy łączności modemowej. Znacznie lepsze funkcje komunikacyjne, a zwłaszcza szybki transfer plików, realizuje wspomniany wcześniej FILER <sup>i</sup> program DC95 zawarty w tzw. Connectivity Pack.

![](_page_24_Figure_0.jpeg)

on już tekstowy i tak swobodny jak dla poprzedników.

Program MEMO jest prostym edytorem tekstu bez specjalnie wyrafinowanych możliwości, ale zupełnie sensownie realizującym swoje funkcje (rys. 8). Bardzo istotną cechą jest tzw. Clipboard, czyli bufor pozwalający na wymiane danych między wszystkimi wbudowanymi aplikacjami, łacznie z Lotusem 1-2-3 i kalkulatorem finansowym HP CALC.

Te dwa ostatnie programy ściśle ze sobą współpracują - kalkulator realizuje m.in. rozwiązywanie od tyłu (ang. back solving) problemów jakie pojawiają się przy rachunkach w arkuszu kalkulacyjnym. Z matematycznego punktu widzenia sprowadza się to do rozwiązania dowolnego równania. Gdy brak rozwiązania analitycznego, kalkulator poszukuje go w sposób iteracyjny. Zainstalowany Lotus 1-2-3, to wersja 2.2 praktycznie nie różniąca się od "pełnokrwistej" wersji na peceta (rys. 9). Duże wrażenie wywołuje grafika prezentowana na ekranie, ale trochę martwi fakt, że do jej wydrukowania potrzebny jest stacjonarny IBM z Lotusem. Wersja na HP nie zawiera bowiem programów Allways, PrintGraph i Translate.

Muszę przyznać, że wbudowane oprogramowanie, dzięki swoim możliwościom, bardzo mi się podoba, ale pełna jego prezentacja w angielskiej dokumentacji dołączonej do palmtopa zajmuje kilkaset stron i trudno ode mnie wymagać, abym mógł ją streścić na kilku stronach artykułu. Przeczytanie tych książek było okazją do dokładniejszego zapoznania się z Lotusem, którego redakcyjną wersję otrzymaną wcześniej do testowania, odłożyłem na półkę po tym, jak ukazał się jego test. Nie żałuję, podobnie jak w przypadku rozdziału poświęcone-

go kalkulatorowi finansowemu. Jest on naprawde bardzo silnym narzędziem dobrego biznesmena. Drobne, ale wygodne jego możliwości przedstawia rys. 10.

# ZGODNOŚĆ Z MS DOS-em

Po doświadczeniach z wbudowanym oprogramowaniem przyszedł czas na test HP 95LX w charakterze normalnego peceta. Są dwie możliwości korzystania na palmtopie z systemu operacyjnego MS DOS 3.22. Pierwsza, to opcja SYSTEM dostępna spod FILER-a. Drugą jest przygotowanie odpowiedniego pliku CONFIG.SYS, zawierającego linię SHELL= COMMAND.COM/P, i ciepły restart poprzez <ALT><CTRL> <DEL>. W tym ostatnim przypadku dostępna jest większa o kilkadziesiąt KB pamięć operacyjna, ale nie możemy korzystać z oprogramowania wbudowanego. Jest ono uruchamiane poleceniem \$SYSMGR, ale wtedy opuszczamy MS DOS-a.

Testy przeprowadzone za pomocą programów na IBM-a wykazały praktycznie pełną zgodność palmtopa z normalnym pecetem. Istotną różnicą był mniejszy ekran HP 95LX, na którym można obejrzeć fragmenty pełnego ekranu 80×25 znaków. Dzięki większej niż w przypadku Portfolio pamięci, działały: Turbo Pascal wersja 5.0, program SI z pakietu Nortona Advanced Edition (rys. 11 i 12), XTPRO, Norton Commander i wiele innych. Również borlandowski Sidekick nie odmówił współpracy, a stara wersia SPEED-a wyłożyła się komunikatem Fatal Stack Error - press Enter to **Reboot System.** 

dostępu do komputera, musi być robione z poziomu systemu operacyjnego poprzez wywołanie polecenia PASSWORD. Takie zabezpieczenie wymusza, po włączeniu palmtopa, podanie 8-znakowego kodu. Uruchomienie Nortona na HP ujawniło "tajną" kartotekę -SYS, w której znajduje się m.in. zupełnie klasyczny debugger. Okazało się też, że COMMAND.COM ma bardzo mały rozmiar - 184 bajty.

## GRAFIKA I POLSKIE LITERY

Pamiętając z Atari Portfolio, jakie były tam problemy z grafiką i polskimi literami, próbowatem zbadać te sprawe również w przypadku HP 95LX. Jest troche lepiej, ale nie tak dobrze, jak być powinno. Większa kompatybilność Hewletta powoduje, że daje się uruchomić program KEYBPL, który pozwala wprowadzić kody klawiaturowe MAZOVII. Posługując się klawiszem <ALT> generujemy te kody, ale na ekranie niestety pojawiają się krzaczki. Dopiero na drukarce, jak widać to z kolejnych screenów, uzyskujemy polskie znaki. Dostarczona dokumentacja, mimo, że bardzo staranna i kompletna, nie zawiera danych, jak dostać się do ekranowego generatora znaków i jak go ewentualnie zmienić.

Podobnie jest z grafiką. W 1-2-3 i w HP CALC wygląda wspaniale, ale brak drivera do karty MDA, uniemożliwił mi jej wykorzystanie we własnych programach pascalowych. Sądzę, o podobne rzeczy pytałem specjalistów z Hewlett-Packard Polska, że promocja na rynku HP. 95LX miałaby znacznie większe szanse, gdyby te problemy zostały rozwiązane. Muszę

# **ZALETY:**

- + doskonałe parametry techniczne
- + staranne wykonanie
- + małe rozmiary i ciężar
- + hasio dostepu
- + doskonałe oprogramowanie aplikacyjne i komunikacyjne
- + przenaszalność danych miedzy aplikacjami (Clipboard)
- + praktycznie pełna zgodność systemu operacyjnego z MS DOS-em

# **WADY:**

- brak dokumentacji umożliwiającej wykorzystanie grafiki we własnych programach
- brak bezpośredniego przeniesienia grafiki na drukarkę spod Lotusa i kalkulatora
- brak polskich liter i dokumentacji pozwalającej na ich instalację
- niestandardowa klawiatura - drobne niedociagniecia w
- oprogramowaniu
- dość wysoka cena

Drobną niekonsekwencją w oprogramowaniu wbudowanym było to, że założenie hasła

![](_page_24_Picture_412.jpeg)

Bajtek 8/92 · 25

![](_page_25_Picture_409.jpeg)

 $2,100,00$ 

### Pound Franc Œ **Nore** Help Dollar Mark Lira Zloty

Rys. 10. Ekran programu HP CALC - konwersja walut.

A:\>si

SI-System Information, Advanced Edition 4.50, (C) Copr 1987-88, Peter Norton

Computer Name: IBM XT Operating System: DOS 3.22 Built-in BIOS dated: Wednesday, June 5, 1991 Main Processor: NEC V20 Serial Ports: 1 Co-Processor: None Parallel Ports: 0 Video Display Adapter: Monochrome (MDA) Current Video Mode: Text, 80 x 25 Monochrome Available Disk Drives:  $6.$  A: - F:

DOS reports 418 K-bytes of memory: 19 K-bytes used by DOS and resident programs 399 K-bytes available for application programs A search for active memory finds: 512 K-bytes main memory  $[at hex 0000 - B000]$ 

32 K-bytes display memory (at hex B000-BB00)

Computing Index (CI), relative to IBM/XT: 2.5 Disk Index (DI), relative to IBM/XT: Not computed. No drive specified.

Performance Index (PI), relative to IBM/XT; Not computed.

 $A:V$ 

### Rys. 12. Ekran programu System INFO - szybkość CPU.

![](_page_25_Figure_14.jpeg)

przyznać, że i dla mnie skończył się już okres, kiedy wystarczały polskie litery spod CHIWRI-TER-a, nota bene nie dającego się uruchomić na HP z przyczyn oczywistych.

# **NA ZEWNATRZ**

Dzięki wbudowanemu złączu RS 232C oraz niezłemu oprogramowaniu komunikacyjnemu wymiana plików z innymi komputerami, korzystanie z modemu lub drukarki nie jest w przypadku HP 95LX kłopotliwa. Konieczny kabel jest trzyprzewodowy i zakończony z jednej strony niestandardową wtyczką, a z drugiej wtykiem CANON DB9. Firma Hewlett Packard oferuje tzw. Connectivity Pack (cena powyżej 100 USD), zawierający opisywany kabel, przejściówki 9/25 do drukarki i do modemu oraz oprogramowanie komunikacyjne, łącznie z programami emulującymi na pececie wbudowane oprogramowanie aplikacyjne palmtopa.

Jest to niesłychanie wygodny i dobrze dopracowany zestaw. Pozwala on na bezproblemowy transfer plików między HP i stacjonarnym IBM, a także na przygotowanie danych do notatnika telefonicznego lub kalendarza na większym komputerze z przyjemniejszą niż HP klawiaturą i większym ekranem. Wymiana plików następuje z szybkością 115200 bodów i jest pewna, jak wielokrotnie wykazały eksperymenty przeprowadzane z notebookiem i innymi komputerami.

Jeśli chodzi o drukarki, to zdecydowanie bardziej rozpowszechniony jest standard złącza równoległego typu Centronics. Na szczęście oprócz redakcyjnej drukarki laserowej (jak łatwo się domyślić także Hewlett Packarda) mieliśmy również w testach małą drukarkę termiczną MEFKĘ (opis w tym numerze Bajtka) wyposażoną w złącze RS 232C. Zamieszczone w artykule wydruki zostały właśnie na niej wykonane i muszę przyznać, że HP 95LX razem z nią stanowią jeszcze lepszy "zestaw wycieczkowy" niż ten, który przedstawiłem przy okazji testu notebooka NB386SX. Jego podstawową zaletą jest niski, nie przekraczający 1 kilograma, ciężar zestawu.

## POROWNANIE Z ATARI **PORTFOLIO**

Atari Portfolio jest prawie trzy razy tańsze od opisywanego palmtopa, ale na tym kończy się lista przewag produktu firmy Atari nad HP 95LX. Hewlett ma 2 razy większy ekran (16 wierszy w stosunku do 8 w Atari), jego pamięć zarówno RAM jak i ROM jest 4 razy większa (512, 1024 - 128, 256KB), a wbudowane od razu, a nie opcjonalnie, złącze RS 232C jest prawdziwym "oknem na świat", umożliwiającym łatwe i bezpośrednie podłączenie drukarki, modemu, czy transmisję z dużym pecetem. Gdyby kupować zestaw Atari Portfolio o parametrach i możliwościach porównywalnych z HP, to okazałoby się, że cena takiego sprzętu wynosiłaby 80-90% ceny tego, co dostajemy standardowo z firmy Hewlett Packard.

# **PARAMETRY TECHNICZNE**

Pr

 $\mathbf{I}$ 

ď

W

![](_page_25_Picture_410.jpeg)

### PODSUMOWANIE

Reasumując, palmtop HP 95LX jest konstrukcją nowocześniejszą w stosunku do swoich poprzedników, starannie przemyślaną i dobrze oprogramowaną. Mimo, że został wprowadzany na rynek dopiero pod koniec ubiegłego roku, pojawiło się wiele nowych urządzeń i programów do niego. Są to: zewnętrzne stacje dysków 3,5", małe modemy, pagery radiowe, programy tłumaczące z jednego języka na drugi, słowniki. Jednym z bardziej spektakularnych urządzeń jest odbiornik satelitarny wielkości pudełka papierosów, umożliwiający ustalenie położenia z dokładnością do 25 m. HP 95LX starannie wykonany, spełnia wszelkie wymogi sprzętu typu palmtop i może być używany jako "przedłużenie" biurowego komputera. Dzięki małej wadze i niedużym rozmiarom, a także dzięki swoim parametrom, mimo dość wysokiej ceny godny jest polecenia każdemu, komu potrzebny jest lekki, mieszczący się swobodnie w dłoni, odpowiednik domowego lub biurowego peceta.

Rys. 11. Ekran programu System INFO - dane techniczne.

Nie bez znaczenia są znacznie mniejsze rozmiary, waga i tylko dwie baterie starczające na istotnie dłuższy okres czasu niż w przypadku Portfolio. Jest to komputer znacznie bardziej przenośny i wygodniejszy w pracy niż produkt firmy Atari. Dodatkowa zaleta HP 95 LX jest doskonałe wbudowane oprogramowanie aplikacyjne, którego wersja na peceta jest także oferowana w ramach pakietu Connectivity Pack. W przypadku Portfolio pewnym problemem była nie pełna zgodność jego systemu operacyjnego DIP 2.11 w stosunku do standardu. Dla Hewletta sprawa wygląda znacznie lepiej - nawet Sidekick nie odmówił swojego działania na tym sprzęcie.

## **JAROSŁAW MŁODZKI**

![](_page_26_Picture_0.jpeg)

Pewnego dnia do redakcji zawitało dwóch elegan cko ubranych panów <sup>i</sup> spytało o szefa. Szef był gdzieś na konferencji prasowej, więc spytałem, <sup>w</sup> czym mógłbym pomóc. "Przynieśliśmy Mefkę i chcemy przekazać ją redakcji do testowania" — brzmiała odpowiedź, która wprawiła mnie w osłupienie. Juz chciałem gości skierować do redakcji "Świata zwierząt", gdy okazało się, że to wcale nie jest ptak, a miniaturowa drukarka termiczna.

![](_page_26_Picture_2.jpeg)

Takie było moje pierwsze spotkanie z wyrobem, który na dłuższy czas zadomowił się u mnie i sprawił mi wiele radości (oraz niemało kłopotów).

Mefka drukuje na wąskim (11 cm) pa pierze. Automatycznie eliminuje to ją z tych prac, których efektem mają byc wydruki formatu A4. Dlatego też dla większości osób nie może być ona stosowana jako pierwsza <sup>i</sup> jedyna drukarka Programiści, autorzy tekstów czy graficy mogą ją jednak z powodzeniem stosować do wydruków kontrolnych czy podręcznych notatek. Tu Mefka sprawdza się zna komicie <sup>i</sup> nie powinna stwarzać żadnych problemów. Szczególnie miła jest możliwość uzyskania listingu programu dłuższego niż kilkadziesiąt linii na jednym ka-

Pierwsze wrażenie było bardzo dobre. Mała, elegancka obudowa, niezłej jakości wydruki kontrolne. Zupełnie jak nie polski wyrób. O producencie przypomniałem sobie dopiero po bezskutecznym poszukiwaniu instrukcji obsługi. Do drukarki dołączo ny był wydruk zawierający podstawowe in formacje o niej, kody sterujące itp. I to jak się okazało — wszystko Ani słowa <sup>o</sup> podłączeniu, sposobie drukowania, konserwacji. Specjalistom to w zasadzie wystarczy, ale początkujący użytkownik musi skorzystać z pomocy znajomych

Metka SQ może emulować drukarki IBM Proprinter lub Epson, me sprawia więc kłopotów przy korzystaniu z większości programów. Jeden z wymienionych typów drukarek jest na pewno w plikach instalacyjnych Wydruki są jednak trochę rozciągnięte w porównaniu z "oryginałami". Mimo najlepszych chęci nie udało mi się uzyskać wydruku <sup>o</sup> takich samych proporcjach, jak na dużej drukarce. Niespecjalnie to jednak przeszkadza, gdy pod uwagę weźmiemy przeznaczenie drukarki.

> Drukarka bardzo ładnie współpracowała z Windows 3.0. Prócz zwykłych plików tekstowych dość dobrze wygląda na niej wydruk z edytorów graficznych. Niestety: znów te proporcje. By wydruk był proporcjonalny, trzeba przed wydrukiem zmniejszyć go wzdłuz osi pionowej ok. 2 razy. Zamieszczony obok Kajko ma na wydruku <sup>z</sup> Mefki mocno zdziwioną minę (dla porównania rysunek wykonany na Epsonie, ktorego Mefka ma emulować). <sup>O</sup> ile <sup>z</sup> kształtem są kłopoty, to stopień zaczernienia powierzchni jest bardzo do¬

bry. Jak zwykle w drukarkach termicznych me ma ani siadu po przejezdzie głowicy, a powierzchnia jest niemal idealnie czarna

Podczas długiej pracy nie zawiodła mnie Mefka ani razu. Praca wprawdzie me była tak intensywna, jakbym chciał, gdyż cena papieru może nieco zniechęcić (producent zapewnia, że ma go pod dostatkiem, ale za to drogi).

wałku papieru, co ułatwia jego śledzenie <sup>i</sup> poprawianie.

Drukarka wyposażona jest <sup>w</sup> złącze RS 232, nadaje się więc jako przystawka do bardzo wielu urządzeń. Można ją wykorzystać w sklepie do drukowania paragonów z kas elektronicznych, w centralach telefonicznych itp. Dodatkową zaletą złącza RS 232 jest możliwość wykorzystania różnych typów komputerów bez konieczności dorabiania interfejsów

Metka SQ wydaje się być dobrym zakupem dla określonej grupy ludzi. Ludzi, którzy używają komputera <sup>w</sup> drodze <sup>i</sup> chcą mieć od razu wydruki, chocby tylko próbne. Dla nich zakup ten z pewnością jest opłacalny. Jako główna drukarka w pracy raczej się nie nadaje (format!). Przy <sup>w</sup> miarę niskiej cenie (ok. <sup>2</sup> min zł) można ją sobie kupić jako pierwszą drukarkę w domowym zestawie. Nie zmarnuje się na pewno, nawet jeśli potem kupimy inną. Można będzie na niej sprawdzić, jak będzie <sup>w</sup> przybliżeniu wyglądał wydruk z naszej drukarki laserowej poza tym, jeśli chodzi o wydruk w nocy, jest niezastąpiona.

Druk na omawianej drukarce trwa dosyć wolno. W trybie LQ ok, 20 wierszy na minutę, w drafcie sporo szybciej, jakość wyraznie gorsza. Litery są czytelne i wyraźne tak w trybie normalnym, jak i zagęszczonym (80 znaków w wierszu). Brak jest sygnalizacji końca papieru, co może sprawić kłopoty przy końcu rolki (starcza na ok. 6500 linii (220 stron).

Producenci przyjęli założenie, że wystarczy sterowanie programowe drukarką. W związku z tym drukarka ma tylko jeden klawisz: Linę Feed. Niestety jest to dosyć kłopotliwe: często chcemy napisać coś innym fontem, czy krojem liter, kom puter jest gotowy do druku, a musimy dopiero zmuszać go do wysłania rozkazów sterujących. Dużo prostsze są operacje wykonywane za pomocą przycisków. Niestety, dużą wadą Mefki jest brak in strukcji. Kody sterujące i dane techniczne mogą (i powinny) się znaleźć na dodatku do instrukcji, a nie ją zastępować. Zwłaszcza, że nigdzie nie ma ani słowa <sup>o</sup> tym, co to właściwie znaczy wysłać kod sterujący. Osoby początkujące z pewnością będą miały <sup>z</sup> tym kłopoty. Mimo kłopotów, jakie może sprawić drukarka, <sup>w</sup> redakcji ustawiła się kolejka, by "potestować ją chociaż przez dwa dni". Bo to przecież takie ładne cacko.

Trzecia możliwość to podłączenie Met ki do laptopa, lub notebooka. Daje to taki sam skok jakościowy naszej pracy, jak podłączenie zwykłej drukarki do naszego stacjonarnego komputera. Niewielkie wymiary <sup>i</sup> waga powodują, że mieści się ona <sup>w</sup> każdej teczce, <sup>a</sup> czasem nawet <sup>w</sup> torbie komputera przenośnego.

# DANE **TECHNICZNE**

Mefka bardzo dobrze spisywała się <sup>z</sup> używanym <sup>w</sup> redakcji programem QR ekst. Nie sprawiało jej tez różnicy, czy pracuje jako IBM Proprinter, czy jako drukarka sierii EPSON. QRT ładuje matrycę znaków, więc nic dziwnego, że pisze polskimi literami. Jednak przewaga Mefki nad innymi drukarkami polega na tym, ze ma ona wbudowany własny krój polskich liter (w standardzie Mazowii), co pozwala na wydruk polskich plików tekstowych bez żadnych dodatkowych sztuczek.

![](_page_26_Picture_2574.jpeg)

# ZA

Producent <sup>i</sup> Dystrybutor. MEFA w Błoniu sp.  $z$  o.o. ul. Grodziska 15 tel. 55-44-08

T.B.M.

— niewielkie wymiary (możli wość przenoszenia)

— dokładne zaczernianie po wierzchni.

— wbudowany zestaw pols¬

![](_page_26_Picture_23.jpeg)

![](_page_26_Picture_24.jpeg)

![](_page_26_Picture_25.jpeg)

kich znakow.

- bardzo cichy druk
- estetyczny wygląd

# WADY:

- brak instrukcji obsługi
- szybkosc druku

— zmiana proporcji wydruku w porównaniu z drukarką emulowaną

— cena papieru, a co za tym idzie koszta eksploatacji

— sterowanie wyłącznie koda mi sterującymi

# KLAN SPECTRUM

Artykuł ten kończy cykl poświęcony systemowi FDD 3000, w którym staraliśmy się opisać, <sup>w</sup> sposób możliwie najbardziej przystępny <sup>i</sup> nie przeładowując tekstów zbędnymi informacjami, wszystkie najprzydatniejsze mechanizmy programowe. <sup>W</sup> tej części znajdziesz wzmiankę o strukturze dyskietek TOS-u, oraz obiecane wcześniej procedury do obsługi pamięci stacji.

d srodka

 $17<sup>2</sup>$ 

![](_page_27_Picture_2.jpeg)

### NA DYSKIETCE

Na początek — garść informacji na temat sposobu zapamiętywania danych na dyskietce. Standardowy dysk składa się z dwóch stron, zwanych A i B. Na obudowach dyskietek 3-calowych widnieją odpowiednie literki i zmiana strony polega na wyjęciu dysku <sup>z</sup> napędu <sup>i</sup> włożeniu go odwrotnie. <sup>W</sup> na pędach 5,25" <sup>z</sup> dwiema głowicami sprawa jest równie prosta — wystarczy użyć przełącznika, w który powinna być zaopatrzona stacja. W napędach 80-ścieżkowych nie stacja, w napędach od-sciezkowych nie<br>trzeba nic przełączać, gdyż TOS umożliwia trzepa nic prze<del>r</del>ączac, gdyż TOS umożliwia<br>formatowani<mark>e</mark> na 640 kB używając obu stron.

bajty. Kazde pole opisuje cały plik lub czasami tylko jego część. Znaczenie poszczególnych bajtów jest wyjaśnione na rysunku 1a. Ponieważ pojedynczy rekord katalogu opisuje maksimum 16 jednostek alokacyjnych, dla plików dłuższych niż 16 kB (lub 64 kB w formacie gęstym) tworzona jest większa liczba takich rekordów. Katalog jest zawarty w jednostkach alokacji o numerach od 0 ao 3 (w formacie gęstym — tylko nr 0). Struktura katalogu narzuca maksymalną liczbę plików, jakie mogą się znajdować na dyskietce, do 127.

Powierzchnia każdej strony dyskietki jest podzielona na ścieżki (ang. track), których jest <sup>w</sup> zależności od rodzaju napędu, <sup>40</sup> lub 80. Na każdej z nich umieszczone jest szesnaście sektorów. Łatwo obliczyć, że ścieżka zawiera 4 kB, a sektor — 256 B. Sektory są pogrupowane czwórkami w tzw. jednostki alokacyjne, ponumerowane od zera. Na każdej ścieżce jest ich cztery. W formacie 640 kB jednostka alokacyjna zawiera 4 kB, czyli dokładnie całą ścieżkę. Do prostego wyliczenia otrzymujemy pojemność zwykłej dyskietki: 2 strony \* 40 ścieżek \* 4 kB =  $2$  \* 160 kB = 320 kB, a gęstej: 2 strony  $*$  80 ścieżek  $*$  4 kB = 640 kB. Wszystkie ścieżki i sektory są numerowane od zera.

Rysunek 2 przedstawia sposób numeracji sektorów i bloków alokacji. Blokiem alokacji nazywamy podstawowy obszar rozliczeniowy pamięci dyskietki. Jego długość definiuje najmniejszą przestrzeń jaką może zajmować plik. Jeśli zapiszemy na zwykłym napędzie 100 bajtów, to i tak zostanie dla nich zarezerwowany obszar 1 kB. W napędzie gęstym, gdzie jednostka alokacyjna ma 4 kB, marnotrawstwo z tego wynikające jest jeszcze większe. Na rzadkiej dyskietce każda strona numerowana jest oddzielnie. Napęd gęsty numeruje naprzemiennie obie strony dyskietki. Zerowy blok alokacji znajduje się zawsze na początku ścieżki katalogowej.

Ścieżki <sup>o</sup> numerach od <sup>0</sup> do <sup>3</sup> zawierają system operacyjny (16 kB), ładujący się automatycznie do pamięci stacji po jej włączeniu lub skasowaniu. Na ścieżce nr 4 zapisany jest katalog dysku <sup>i</sup> jest ona najciekawsza z punktu widzenia programisty. Obszar ten podzielony jest na 128 pól (rekordów) po 32

W katalogu nie ma żadnej informacji o typach istniejących na dyskietce plików. System TOS, tak samo jak w przypadku zapisu na taśmie, rozróżnia cztery ich rodzaje. O tym, czy to jest program, czy też rysunek, decyduje nagłówek umieszczany na początku pliku. Rysunek <sup>3</sup> pokazuje jego strukturę we wszystkich czterech przypadkach. Oczywiste jest więc, że obrazek zapisany na dyskietce zajmuje nie 6912, a 6917 bajtów,

Jeśli stworzymy na dysku podkatalog, in formacja o tym zostanie również umieszczona w katalogu dysku. Opis rekordu podkatalogu widoczny jest na rys. 1b. Na początku ścieżki katalogowej znajduje się zawsze nazwa dysku, zapisana w ten sam sposób jak rekord podkatalogu.

znajdujący się szczęśliwym trafem w pamięci stacji pod adresem #1879. Umożliwia on przeniesienie danych z bufora stacji w dowolne miejsce jej pamięci. <sup>W</sup> widocznej obok ramce zamieszczone są trzy w pełni relokowalne procedury, które ułatwią Wam dostęp do tych 48 ukrytych kilobajtów. Zastosowanie podprogramów jest oczywiste, zaś spo sób użycia pokazuje poniższy prosty przykład:

> ; FRXYKLADOWY PROGRAM <sup>j</sup> fokaiujący trosóa utycia 1 FROCEDUR SX FDD I FDD SX.

> > ORG 60000

## PAMIĘĆ STACJI

W spisie komend systemu, zamieszczonym <sup>w</sup> trzeciej części cyklu, znajdują się trzy komendy (o kodach 24, 25 <sup>i</sup> 26) pomocne przy obsłudze pamięci stacji FDD 3000. Pierwsza z nich uruchamia program w stacji dysków, zas dwie następne odpowiedzialne są za przesyłanie danych między nią a komputerem. Niestety transmitowanie do pamięci stacji nie działa z powodu błędu programistów TOS-u. W tabeli zamieszczona była wskazówka, jak można sobie <sup>z</sup> tym poradzić, zbyt oględna jednak, by można ją było łatwo wykorzystać. Cieszymy się jednak, że nie

![](_page_27_Figure_25.jpeg)

plik;

<sup>A</sup> — 16 bajtów opisujących przypisanie jednostek

alokacyjnych.

![](_page_27_Figure_26.jpeg)

 $K -$  numer podkatalogu, w jakim jest plik; <sup>N</sup> — <sup>8</sup> bajtów nazwy (wielkie litery);  $E - 3$  bajty rozszerzenia; dodatkowo bit 7 El - plik ukryty, bit <sup>7</sup> E2 — plik zabezpieczony przed kasowaniem; <sup>O</sup> — numer kolejnego rekordu przy opisie długiego pliku; <sup>L</sup> — liczba bajtów <sup>w</sup> ostatnim sektorze pliku; R - liczba 128-bajtowych rekordów zajętych przez

<sup>K</sup> — numer podkatalogu, <sup>w</sup> jakim jest ten podkatalog (FF dla nazwy dysku); <sup>N</sup> — <sup>8</sup> bajtów nazwy (wielkie litery); <sup>E</sup> — <sup>3</sup> bajty rozszerzenia (DIR); dodatkowo bit <sup>7</sup> El — plik ukryty, bit <sup>7</sup> E2 — plik zabezpieczony przed kasowaniem; <sup>D</sup> — bajt określający numer przypisany podkatalogowi (0 dla nazwy dysku).

Rys. la Rekord pliku Rys. 1b Rekord podkatalogu

KO GIY, GIYTGIY...<br>WOJCIECH JABŁOŃSKI<br>LACEK TRO LAŃSKI ICIECH JABŁOŃSKI<br>JACEK TROJAŃSKI

zajęliśmy się wcześniej tym tematem, gdyż dosłownie wczoraj pojawił się zupełnie nowy pomysł obejścia tego błędu.

Nowa metoda jest efektywniejsza <sup>i</sup> dwa razy szybsza od dotychczas stosowanej. W maksymalnym skrócie wygląda następująco blok danych należy przesłać do bufora stacji za pomocą procedury putdat, a następnie uruchomić podprogram

LDIR RET

![](_page_27_Picture_2717.jpeg)

![](_page_27_Picture_2718.jpeg)

;TU NALEŚY UMIEŚCIĆ lFROCEDURY FDD XX <sup>X</sup> XX FDD.

**RET** 

Po skompilowaniu powstają <sup>w</sup> pamięci dwa programy: USR 60000 zapamiętuje w pamięci stacji dysków wygląd ekranu komputera, zaś USR 60018 odtwarza go. Jak na RAM-dysk jest to zbyt wolne, ale do prezentacji rysunków juz się nadaje.

# <sup>I</sup> T0 BY BYŁO NA TYLE

W kończącym się właśnie pięcioczęściowym cyklu artykułów została zawarta praktycznie cała wiedza potrzebna programiście chcącemu wykorzystywać TOS z poziomu kodu maszynowego. Może on napisać własny loader <sup>w</sup> języku maszynowym, <sup>a</sup> także przerobić grę na wersję pracującą z dyskiem. Wszystko jest kwestią wprawy i doświadczenia Można (cóz za trywialny po mysł) wykorzystać stację jako inteligentny bufor do drukarki. Albo urządzić wojny rdzeniowe. Właściwie nic nie stoi na przeszkodzie, aby napisać program zmieniający stację <sup>w</sup> programowy koprocesor matematyczny do Spectruma. Warto umieć programować i jest to naprawdę wielka przygoda. Spróbuj <sup>i</sup> ty, a nie tylko gry, gry i gry...

# KLAN SPECTRUM

![](_page_28_Figure_1.jpeg)

Rys. <sup>2</sup> Numeracja ścieżek dla a) zwykłego dysku (320 kB), b) dysku gęstego (640 kB).

![](_page_28_Figure_3.jpeg)

Rys. 3 Struktura nagłówków plików: a) program <sup>w</sup> języku BASIC, b) tablica liczbowa, c) tablica znakowa, d) typ CODĘ.

![](_page_28_Picture_1528.jpeg)

Rys. 4 Procedury przesyłania danych między komputerem a pamięcią stacji FDD 3000.

# ZABAWA W ZX SHAREWARE

# kręci się już pełną parą!

![](_page_28_Picture_8.jpeg)

połowę czerwca<br> **Przez** <sup>i cały lipiec<br>
w redakcji dyskietke pr</sup> i cały lipiec

<sup>w</sup> redakcji dyskietkę nr <sup>1</sup> po promocyjnej cenie 10 tys. Oczywiście kupili ją tylko ci, którzy uważnie przeczytali ogłoszenie zamieszczone w Bajtku 6. Była to premia dla uważnych <sup>i</sup> spostrzegawczych. Teraz dyskietka kosztuje już uyskielka kosztuje już<br>20 tys. złotych i taka też zo tys. ziotych i taka<br>będzie jej stała cena. UWAGA: Są to jedynie dyskietki 5.25 cala zapisane w systemie TOS V A.2, czyli przeznaczone

dla stacji FDD 3000 lub FDD 3. Dyskietkę można też zamówić pocztą, jest jednak wtedy droższa o 5 tys. Przysłane zamówienie powinno zawierać dowod wpłaty 25 tys. na konto Spółdzielni Bajtek. <sup>I</sup> Ty możesz mieć swój program na jednej <sup>z</sup> następnych dyskietek ZX Shareware! Jeśli napisałeś grę, program użytkowy, demo lub cokolwiek innego, co twoim zdaniem warto pokazać innym przyślij. Najlepsi spece od ZX Spectrum ocenią Twoją pracę. Jeśli będzie Twoją pracę. Jesti<br>to naprawdę dobre <sup>i</sup> nowatorskie, na pewno znajdzie się <sup>w</sup> ZX Shareware. Niezależnie od jakości prac gwarantujemy zwrot nośnika. Autor programu nie otrzymuje żadnych gratyfikacji pieniężnych, jednak może liczyc na szereg przywilejów: 1. Program może zawierać stronę tytułową, która informuje potencjalnego użytkownika <sup>o</sup> tym, jakie warunki musi on spełnić, aby miał prawo używać Twój program. Taka jest właśnie idea Shareware — same nabycie dyskietki nie uprawnia do użytkowania zawartych na niej programów. Możesz na przykład podać swój adres <sup>i</sup> zażądać przysłania pocztówki

z pozdrowieniami. W ZX Shareware panuje jednak zakaz roszczeń pieniężnych. 2. Autorzy wyróżnionych programów znajdą na zwracanej im dyskietce najnowsze wydanie ZX Shareware. 3. Opisy najlepszych programów <sup>i</sup> nazwiska ich autorów będą zamieszczane w klanie Spectrum.

> WOJCIECH JABŁOŃSKI

# KLAN SPECTRUM

![](_page_29_Picture_1.jpeg)

Od kilku dziesięcioleci fascynuje uczonych wizja sztucznego intelektu, możliwość stworzenia maszyny potrafiącej rozwiązywać nowe problemy <sup>i</sup> co najważniejsze mogącej się uczyć.

Powstało dziesiątki mniej lub bardziej udanych programów, które mia ły naśladować kontakt z żywym człowiekiem. Jeden umie układać wiersze, drugi ma talent rozwiązywania <sup>i</sup> tłumaczenia zadań. <sup>Z</sup> innym <sup>z</sup> kolei można porozmawiać. Poniżej widzisz najprostszy na świecie program, który potrafi się uczyć.

jest prosta: na początku program od razu przegrywa, gdyż nie zna przecież ani jednego polskiego słowa. Skrzętnie jednak zapamiętuje każdy wyraz, który wpisze przeciw-

Jest to gra. Gra polegająca na ukła daniu krzyżówki. Przypomina popula my swego czasu program SCRAB-BLE, który posiadał jednak stałą, z góry zadaną liczbę możliwych słów. Na ekranie umieszcza się kolejne wyrazy, w ten sposób, że każdy następny musi krzyżować się <sup>z</sup> którymś <sup>2</sup> poprzednich. Nie mogą się oczywiści powtarzać. Gra jest łatwa, ale pod warunkiem, że posiada się wystarczający zasób słownictwa. Przeciwnikiem jest przecież komputer, który mimo swej szybkości głupi jest jak but.

## IDEA

nik. Po kilku partiach zaczyna już na wiązywać nierówną walkę. Przegrywa ją, ale zasób słownictwa zwiększa się coraz szybciej. Po kilkunastu rozgrywkach komputer staje się już równorzędnym partnerem, wystarczy do tego 100-200 słów. Pamięć ZX Spectrum może pomieścić ich kilka tysięcy.

## PROGRAM

jest przeznaczony dla ZX Spectrum w jego najprostszej postaci. Jeśli jesteś użytkownikiem magnetofonu, to zapewne odetchnęłes <sup>z</sup> ulgą, gdyż tym razem nie potrzeba żadnych stacji dysków, czy AY-ów. <sup>Z</sup> kolei będąc posiadaczem stacji, musisz jedynie nieznacznie zmodyfikować linie 330 <sup>i</sup> 340 programu. Po wpisaniu listingu należy go zabezpieczyć pisząc SAVE "SAMOUK" LINE 750. Pierwsze uruchomienie: RUN 750. Potem można przerywać działanie programu w do wolnej chwili <sup>i</sup> uruchamiać ponownie poprzez RUN,

Wpisywane słowo widoczne jest na dole ekranu. <sup>W</sup> polu gry znajduje się jednocześnie migający kwadracik, przemieszczany za pomocą klawiszy kursora, którym wskazuje się

miejsce, gdzie ma byc początek wy razu. Naciśnięcie ENTER umieszcza słowo <sup>w</sup> krzyżówce. EDIT pozwala na wznowienie gry, gdy sytuacja jest już bez wyjścia. Klawiszami <sup>1</sup> <sup>i</sup> <sup>2</sup> można wczytać lub zapisać stworzony podczas gry słownik na taśmie (lub dyskietce — trzeba dopisać gwiazdki po LOAD <sup>i</sup> SAVE w liniach 330 <sup>i</sup> 340).

## REGUŁY

Wyrazy mogą mieć od 3 do 15 liter, koniecznie dużych Najlepiej przyjąć, że musi to być rzeczownik <sup>w</sup> liczbie pojedynczej. Komputer sam domyśli się, czy słowo to umieścić pionowo, czy poziomo <sup>i</sup> wpisze je do krzyżówki. <sup>W</sup> przypadku gdy mu się to nie uda, słyszalny jest stosowny sygnał dźwiękowy. Niestety brak jest polskich liter, co jest poważną wadą programu. Jest to kompromis między jego jakością, a objętością.

520 IP A=0 THEN GO TO 600: REM PASUJE POZIOMO!<br>530 POKE KROKX,1: POKE KROKY,32: REM PIONOWO<br>540 LET A=FN G(SLOWNIK,T\$)<br>550 IP A=0 THEN GO TO 600: REM PASUJE PIONOWO!<br>550 IP A=4 THEN BEEP .1,30: REM JUZ BYLO<br>580 GO TO 220<br>5 590<br>610 REM \*\*\*\* KOLEJ NA KOMPUTER \*\*\*\*<br>610 GO SUB 1100<br>620 LET A-FN K(SLOWNIK)<br>640 GO SUB 1100<br>650 BEEP .1,0 660 IF A-O THEN GO TO 710: REM ZNALAZŁ! <sup>670</sup> PRINT AT 6,18; FLASH 1;"WYGRAŁEŚ!" 680 PAUSE 300 690 GO SUB 1000 700 GO TO 180 710 LET X—PEEK WSPXs LET Y-PEBK WSPY

720 GO TO 210 730 740 REM \*\*\*\* NOWY SŁOWNIK \*•\*\* 750 CLEAR 32999 760 CO SUB 1200<br>780 POR A=2 TO 15<br>780 PORE SLOWNIK+2\*A-4, A<br>790 PORE SLOWNIK+2\*A-4, A<br>810 NEXT A<br>810 PORE SLOWNIK+28, 255<br>810 PRINT "TWORERNIE SZTUCENEJ INTELIGENCJI"<br>840 RESTORE 2000<br>850 LET ADR=64848<br>870 LET ADR=64848<br>87 880 READ AS 890 FOR N—1 TO LEN A\$ STEP 2 900 LET X-16\*VAL A\$(N)+VAL A\$|N+1) 910 POKE ADR,X<br>920 LET SUMA—SUMA+X<br>930 LET ADR—ADR+1<br>940 NEXT N<br>950 IF ADR<65376 THEN GO TO 870<br>960 IF SUMA<>59540 THEN PRINT "BLADI"; STOP<br>970 GO SUB 1000 980 RUN 990<br>1000 REM \*\*\*\* NAS**TEPNA GRA \*\*\*\*** 

1310 LET PRINT=65102<br>1320 RETURN 1320 RETURN "CD63FDEB0100003EFFC5EDB1E3E042444DE1C92A"<br>2010 DATA "CD63FDEB0100003EFFC5EDB1E3E042444DE1C92A"<br>2010 DATA "OB5C232323235E235601090009462B4E2B6E61C9"<br>2020 DATA "CD50FDTCFERACC3CFFC65FCDFEC9CDPEC9CD<br>2030 DATA "S 2190 DATA "305D3A55FF4F093A54FF4F1ACB7F205BFE202824<br>2200 DATA "BE2005083C0818197EFE892286FE2036ED427E<br>2210 DATA "FE80363709097EFE803830EB46TE8F2036ED427E<br>2220 DATA "2A08281FE1D11AFE20010000280B083A55FF4F08<br>2230 DATA "08180

Program me posiada oczywiście żadnych mechanizmów sprawdzających sens wpisywanych wyrazów. Przyjmuje bez protestów największą bzdurę, <sup>w</sup> rodzaju QQRQ, czy BEZY-BEZYBEZY. Jednak korzyść jest krótkotrwała, gdyż komputer uczy się szybko. Juz <sup>w</sup> następnej rozgrywce zacznie się nimi posługiwać, co jest bardzo denerwujące. Warto jest więc grac fair, a zabawa jest wtedy przednia. Zmusza przy tym do myślenia <sup>1</sup> jest rozwijająca, co jest przekonywującym argumentem dla zaganiających do nauki rodziców.

1010 RANDOMIZE FN C(SŁOWNIK; 1020 POKE 64402+RND\*5,RND\*15+65 1030 RETURN 1090 1100 REM \*\*\*\* POKAZ KRZYZOWKE \*\*•\* 1110 PRINT ; 1120 RANDOMIZE USR PRINT 1130 RETURN 1150<br>1190 REM \*\*\*\* KOLORY EKRANU I STALE \*\*\*\*<br>1200 BORDER 0 1210 PAPER 0 1220 INK 7 1230 1240 LET SŁOWNIK—33000: REM TO MOŻNA ZMIENIĆ 1250 1270 LET KROKX-65364<br>1280 LET KROKY-65365<br>1290 LET WSPY- 65366<br>1300 LET WSPX- 65367

## WOJCIECH JABŁOŃSKI

P.S. <sup>A</sup> gdy już komputer nauczy się wielu słów, dopisz limę <sup>225</sup> GOTO <sup>600</sup> — krzyżówka będzie układała się sama.

10 REM PROGRAM: SAMOUK<br>20 REM WOJCIECH JABLONSKI 1992<br>30 REM BAJTEK 8/92 40<br>
50 REM \*\*\*\* DEKLARACJE FUNKCJI \*\*\*\*<br>
50 REM \*\*\*\* DEKLARACJE FUNKCJI \*\*\*\*<br>
60 DEP FN C(x)=USR 64848: REM PODAJ DLUGOSC SLOWNIKA<br>
80 DEP FN K(X)=USR 64848: REM KOMPUTER MYSLI<br>
90 DEP FN K(X,A\$)=USR 64888: REM WPIESZ WYR 180 REM \*\*\*\* POCZATEK GRY \*\*\*\* 190 LET X-1: LET Y-4 : REM POZYCJA KURSORA<br>200 GO SUB 1100 : REM POKAZ POLE GRY<br>210 LET T\$=" : REM ZMIENNA POD WPROWADZANE SLOWO<br>220 REM \*\*\*\* OBSLUGA KLAWIATURY \*\*\*\*<br>230 PRINT AT Y,X; OVER 1;""<br>240 LET A\$-INKEY\$ 250 PRINT AT Y, X; OVER 1;"<br>
260 FR AS="" THEN GO TO 400<br>
270 IF AS="" THEN GO TO 400<br>
270 IF AS="-A" AND AS<="2" THEN GO TO 400<br>
280 IF (AS="6" OR AS=CHRS 10) AND Y<16 THEN LET Y=Y+1: GO TO 220<br>
290 IF (AS="5" OR AS=CHRS 360 IF A\$«CHR\$ 13 THEN GO TO 470 370 BEEP .2,-30: BEEP .2,-30 380 GO TO 220 390 400 REM \*\*\*\* NASTEPNA LITERA \*\*\*\*<br>410 IP LEN T\$<15 THEN LET T\$=T\$+A\$<br>420 BEEP .0004,34<br>430 INPUT "": PRINT #0;">";T\$<br>440 IP INKEY\$<>"" THEN GO TO 440 450 GO TO 220 460<br>470 REM \*\*\*\* NACISNIETY ENTER \*\*\*\*<br>480 IF LEN T\$<3 THEN BEEP .2,30: GO TO 220<br>490 POKE WSPX,X: POKE WSPY,Y<br>500 POKE KROKX,32: POKE KROKY,1: REM POZIOMO 500 POKE KROKX, 32: POKE KR<br>510 LET A=FN G(SLOWNIK, T\$)

# Siódme poty HiSoft Pascala

Dla wielu osób komputer jest symbolem epoki. Dla in  $nych$  — normalnym narzędziem pracy. Istnieje również grupa pasjonatów, którzy uważają go za cząstkę swego życia <sup>i</sup> pozostają mu wierni przez długie lata.

Po raz pierwszy zetknąłem się z komputerem jako kilkunastoletni chłopak na po czątku lat osiemdziesiątych; oczywiście było to Spectrum. Dla mnie <sup>i</sup> moich kumpli była to wtedy absolutna rewelacja i oczywiście, szczyt marzeń. Fascynacja komputerami bierze się chyba stąd, że są one całkowicie posłuszne człowiekowi i potrafią robić różne dziwne i ładne rzeczy. Przyszły informatyk uczy się więc, jak takim urządze niem "zawładnąć", jak najwięcej z niego wycisnąć i zmusić go, aby wykonywał zadania "prawie niemożliwe (tj. przerastające możliwości obliczeniowe człowieka). <sup>Z</sup> perspektywy tych dziesięciu lat mogę su biektywnie stwierdzić, ze komputerowi me są potrzebne ani megabajty, ani megaherce, żeby był on dobrą pomocą dydaktyczną Mimo braku wyboru, jeśli chodzi o kompilatory, niemal całą wiedzę informa tyczna zawdzięczam magicznemu pudełku sir Sinclaira. I wiem, że nie jestem odosobniony.

Jeśli chodzi o kompilatory, to owym jedynym słusznym wyborem są oczywiście produkty firmy HiSoft — język C, Pascal i oczywiście asembler GENS3 (tego ostatniego używam <sup>z</sup> przyzwyczajenia, chociaż wiem, że istnieją lepsze).

Szczególnie często "katowany jest Pascal HP4T, ponieważ język Pascal znajduje się w programach niektórych szkół, a nie wszystkie mogą sobie pozwolić na IBM-y. Język ten powstał <sup>z</sup> mysią <sup>o</sup> oświacie <sup>i</sup> dzięki swej przejrzystości, logiczności <sup>i</sup> spójności doskonale spełnia swoje zadanie. W dalszym ciągu tysiące uczniów za pomocą Spectrum-ów i Timex-ów zgłębiają tajemnice Pascal-a <sup>i</sup> niestety znacznie częściej, BASIC-a.

Wszyscy wiedzą, że do rozbicia jajka nie jest potrzebny młotek. Inna stara prawda głosi, iż dobrym narzędziem jest to, które spełnia swoje zadanie. Dlatego właśnie zdecydowałem się zaprezentować rozwiązania standardowych problemów, do których można zaprząc komputer, niezależnie czy będzie to Spectrum, czy IBM AT 486. Z doświadczenia wiem, że z małym komputerkiem łatwiej się jest "zaprzyjaźnić", zwłaszcza gdy się go wcześniej używało do gier. Na listingu pierwszym zamieszczona jest procedura sortowania pęcherzykowego (ang. bubble sort) wraz z programem demonstrującym porządkowania 40-elementowei tablicy. Jest to najprostsza me toda sortowania — porównywane są ele menty metodą "poprzedni z następnym"; jeśli pierwszy element powinien występować za drugim, to są one zamieniane miejscami. Odpowiednio modyfikując pro cedurę, można ją przystosować do po rządkowania tablicy liczb, łańcuchów zna ków itp. Obecnie istnieje wiele bardziej FUNCTION SILNIA( I : REAL) : REAL; BEGIN

```
IF (I > 1). THEN I := I * SILNIA(I-1)
          ELSE 1 := 1;SILNIA := I;
```
obrotow szachownicy pozostanie ich tylko 12. Program nie jest optymalny — gorąco namawiam do jego modyfikacji, warto go wzbogacić o graficzną prezentację znalezionych rozwiązań.

Wszystkie zamieszczone programy zostały napisane <sup>i</sup> uruchomione pod Turbo Pascalem, jednak zmodyfikowałem je, aby można było skorzystać z HP4T. Posiadacze FDD 3000 mogą uzyc Turbo Pascala

```
PROGRAM BUBBLESORT;
(************************************)
          SORTOWANIE BĄBELKOWE
       |************************************)
VAR
  LINIA : ARRAY [1..40] OF CHAR;<br>I : 1..40;
         : 1..40;PROCEDURĘ BSORT;
VAR
  J, K : INTEGR;<br>C : CHAR;
        : CHAR;
BEGIN
   FOR J := 1 TO 40 DO
     FOR K := J + 1 TO 40 DO
        IF (LINIA[J] > LINIA[K])THEN BEGIN
                     C := LINIA[J];LINIA[J] := LINIA[K];LINIA[K] := C;<br>END; (* \text{ IF } *)END;(*************************)
BEGIN
   FOR I := 1 TO 40 DO
   FOR I := 1 TO 40 DO<br>| LINIA[I] := CHR(100 - I); (* elementy *)<br>BSORT;         (* w odwrotnej kolejności*)
   FOR 1 := 1 TO 40 DO
     WRITE(LINIA[I]);
```
bądź HiSoft Pascala-80, gdyż zapis programów jest zgodny z Polską Normą PN-<sup>88</sup> T-42114 <sup>i</sup> ISO <sup>7185</sup> (1983); dzięki temu powyższe programy będą działać również na każdym innym komputerze wyposażonym w Pascal.

Ci, którym te przykłady wydają się banalne, mają okazję do opracowania efek tywniejszych algorytmów; mile widziane będą listy <sup>z</sup> ciekawymi rozwiązaniami <sup>i</sup> równie ciekawymi problemami. Najbardziej interesujące propozycje będą, <sup>w</sup> miarę możliwości, zamieszczane <sup>w</sup> Bajtku.

<sup>I</sup> jeszcze jedna uwaga: użytkownicy HP4T muszą pamiętać o numerowaniu linii (np. poleceniem  $\frac{110,10}{1}$ 

wydajnych algorytmów sortowania, lecz bubble sort jest często spotykany w literaturze, głownie dzięki swojej prostocie.

Listing drugi zawiera sztandarowy przykład — rekurencyjne obliczanie silni (dla niewtajemniczonych: silnia naturalnej liczby n, to iloczyn kolejnych liczb naturalnych od <sup>1</sup> do n; np. silnia 4: 41=1x2x3x4=24). Oczywiście algorytm uwzględnia skrajny przypadek 0!=1. Dla liczb większych od <sup>33</sup> wynik przekracza możliwości zapisu <sup>w</sup> zmiennej typu REAL, gdyż jest on większy od 10<sup>38</sup>.

Program trzeci to próba wykorzystania rekurencji do "poważniejszego" zadania: należy tak ustawie osiem hetmanów na szachownicy, żeby sobie nie zagrażały. Wszystkich rozwiązań jest dokładnie 92, jednak po odliczeniu odbić lustrzanych <sup>i</sup>

# LISTING 2

```
(*************************************)
(* REKURENCYJNE OBLICZANIE SILNI *)
PROGRAM LICZ_SILNIE;
VAR N : INTEGER;
```

```
END;
```
### (\*\*\*\*\*\*\*\*\* PROGRAM GŁÓWNY \*\*\*\*\*\*\*\*\*\*\*\*)

BEGIN FOR  $N := 0$  TO 33 DO WRITELN(N,'  $'$ , SILNIA(N):10:0); END.

## listing i

END.

# JACEK TROJAŃSKI LISTING <sup>3</sup>

![](_page_30_Picture_2432.jpeg)

```
BEGIN
  Jest[n]:=FALSE;IF n-1 THEN BEGIN
                  WRITELN('Nie ma wiecej rozwiazan');
                  HALT;
               END;
  n:=n-1;m:=Hetman[n];
  m: =m+1;IF m—9 THEN mrowneS;
END?
PROCEDURĘ Ustaw; (* wywoływana rekurencyinie *)
BEGIN
  Hetman[n]:=m;Jest[n]:=TRUE;Kolizja:-FALSE;
  FOR j := 1 TO n-1 DO<br>IF
                        (Hetman[n]=Hetman[j])OR (ABS(Hetman[n]-Hetman[j])=ABS(n-j))
                        THEN Kolizja:—TRUE?
  IF NOT Kolizja THEN BEGIN
                           n:=n+1;m:=1;END
                                                                           m:-1;<br>n:=1;<br>WRITELN('Mozliwe ustawienia niezagrazajacych sobie 8
                                                                                                                        hetmanów :');
                                                                          FOR ile:=1 TO 255 DO BEGIN
                                                                                                   Ustaw;
                                                                                                   n:—8;
                                                                                                   WRITE(ile,'): 'Kolizja:=FALSE;
                                                                                                   Kolizja:=FALSE;<br>FOR j:=1 TO 8 DO<br>_IF NOT Jest[j] THEN Kolizja:=TRUE;
                                                                                                   IF NOT Kolizja<br>THEN FOR j:=1 TO 8 DO
                                                                                                       WRITE(chr(96+j),Hetman[j], '');
                                                                                                   WRITELN;
                                                                                                   IF Hetman[8]=8 THEN n:=7 ELSE n:=8;
                                                                                                  m:-Hetman[nj+1?
                                                                                                  Jest[8]:=FALSE;Jest[n]:=FALSE;END;
                                                                       END.
```
# KLAN TELEKOMUNIKACJI

# TELEMATE 3.01

 $|$ down

 $C$ R-AWI

 $:\times$ TELEM

<sup>W</sup> zasadzie kłopoty pojawiają się tylko <sup>w</sup> dwóch przypadkach przy chwilowym wyjściu do systemu (DOS shell) <sup>i</sup> w trakcie transmisji plików

<sup>W</sup> pierwszym przypadku ujawnia się to, ze wielozadamowosć jest symulowa-

22:45:12

**Fragment skryptu** wygenerowanego w trybie

W zasadzie nie jestem kolekcjonerem programów, jednak w dziedzinie oprogramowania komunikacyjnego muszę być na bieżąco. Stąd, mimo pewnej niechęci, ściągnąłem sobie nową wersję programu TELEMATE.

Program nie zaskoczył mnie, bowiem nie różni się zbytnio od poprzednich wersji — wprowadzone zmiany nie są widoczne na zewnątrz, polegają bowiem głównie na likwidacji rzadko występujących błędów <sup>i</sup> poprawieniu wewnętrznej kon strukcji programu.

### Auto-Learn (po drobnych poprawkach).

Tym niemniej, TELEMATE robi wrażenie. Jego autorzy poszli bowiem w modnym obecnie kierunku okienkowo-myszowym. Drugim wyróżnikiem jest symulowana wielozadaniowość programu można "w tle" dzwonić i jednocześnie korzystać z dowolnej innej funkcji, np. edytora.

Terminal — okienko terminala, zwykle zajmuje cały ekran, choc można je zmniejszyć,

Dial — czyli książka telefoniczna,

- **Edit** prosty edytorek, przydatny szczególnie do dokonywania przeróbek w skryptach czy pisania listów,
- $Back$  bufor zawierający zapamiętane dane z sesji, jego rozmiar jest ustalany przy instalacji,

View — do oglądania plików tekstowych,

- DOS Command okienko DOS-u, proste rozkazy typu dir wykonywane są bez uruchamiania interpretera komend, wywołanie programu automatycznie przełącza na DOS shell (tj. "pełne" wyjście do systemu, po wodujące zawieszenie działania programu <sup>i</sup> usunięcie większości jego kodu <sup>z</sup> pamięci),
- Clipboard podobnie jak w Windows, jest to uniwersalny bufor słu-

najniższej, racji (ustawienie portu szeregowego) <sup>i</sup> inne. Obie te linie można "schować".

**E Window Dial Terminal Edit View Back Macro Options** 

## GRYZOŃ <sup>W</sup> OKIENKU

żący do przerzucania danych między okienkami.

![](_page_31_Picture_2299.jpeg)

Waitfor 0 ; wait until string matched

Set AutoStop, Dn

WaitFor "Press Escape"  $Put "m\cap E\cap E",$ 

WaitFor<sup>"</sup>i nazwisko" Put "Jan Kowalski^M",

Waitfor "haslo" Put "bleble^M",

Standardowo dostępny jest cały ekran za wyjątkiem dwóch linii najwyższej, zawierają cej główne menu oraz

![](_page_31_Picture_2300.jpeg)

Wszystkie okna zachowują się tak jak <sup>w</sup> MS Windows — można je przesuwać, zmniejszać <sup>i</sup> rozciągać lub zamknąć. Mają tez podobne suwaki, pozwalające obejrzeć zawartość "wystającą" poza ramki, podobnie aktywne okienko wysuwa się na pierwszy plan przesłaniając inne. Można otworzyć siedem okien:

Oczywiście otwarcie wszystkich tych okienek na raz powoduje straszny bałagan na ekranie. Zawsze można jednak znaleźć właściwe — jeśli nie widać ani kawałka, to można tupnąć myszą na odpowiedniej pozycji paska menu u góry ekranu i okienko staje się aktywne. Powtórne tupnięcie otwiera menu <sup>z</sup> opcjami — bywa ich od kilku do kilkunastu, zależ nie od okienka (np. edytor — ok. 20).

Nie koniec na tym — wybranie z tego menu opcji często przywołuje na ekran okienko dialogowe (nad którym władza użytkownika jest ograniczona), <sup>w</sup> którym można zmienić opcje konfiguracyjne najwygodniej robić to za pomocą myszy.

W ogóle, program jest nastawiony głównie na obsługę myszą. Choć najważniejsze opcje mają swoje klawisze specjalne, to jednak łatwiej potupać niż szukać klawiszologii w ściągawce, całkiem przyzwoitej choć dość skrótowej. Wiele przydatnych opcji nie posiada jednak "swoich" klawiszy, co użytkownika nie posiadającego myszy zmusza do intensywnego używania klawiszy kursorów.

...albo wielozadaniowość. Niestety tylko symulowana. Autorzy skorzystali tu z faktu, że niektóre operacje polegają głównie na czekaniu. Tak jest z edytorem (czekanie na naciśnięcie klawisza), obie ma przeglądarkami (view <sup>i</sup> back — to samo) <sup>i</sup> książką telefoniczną — gdzie po wysłaniu komendy dzwonienia czeka się na odpowiedz modemu.

Automatycznie otwie rane są (w chwili uruchomienia programu) okienka terminala <sup>i</sup> książki telefonicznej (aktywne jest to drugie).

Można więc podzielić się czasem traconym na czekanie tak, że użytkownik odnosi wrażenie jednoczesnego, niezależnego działania fragmentów programu. To właśnie robi zwykle największe wrażenie, szczególnie, że ten pseudo- -multitasking jest dopracowany do końca.

Tym niemniej, można sobie czytać dokumentację lub poprawiać źródłową wersję skryptu <sup>w</sup> czasie, gdy TELEMATE po raz <sup>42</sup> próbuje się dodzwonić do BBS-u.

Telix jest programem starszym, w którym główny nacisk położony został na bezbłędne działanie. Stąd interfejs użytkownika jest niezbyt przyjemny, a dla wielu osób wręcz zniechęcający — trzeba znać kombinacje klawiszy, nie ma żadnej ściągi (poza spisem klawiszy — co często me wystarcza). TELEMATE przedstawia nowsze po dejście — interfejs użytkownika jest bez zarzutu, nowoczesny i nie wymagający dużej znajomości programu. Do tego dodajmy ściągę pod "standardowym" klawiszem FI. Niestety, autorzy włożyli tak wiele wysiłku w uprzyjemnianie pracy z programem, że nie starczyło im sił na wyeliminowanie wszystkich błędów kilka drobnych jeszcze zostało.

# DWA RAZY NA RAZ

na wewnątrz programu, bowiem jego działanie zostaje w całości zawieszone. W drugim przypadku powód jest inny podczas transmisji pliku zostaje mało wolnego czasu, bowiem procedura transmisyjna musi "wyrabiać się" z odbiorem lub wysyłką danych. Używanie edytora podczas transmisji plików może skończyć się utratą synchronizacji TELEMA-TE-a i programu "na drugim końcu drutu" (np. programu BBS-u)

# TELIX KONTRATELEMATE

Bez tego porównania nie można mówić o pełnym przedstawieniu programu. Ogólne wrażenie wypada raczej na korzyść TELEMATE, choć nie do końca.

Gdy się dobrze przyjrzeć to okazuje się, że ich możliwości są bardzo zbiżone. Główna różnica polega na komforcie pra cy <sup>i</sup> filozofii interfejsu użytkownika.

Dalsze różnice kryją się nieco głębiej. TELEMATE został wyposażony <sup>w</sup> zestaw możliwości uodparmających go na pewne mekompatybilnosci sprzętowe <sup>i</sup> pozwalają-

# KLAN TELEKOMUNIKACJI

ce używać go do przerzucania danych bezpośrednio między komputerami ("Kablem go!" — patrz numer 7/92 "Bajtka"). Może także korzystac z procedur BIOS-u lub FOSSIL-a (driver portu szeregowego w IBM PC, używany przez oprogramowanie stosowane w sieci Fido).

Najczęściej przyda się pewnie możliwość bezpośredniego połączenia między dwoma komputerami z pełną szybkością - 115.200 bit/sek, podczas gdy Telix daje najwyżej połowę tej wartości.

Z drobiazgów można jeszcze wymienić nieco wygodniejsze dołączanie zewnętrznych protokołów transmisji - TE-LEMATE pozwala zainstalować je tak, że (jeśli to możliwe) przy odbiorze plików (*download*) uruchamiane są bez interwencji użytkownika.

I jeszcze jedno... Oba programy mogą pracować do pewnego stopnia automatycznie w oparciu o tzw. skrypty - programy w specjalnym kompilowanym języku. Tu TELEMATE bije Telix-a na gło-

![](_page_32_Picture_348.jpeg)

niego np. ekran 80 na 28 nie jest niczym specjalnym. Co więcej, można to uzyskać nawet na karcie typu EGA (zwykle tryb ten jest dostępny na VGA i SVGA). Co prawda wygląda to fatalnie, ale zawsze... W końcu to przecież bajerek.

![](_page_32_Figure_7.jpeg)

wę opcją Auto-Learn, czyli samodzielnego uczenia się kolejności operacji. Wystarczy potem taki skrypt skompilować, podczas gdy w przypadku Telix-a trzeba go napisać samemu.

Za to Telix zadowala się ok. 200 kilobajtami wolnej pamięci operacyjnej, podczas gdy TELEMATE potrzebuje ponad 300... Jak zwykle, każdy kij ma dwa końce.

# **BAJERKI**

Oczywiście nie brak bajerków, mających zachwycić użytkownika tak, aby zechciał wykosztować się na opłatę rejestracyjna - TELEMATE (podobnie jak Telix) jest rozpowszechniany jako shareware. Dostępny jest w kilku wersjach językowych — osobiście widziałem angielską (a może amerykańską?) oraz niemiecką.

Sygnał alarmowy oznajmujący nawiązanie połączenia, zakończenie lub zerwanie transmisji pliku można wybrać spośród dwudziestu różnych melodyjek - moja ulubiona to fragment uwertury do "Wilhelma Tella". Można zresztą, gdyby się bardzo uprzeć, zdefiniować własną melodyjkę.

# **NAKONIEC**

Początkowo podchodziłem do TELE-MATE-a z pewną niechęcią, spowodowaną przyzwyczajeniem do Telix-a. Po dłuższej pracy polubiłem ten program do tego stopnia, że obecnie używam go zamiast Telix-a (który pozostał "na wszelki wypadek").

![](_page_32_Figure_15.jpeg)

4. Opcje konfiguracji terminala

![](_page_32_Picture_17.jpeg)

5. Alarm! Udało się połączyć!

![](_page_32_Picture_349.jpeg)

TELEMATE można zainstalować na komputerze z dowolnym praktycznie interfejsem RS 232 C - o ile zna się dokładnie wszystkie konieczne adresy i numeracja rejestrów jest taka jak w układzie 8250 (stosowanym przez IBM). Progam instalacyjny idzie tu dalej niż Telix, pozwalając definiować absolutnie wszystko.

TELEMATE może pracować w różnych dziwnych rozdzielczościach - dla

Mimo że TELEMATE nie jest ideałem, to jednak uważam go za bardzo dobry i łatwy w obsłudze program. Łatwy nie znaczy tu "prosty", jednak dostępność ściągi pozwala na bezproblemowe "namierzanie" potrzebnych opcji.

Jako hodowca gryzoni przyzwyczajony do otwartych okien, polecam program TELEMATE w wersji 3.01 wszystkim użytkowniko modemów. Warto go przynajmniej wypróbować.

**MICHAŁ SZOKOŁO** 

![](_page_32_Picture_25.jpeg)

Bajtek 8/92 · 33

7. "Ściąga" – może nie ideał, ale całkiem całkiem

![](_page_33_Picture_0.jpeg)

# STAR TREK

# $25<sup>th</sup>$  Anniversary TM

Dla twórców filmu Star Trek, programiści z firmy Interplay przygotowali prezent z okazji 25-lecia wyświetlania filmu. Być może fakt powstania nowej gry umknąłby naszej uwadze, gdyby nie firma IPS Com puter Group, od której to otrzymaliśmy produkt zatytułowany: Star Trek  $-$  25th Anniversary<sup>TM</sup>. W ładnie wykonanym pudełku znajduje się pięć dyskietek 5.25" (gęstych); można również nabyć zestawy <sup>z</sup> dyskiet kami 3.5". Jak na razie są to wszystko wersje na komputer IBM PC czy firma IPS będzie rozprowadzać Star Trek na inne komputery, nie wiemy.

Program po rozpakowaniu na twardym dysku zajmuje około 8 MB, a sam proces dekompresji trwa po nad godzinę. Star Trek "chodzi" na kartach graficznych EGA, VGA <sup>i</sup> Tandy; mile widziane są komputery  $286$  i 386 — gra działa wtedy z poprawną szybkością, czemu towarzyszy, pełne zadowolenie z programu.

Star Trek ma w sobie coś z obu Wing Commander-ów; w czasie przelotów z jednej galaktyki do drugiej, walk z kosmicznymi piratami, przypominają się sceny rodem <sup>z</sup> Wing Commander-a. Trzeba tu jednak zaznaczyć, że w ośmiu megabajtach gry mieści się nie tylko bezmyślna strzelanina, ale także, jeśli nie przede wszystkim, kilkanaście wątków "detektywistycznych". Na każdej planecie, kapitan Kirk wraz <sup>z</sup> trzyosobową ekipą zwiadowczą, rozwiązują najdziwniejsze zagadki. Każda pomyślnie zakończona misja jest dobrze punktowana przez dowództwo, za co otrzymuje się lepsze wyposażenie statku, zdobywa się doświadczenie itp. Gra rozpoczyna się na imponującym ekranie Enterprise'a, kiedy to dowództwo serwuje nam trening walki kosmicznej. Po szybkim włączeniu osłon i uaktywnieniu uzbrojenia, ma się jeszcze szansę wygrać

W zestawie, oprócz dyskietek, znajduje się instrukcja napisana po polsku oraz pakiet klawiszologii angielski, niemiecki, francuski i (chyba) włoski. Jeśli ktoś posiada Star Trek skopiowanego nielegalnie, może mieć spore kłopoty: po pierwsze — ze znaczeniem klawiszy, po drugie — z pełnym wykorzystaniem możliwości statku, po trzecie — <sup>z</sup> mapą galaktyki wykonaną jako Copy Protection.

- podobno, bo mi nigdy się jeszcze me udało. Jest to na szczęście tylko trening, więc najgorsze co może się stać, to okrzyk Scotta: "Not my Engines!".

Star Trek jest programem wyjątkowym pod względem grafiki i muzyki; przyczepić można się jedynie do zbyt skomplikowanej fabuły, co niesłychanie utrudnia rozwiązanie zagadek — wierzcie mi, Sierra przy tym to dziecinna igraszka. Dlatego też, grę tę polecam głównie zapaleńcom, z dobrym sprzętem, myszką oraz mnóstwem czasu. Będą na prawdę <sup>w</sup> pełni usatysfakcjonowani.

I na zakończenie kilka rzeczy, które odkryłem:

— oderwaną ręką otwiera się zasypane drzwi,

Po wyłonieniu zwycięzcy, H.Q. wysyła Cię na Pollux V, gdzie podobno pojawiły się demony, które porywają tamtejszych mieszkańców. Rzut oka do Copy Protection wystarcza, by udać się <sup>w</sup> dobrym kierunku — jest to ważne, gdyż pomyłka koń czy się spotkaniem z gwiezdnymi piratami, co należy rozumieć jako koniec gry.

Na planetę wysyłana jest zawsze grupa zwiadowcza, składająca się <sup>z</sup> Oficera Bezpieczeństwa, Doktora, Oficera Naukowego <sup>i</sup> Dowódcy. W ich posiadaniu znajduje się różnorodny sprzęt ułatwiający wszelkiego rodzaju badania, komunikowanie się ze statkiem macierzystym, walkę <sup>z</sup> wrogo nastawionymi mieszkańcami oraz leczenie chorych lub rannych. Zaznajomienie się <sup>z</sup> możliwościami poszczególnych przedmiotów nie jest łatwe, podobnie jak używanie ich w sensownych miejscach i w odpowiednim czasie. Instrukcja nie jest w tym pomocna, jakkolwiek kilka pożytecznych rad można <sup>w</sup> niej zna leźć.

— droidów załatwia się przy pomo cy lasera, — skały spoczywające przed drzwiami należy rozwalić <sup>z</sup> lasera, zaczynając od kamienia leżącego najwyżej,

![](_page_34_Picture_13.jpeg)

![](_page_34_Picture_14.jpeg)

![](_page_34_Picture_15.jpeg)

— substraty roślinne potrzebne do leku znajdują się na krzaku za planszą <sup>z</sup> droidami; użyj ich <sup>w</sup> maszynie w drugim hangarze,

— po wyleczeniu mieszkańca, przywódca kolonistów da się przekonać, by oddać Ci swoją kolekcję minerałów.

ŁUKASZ CZEKAJEWSKI

Dystrybutor: IPS Computer Group Firma: Interplay Rok produkcji: 1991 Komputer: Atari ST, Amiga, IBM PC Grafika (PC): EGA, VGA, Tandy Muzyka (PC): PC Speaker, Roland Lapc-1, Roland MT-32, AdLib, Sound Blaster, Sound Blaster Pro, Pro Audio Spectrum

![](_page_34_Figure_22.jpeg)

# Bajtek 8/92 · 35

# **GRY**

![](_page_35_Picture_1.jpeg)

Dystrybutor: IPS Computer Group Firma: DOMARK Rok produkcji: 1991 Komputer: Atari ST, Ami ga, **IBM PC**, Tandy, Apple Macintosh Grafika (PC): CGA, EGA Muzyka (PC): brak

![](_page_35_Figure_3.jpeg)

'NAM 1965-1975

<sup>O</sup> wojnie wietnamskiej słyszy się nadal często, mimo że od jej zakończenia upłynęło już ponad 15 lat. Ten teoretycznie lokalny konflikt zakończył się faktycznie pa towo, co zaangażowane <sup>w</sup> niego strony przyjęły jako klęskę.

'NAM, czyli nowa gra strategiczna firmy DOMARK, bazuje na jednym: "wojny wietnamskiej nie da się wygrać'. Niezależnie od tego, czy wybierze się prezydenta Johnsona czy Nixona, niezależnie od doświadczenia w prowadzeniu komputerowej wojny na wielką <sup>i</sup> małą skalę, wszystko kończy się dla Amerykanów mniej lub bardziej pa nicznym wycofaniem wpływów <sup>i</sup> wojsk.

na "dużej" mapie, na której wyróżniono również sąsiadów Wietnamu. Przez pojedyńcze kliknięcie myszą lub klawiszem na odpowiednim rejonie, uzyskuje się powiększenie danego terenu.

'NAM oferuje kilka scenariuszy, które podzielić można na wojskowe (Khe Sanh — <sup>I</sup> CORPS; Tet Offensive —  $1,11,111,1V$  CORPS; 1975 —  $1,11,111,1V$ ) i wojskowo-polityczne (Johnson <sup>i</sup> Nixon). Drugi typ scenariuszy jest bardziej rozbudowany, ponieważ oprócz czysto strategicznych wątków daje do dyspozycji prawdziwą, prezydencką władzę nad Armią Stanów Zjed noczonych. To od niego zależy liczba wy syłanych jednostek, poziom wsparcia finansowego i ekonomicznego Wojsk Południowego Wietnamu oraz wiele, wiele in nych.

Wietnam został podzielony na cztery ob szary geograficzno-polityczne, oznaczone przez rzymskie cyfry 1,11,III,IV z dodatkiem CORPS. Można obejrzeć je <sup>w</sup> pełnej krasie

ne odwzorowanie maszyny X w konkretnych warunkach Y. Ze względu na wierność takiej adaptacji jest to bardzo dobre — przeciętnemu graczowi szybko się jednak nudzi. Cieszy zatem fakt, że rozprowadzany przez firmę IPS Computer Group LHX Attack Chopper, zawiera w sobie cztery helikoptery do wyboru: Apache Ah-64 (znany z gier Tomahawk <sup>i</sup> Gunship), Blackhawk UH-60A, LHX oraz Osprey.

Najprościej zacząć jest od Khe Sanh do dyspozycji jest kilkanaście jednostek, przemyślnie usytuowanych w strategicznie ważnych miastach <sup>I</sup> CORPS. <sup>W</sup> miarę rozwoju sytuacji (którą warto jest przyspie szać klawiszem F4), pojawiają się partyzanckie oddziały Viet Congu (VC) oraz re gularne wojska Północnego Wietnamu (zakropkowane kwadraty). Każda próba zaatakowania nieprzyjaciela jest równoznaczna z osłabieniem własnej obrony — z drugiej strony, zbyt długie zwlekanie z atakiem kończy sę zmobilizowaniem sił wroga <sup>i</sup> sil ną ofensywą na z góry upatrzone pozycje.

A właśnie od wyboru helikoptera, areny działań <sup>i</sup> doświadczenia przeciwników przyjdzie wam zacząć swoją lotniczą przygodę. Zależnie od gustu można przenieść się do Europy Zachodniej, Libii lub Wietnamu; masochiści stworzą sobie

Niezłe wrażenie sprawia również szeroki wachlarz scenariuszy, zróżnicowanych ze względu na wybrane wcześniej terytorium <sup>i</sup> rodzaj misji:

zniszczyć określony cel (Truck Convoy, Chemical Warfare, B2 Support, Sanction),

— inne (Supply Run — zrzut dla otoczonego oddziału, Aerial Intercept zniszczyć grupę śmigłowców, Chopper Escort — eskorta własnych śmigłow ców).

Po uaktywnieniu pożądanej jednostki, ukazuje się jej marszruta, morale, zdolność do walki oraz siła (utożsamiana przez niek tórych z liczebnością). Z tych wszystkich danych, gracz ma wpływ jedynie na drogę ruchu poszczególnych oddziałów - wszystkie inne wartości zmieniają się niezależnie od grającego (np. siła i morale maleją w czasie starcia z nieprzyjacielem, na którego przebieg nie można <sup>w</sup> żaden sposób wpłynąć).

Po półgodzinnej "ulgowej" grze, zdoby-

Dystrybutor: IPS Computer Group Firma: Electronic Arts Rok produkcji: 1990 Komputer: Atarl ST, Amiga, IBM PC Grafika (PC): CGA, EGA, MCGA, VGA, Tandy Muzyka (PC): PC Spea ker, AdLib, Tandy

Są tacy (to nie żart), którzy za sterami każdej latającej maszyny czują się do brze. Wszystko im jedno, czy sterują wiekowym Mustangiem, czy odrzutowym F-15. Nie jest jednak wykluczone, że me próbowali dotąd polatać sobie śmigłowcem — i dużo stracili. Kilka godzin spędzonych przed pulpitem nowoczesnego helikoptera, to doskonała szkoła przetrwania.

W skład zestawu wchodzi polskojęzyczna instrukcja, oraz cztery dyskietki 360KB, z których oznaczona numerem pierwszym to tzw. Key Disc, umieszczany każdorazowo w stacji dysków przed wgraniem programu z dysku twardego. Instalowanie 'NAM-a trwa kilka minut <sup>i</sup> jest raczej niekłopotliwe, jeżeli zapomnieć o troszkę nieprecyzyjnych oznaczeniach dyskietek.

Zwykle symulator lotu oznacza dokład¬

Wszystkim posiadającym myszkę doradzam przed uruchomieniem programu wgranie odpowiedniego drivera, gdyż korzystanie <sup>z</sup> klawiatury nie należy do czyn ności wchodzących w skład zestawu wypo czynkowego. Każdy, kto <sup>z</sup> angielskim jest na bakier, będzie miał także możliwość prowadzenia gry w innym języku: niemieckim, francuskim lub włoskim.

krótkim i wąskim pasie startowym, z którego jednak o dziwo unoszą się w powietrze całkiem spore maszyny, takie jak np. bombowce B-2. Po ustawieniu obrotów wirnika śmigłowiec zwiększa powoli wysokość. Od razu czuć lekkie chybotame, pochodzące od zawirowań powietrza —

# 36 · Bajtek 8/92

elitarne, nieprzyjacielskie oddziały, pró bując toczyć nierówną walkę z szeregami świetnie uzbrojonych Rosjan, czy żołnierzy wietnamskich.

— zniszczyć wszystko (Alpha Strike, Surgical Strike),

![](_page_35_Picture_25.jpeg)

![](_page_35_Picture_26.jpeg)

— uratować pilotów (Dustoff, Medevac, POW Rescue, Pickup),

Zwykle przebrnięcie przez początkowe opcje nawet najprostszego symulatora, to katorżnicza praca. Nie można powiedzieć, żeby LNX... był w tej kwestii wyjątkiem. Dlatego też, gdy uda się wreszcie dotrzeć do ekranu z kokpitem śmigłowca, ma się połowę wysiłku za sobą.

Lot zaczyna się zawsze na lotnisku —

wa się wystarczające doświadczenie, by zasiąść do scenariusza z prawdziwego zdarzenia: Johnson (1964) lub Nixon (1969). Tu można już pozwolić sobie na pewien luz, ale bez przesady, bo opinia publiczna jest czuła na wszelkiego rodzaju afery. Wszystko jest cacy do momentu, gdy zaczyna braknąć rekrutów albo, co gorsza, pieniędzy. Pod presją społeczeństwa trzeba nawet czasem wycofywać część jedno stek i zmniejszać zaangażowanie finansowe — a przecież osamotnione wojska Południowego Wietnamu nie mają szansy na zwycięstwo <sup>z</sup> silną Północą.

'NAM jest grą zasługującą na uznanie przede wszystkim ze względu na ogólną łatwość obsługi i przystępność opcji programu; do wielu rzeczy można dojść nie zaglądając nawet do instrukcji. Brak driverów dla VGA czy kart dźwiękowych nie może być tu minusem, ponieważ tak naprawdę ani grafiki ani muzyki nie ma tu przesadnie dużo. Jest natomiast potężna dawka historii, o którą będą was kiedyś męczyć nauczyciele, <sup>a</sup> którą możecie poznać już dziś.

# LAVENDER BLUE

# **LHX** Attack Chopper

**GRY** 

najsilniejszych blisko ziemi. Z tego właśnie powodu lot nisko nad powierzchnią jest szczególnie niebezpieczny (chociaż, <sup>z</sup> drugiej strony, trudniej jest Cię wtedy wykryć).

Na komputerowych wyświetlaczach widać azymut celu oraz odległość jaka Cię od niego dzieli. Kolejne punkty docelowe są automatycznie podświetlane, wskazując Ci gdzie masz teraz lecieć. Na innych ekranach powinno być widać stan uzbrojenia, zniszczenia, ilość paliwa itp. W chwili złapania przez helikopter kontaktu, jeden z wyświetlaczy zmienia się automatycznie <sup>w</sup> oko kamery.

Dolot do celu jest raczej bezpiecznym etapem każdej misji. Zagrażają Ci nazie mne stacje radiolokacyjne, samobieżne wyrzutnie rakiet ziemia-powietrze oraz nieprzyjacielskie helikoptery. Jeśli jednak lecisz wystarczająco nisko, ciągle kon trolując wskaźnik wysokości, możesz obawiać się co najwyżej śmigłowców.

Postępowanie po dotarciu do celu misji jest różne, tak jak i różne są scenariusze. Jeśli masz niszczyć, to nie zdejmuj palców ze spustu broni; gdy musisz uratować ludzi, zajmij się w pierwszej kolejności wrogimi stanowiskami ogniowymi, a dopiero potem pilotami (wskoczą do samolotu lecącego wolno na małej wysokości); jeśli wybrałeś zrzut zaopatrzenia, wystarczy tylko w odpowiednim miejscu przycisnąć jeden klawisz <sup>i</sup> paczka po wędruje w miejsce ku temu przeznaczone. Jednym słowem należy wiele ćwiczyć, bo na sukces nie ma skutecznej re cepty. Dla początkujących pilotów dużym ułatwieniem będzie opcja EASY LAN-DINGS — w ten sposób przypadkowe zetknięcie z ziemią nie skończy się fatalnie, a jedynie helikopter zapiszczy <sup>i</sup> pod skoczy jak piłka.

Nie atakuj ich, dopóki one nie wskoczą na Ciebie. Często zdarza się, że przela tujesz przed ich rfosem niezauważony.

Mario Andretti's... to przede wszystkim różnorodność. Dostrzegamy ją <sup>w</sup> rozbudowanym MENU, ale także pod czas wyboru samochodu czy trasy wyścigu. Te z pozoru nieistotne "szczegóły" są w przypadku tego symulatora bardzo dużym atutem.

Wracamy według ustalonej już recep ty: nisko lub wysoko, wszystko jedno, byleby tylko bezpiecznie. W sytuacji zagrożenia rakietą, należy bezzwłocznie odpa lić flarę (na naprowadzane podczerwienią — IR) lub wyrzucić folię aluminiową (na naprowadzane radarem — RD). Szybki uskok za górę, dom lub inną nierówność terenu, często powoduje utratę kontaktu przez nieprzyjaciela — a odzyskać mu jest go bardzo, ale to bardzo trudno.

Co musi zrobić początkujący kierowca? W tej grze musi przede wszystkim okiełznać swojego bolida. W tym celu należy przejechać ambitnie pierwsze pięć, sześć tras <sup>i</sup> to już właściwie wszystko. Cała tajemnica sukcesu kryje się w umiejętnie pokonywanych zakrętach, wyczuciu kierownicy oraz ciężkim palcu na klawiszu akceleratora. Używanie hamulca <sup>z</sup> góry odradzam.

OK!, widać lotnisko <sup>i</sup> te rzeczy. Jeśli nadal jesteś EASY LANDINGS to nie masz się co przejmować — wystarczy wyłączyć silnik i mocno przytrzymać czapkę. Jeśli natomiast lądowanie traktujesz całkiem serio, obniż się powoli, pamiętaj <sup>o</sup> podwoziu, o wyzerowaniu prędkości poziomej i... ciesz się następnymi misjami, czego Ci życzy piiot-weteran.

![](_page_36_Figure_8.jpeg)

![](_page_36_Figure_9.jpeg)

# Mario Andretti's Racing Challenge

Jeśli Indianapolis 500 przypadł wam do gustu, to już teraz powinniście szyko wać gotówkę na kolejny zakup. Mario Andretti's... jest symulatorem jazdy, któ ry określiłbym jako koncepcyjnie zbliżony do Indianapolis 500. Pomysł <sup>i</sup> niektóre szczegóły wykonania, to jednak wszystko, co łączy ten program z Indy 500.

Na zakończenie przestroga dla posiana zakonczenie przestroga dla posia-<br>daczy konfiguracji "gorszych" niż IBM PC AT z kartą VGA <sup>i</sup> twardym dyskiem — Mario Andretti's... nie istnieje niestety dla was. Wprawdzie da się uruchomić, lecz przyniesie to jedynie rozczarowanie jeśli nie zdenerwowanie. Na ikściaku animacja jest na tyle skokowa, że niemożliwe jest zachowanie kontroli nad pojazdem; jeśliby dodać do tego kartę EGA, to... lepiej nie mówić, jak to wygląda.

<sup>W</sup> zestawie znajduje się instrukcja <sup>w</sup> języku polskim, suplement techniczny obejmujący w moim przypadku komputer IBM PC, pięć dyskietek 360KB, oraz arkusz z rysunkami samochodów ułatwiający przebrnięcie przez Copy Protection. Instalacja programu na twardym dysku trwa od <sup>2</sup> do <sup>5</sup> minut (w zależności od szybkości komputera) — po czym tzw, Free Space zmniejsza się <sup>o</sup> 1.4MB.

Jeśli chcesz pośclgać się bez zbytnich przeszkód i marnotrawienia czasu, możesz wybrać opcję PRACTISE, dzięki

![](_page_36_Picture_15.jpeg)

której zasiądziesz za sterami dowolnej maszyny <sup>i</sup> wymkniesz się bez uiszczania opłaty. Jeśli chcesz czegoś więcej, po szukasz sponsora (OBTAIN SPONSORszukasz sponsora **(OBTAIN SPONSON-**<br>SHIP) i zakupisz najtańszy z możliwych samochodów — SPRINT, za 20.000\$. Świat rajdów samochodowych stanie przed Tobą otworem.

Kolejne sezony składają się <sup>z</sup> kilku do kilkunastu wyścigów na najróżniejszych trasach — najsławniejsze z nich to Daytona, Detroit, Le MANS, Monte Carlo <sup>i</sup> oczywiście Silverstone. Każdy rajd po przedzony jest niezwykle efektownie wykonaną demonstracją toru, co znacznie przyspiesza "naukę" jazdy — nawet, gdy ktoś po raz pierwszy ściga się <sup>w</sup> Monte Carlo, może tam wygrać lub co najmniej znaleźć się <sup>w</sup> czołówce rajdowców.

Jako Mario Andretti każdy <sup>z</sup> was może zasiąść za kierownicą jednego z sześciu bolidów: Sprint Car, Modified, Stock Car, Prototype, Formula <sup>1</sup> <sup>i</sup> Indy Car. Na potwierdzenie zakupu potrzeba jednak znacznych ilości żywej gotówki, <sup>a</sup> pieniążki na torze nie leżą. Taki naprawdę dobry kierowca jest <sup>w</sup> stanie zarobić 350.000\$ na lndy'iego w ciągu dwóch, trzech sezonów — ale, być może, tak szybki samochód to przesada. Całkowicie wystarczający jest Prototype, rozwijający prędkość <sup>235</sup> mil/h za jedyne 125.000\$. Gdy ktoś rozpoczął karierę rajdowca <sup>i</sup> uważa, że idzie mu świetnie, może zawsze zapisać grę na dysku (SAVE GAME), by następnie zagrać ponownie mając w kieszeni wcześniej zarobione pieniądze (RESTORE SAVED GAMĘ).

Brak tej opcji w Indianapolis 500 bardzo zniechęcał do "poważnego" zajęcia się grą.

![](_page_36_Figure_22.jpeg)

Dystrybutor:

IPS Computer Group Firma: Electronic Arts Rok produkcji: 1991 Komputer: Atari ST, Ami ga, IBM PC (zalecany AT <sup>i</sup> wyżej) Grafika (PC): EGA, MCGA/YGA, Tandy Muzyka (PC): PC Spea ker, AdLib, Tandy, Roland MT-32, IBM Advanced

![](_page_36_Picture_25.jpeg)

![](_page_37_Picture_0.jpeg)

![](_page_37_Picture_374.jpeg)

**JOYSTICKI QUICKSHOT I SPECTRAVIDEO** • POKRYWY OCHRONNE • STACJE DYSKÓW KOMPUTERY FIRMY PHILIPS AT/286/386/486

![](_page_37_Figure_3.jpeg)

# <u>regory, the control of the sta</u>

**NAKOnkusicims/CIVZEST62CE** 

**A PART RESERVED AND A PARTICULAR COMPANY ITILIANERS THEFT** 

O Dodatkowym wartnkiem **więzestniczenia w prowaniu** nagród jestwypełnienie ankiety. nagród dla jednej osoby

 $A$  Kupony przyjmowane są do  $1/2$  Wyniki iosowania nag  $\epsilon$  , we note that the nichology of  $\epsilon$  opublic water was in the  $\epsilon$ Otrzymane poterminle nie hiorą jjąjihi <sup>w</sup> losowaniu nagród.

**Alexandrica Property** Oryginalny kupon kupony kupony przysłane w kupony przysłane w kupony przysłane w kupony przysłane w kupony prz<br>Odgoszane w kopertach w konkurstwa w kopertach w kopertach w kopertach w kopertach w kopertach w kopertach w k miko onvara kara mezintzi UZIEWENEK E DARI EVANGE

A Mont togethezonane loss kuponow wysłanych przez jednego uczestnika konkursu, nie v.v,v.v.v.v.v.

![](_page_38_Picture_1447.jpeg)

# ZWYCIĘZCY Z MAJA

NAGRODA GŁÓWNA: ATARI Portfolio

• Marcin Piasecki (Chorzów)

# PUDEŁKO NA DYSKIETKI 5.25"

- Rafał Kornecki (Dąbrowa Górnicza),
- Damian Donder (Poznań),
- Maciej Święcki (Czyżew).

# PUDEŁKO NA DYSKIETKI 3.5"

- Paweł Tymowski (Będzin),
- Michał Zając (Łódź),
- Aleksander Łapuć (Warszawa). JOYSTICK TURBO JUNIOR-2
- Krzysztof Wróbel (Sędziszów Małopolski),
- Wojtek Pisklak (Warszawa),
- **Marcin Wieszczyński (Leszno),**
- Krzysztof Gotowała (Stargard Szcz.),
- Wiktor Pawliczak (Łódź).

# JOYSTICK TURBO MICRO-6

- Andrzej Grela (Zabrze),
- Krzysztof Stefanowicz (Ładzin),

• Stanisław Ćwiek (Turek),

- Tomasz Osmański (Warszawa), • Piotr Majchrzak (Łobozew). MOUSE PAD TURBO • Tomasz Cieślicki (Żarów), • Krzysztof Dybowski (Kwidzyń),
- Łukasz Zakrzewski (Sosnowiec),
- Mariusz Kaproń (Łazy),
- Paweł Gawlikowski (Będzin),
- Marcin Snopek (Lublin),
- Jacek Kozioł (Szczecin),
- Michał Paradowski (Poznań),
- Jarek Kochanowski (Warszawa),
- Marian Bąk (Bydgoszcz).
- GEOS MOUSE SET
- Radosław Gwadera (Łódź).
- JOYSTICK COCKPIT IBM
- Janusz Kubisz (Zgierz).
- JOYSTICK TURBO COCKPIT • Tomasz Stawarz (Żywiec).
- RAM 0.5 MB DO AMIGI
- Michał Linettej (Sochaczew).
- ODPOWIEDZI NA PYTANIA Z MAJA: 1-A,
- 2-A, 3-D, 4-A, 5-B, 6-B, 7-C.

![](_page_38_Figure_47.jpeg)

# INSTRUKCJA OBSŁUGI KUPONU

1. Przeczytaj dokładnie całego "Bajtka".

2. Przeczytaj dokładnie pytania konkursowe. Zanotuj sobie odpowiedzi <sup>i</sup> sprawdź je dokładnie.

3. Wpisz odpowiedzi do kratek z PRAWEJ strony kuponu.

4. Przeczytaj pytania ankietowe. Zaznacz odpowiedzi wypełniając odpowiednie kwadraciki.

Przenieś odpowiedzi do kratek na dole kuponu.

5. Wpisz swoje Imię <sup>I</sup> nazwisko oraz adres do przeznaczonych na to ramek.

6. Wytnij kupon <sup>i</sup> naklej go na kartkę pocztową (zajmuje dokładnie połowę).

7. Wyślij kartkę na adres: "Bajtek", ul. Wspólna 61, 00-687 Warszawa.

# **SPONSORZY**

1. Jaki procesor umieszczono w \*

przystawce AT-SPEED?

A 80C286

B 80C287-10 C 80386SL

2. Gdzie umieszczany jest wynik po wykonaniu rozkazu #DSE? A w EAX B wHL C na stosie D na dysku 3. Ile haseł zawiera ILLUSTRATED ENCYCLOPEDIC DICTIONARY? A 10.000 B 100,000 C 20.000 D 80.000 4. Ile wynosi typowa rozdzielczość monitora? A 1000 dpi

- D 80487 SX
- D 300 dpi

240 cps

C 72 dpi

PYTANIA KONKURSOWE - SIERPIEŃ '92

5. Jaką wielkość ma plik COMMAND.COM w HP 95LX 9 •

![](_page_38_Picture_65.jpeg)

» Firma PROABIT, mieszcząca się <sup>w</sup> Raszynie przy ul. Mickiewicza 14, tel. (0-22) 56-08-9. » Sklep "Bajtka" działający w Bytomiu przy uł. Kolejowej 6, tel.

# ANKIETA: PYTANIA

5. Wykształcenie: 1. Miejsce zamieszkania: wieś podstawowe małe miasto zawodowe średnie miasto  $\Box$ średnie  $\Box$ duże miasto  $\Box$ wyższe 6. Wiek: 2. Posiadany komputer (8-bit) 囗 Atari do 14 lat □ Spectrum<br>□ Commod<br>□ Amstrad Spectrum lub Timex 15-18 lat 19-25 **Commodore**  $\Box$ ponad 26 3. Posiadany komputer (16 bit) 7. Jakie pisma czytasz?  $\Box$ IBM **Top Secret** ATARI ST(E) C&A ⊔  $\Box$ Bajtka - regularnie  $\Box$ ATARI TT Bajtka - nieregularnie  $\Box$ AMIGA  $\Box$ 4. Peryferia Nasz adres: drukarka dysk twardy Magazyn Komputerowy "Bajtek" monitor ul. Wspólna 61 □ modem 00-687 Warszawa

# KUPIĘ O SPRZEDAM **EXAMPLE OF SPRZEDAM**<br>**ZAMIENIĘ**

<sup>W</sup> rubryce KSZ wydrukujemy każde ogłoszenie przysłane na wyciętym <sup>z</sup> Bajtka kuponie, Ogłoszenie może dotyczyć sprzedaży, kupna lub zamiany komputera <sup>i</sup> akcesoriów -wszelkiego typu urządzeń zewnętrznych używanych <sup>i</sup> nowych, oryginalnych programowi literatury. Oferta musi dotyczyć pojedynczych sztuk Ogłoszenia drukować będziemy kolejno <sup>w</sup> miarę ich napływania. Zastrzegamy sobie prawo niewyarukowania ogłoszenia anonimowego lub niespełniającego podanych wyżej warunków. Piszcie na nasz adres, z dopiskiem na kopercie - Kupię-Sprzedam-Zamienię

2. Amigę 500 1 MB, 2 joysticki, 2\*Disc Box (gwarancja). B. Daniszewski, ul HaBera 247a/5 Gdańsk, tel <sup>434424</sup>

3. Amigę 500, 1 MB, modulator, (gwarancja), literaturę (6 mln.) J. Doblyniak, ul. Hubska 105/10, 50-501 Wrocław. <sup>4</sup> Amigę 500,1MB pokrywę joystick Top Star filtr mono Bajtki,

C&A (6.8 mln.) M. Twardowski, ul.Góra Strzelecka 8, 97-330 Sulejów

5. Amigę 500, kikstart 1.3/2.0, 1 MB RAM, sampler, Stodoła 5.25". T. Guziewski, ul. 1-go Maja 63/20, 21-100 Lubartów, tel. 3268. 6. Nowy modulator do Amigi (350 tys.) M. Nedzielski, ul. Krakusa 6/11, 82-300 Elbląg, tel. 41232.

# Amiga

### Sprzedam:

<sup>1</sup> Amigę <sup>5001</sup> MB RAM, monitor <sup>1084</sup> stereo, <sup>2</sup> joysticki dyskietki, literaturę (10 mln.) M. Skoczylas, ul. Sienkiewicza 22, 37-420 Rudnik

7. Oryginalne programy na Amigę: Skarabeusz, Matematyka, It came from a desert. A. Kowalski, ul. Bartomowicza 15, 22-600 Tomaszów Lubelski

<sup>1</sup> Amiga Acbon <sup>i</sup> Amiga Games 12/91 na inne <sup>o</sup> grach na Amigę P. Szymański, ul. Polinezyjska 3/23, 02-777 Warszawa.

2. C 64, magnetofon, telewizor 8", Final III, 3 joysticki, literaturę na używaną Amigę 500 1 MB, modulator. A. de Costres, ul. Waltera 35a 42-540 Sosnowiec

<sup>3</sup> Magnetowid Phibps na używaną Amigę <sup>500</sup> <sup>T</sup> Wiełogorski PI Wyzwolenia 27, 17-300 Siemiatycze, tel. 552262 (po 16-tej)

### 2. Stację dysków do Atari 65 XE. M. Pietrzak, ul. Przełajowa 18/18, 94 044 Łódź

### Zamienię:

3. Atari 1040 STE. T. Mamak, Kraków, tel (012)379066. <sup>4</sup> Atari 130XE magnetofon, staqęXF 551, monitor, joysticki P. Rygas, ul. Sikorskiego 7/13, 05-480 Karczew, tel. 796689. 5. Atari 130 XE, 10500, XCA 12, Turbo 2000, joystick, literaturę (3.5 mln.) M. Trzaskalski, ul. Kasprowicza 28, 82-500 Kwidzyn. 6 Atari 130XE, CA 2001, monitor, dyskietki (4 min) R. Soszka, ul. Błotna 42/10, Warszawa

7. Atan <sup>520</sup> ST, stację, mysz (4 <sup>5</sup> min) digitizer ST (300 tys)P Zduńczuk, ul IAWP19/65 22-100Chełm teł. 57011. 8. Atari 65 XE, CA 12, joystick, literaturę, dyskietki (2.1 mln.) G.

Mulawa, ul. Harnasie 5/21, Lublin, tel. 717109. 9. Atari 65 XE, CA 12, Turbo 2000, cartridge, 2 joysticki, literaturę

### Amstrad

Kuplę:

(2.3 mln.) G. Krupa, ul. Łęczysk 10-14/51, 07-400 Ostrołęka. 10. Atari 65 XE, cartridge, Turbo. A. Stolarz, ul. Goszczyńskiego 22, Kraków, tel 557517

### 11. Atari 65 XE, literaturę, joystick (1.5 mln.) D. Lubawy, ul Sobieskiego 2/3a, 62-200 Gniezno, tel. 2567.

12. Atari 65 XE, monitor Philips, XCA 12, Turbo 2000F, filtr. M Stadnik, ul. Dybowskiego 3/16, 02-776 Warszawa, tel. 6412303.<br>13. Atari 65 XE, XC 12 Turbo 2000, monitor, 2 joysticki, literaturę (2 5min) R Lesiak, ul Mazowiecka 117/31,30-023 Kraków 14. Atari 65 XE, XC 12, 2 joysticki, monitor. J. Żuk, ul. Kopernika 1/29, 21-500 Biała Podlaska.

15. Atari 65 XE, XC 12, Hard, Turbo (kompatybilny z 2000) drukarkę 1029. H. Lubaczewski, skr. 83, 02-495 Warszawa. 16. Atari 65 XE, XCA 12 Turbo AST, cartridge, joystick, literaturę. K. Przybylski, ul. Kotarbińskiego 7b/4, 82-200 Malbork.

17. Atari 65 XE, XCA 12 z Turbo, joystick, literaturę (1.8 mln.) M. Jarzębski, ul. Bartoka 59/89, 92-531 Łódź.

18. Atari 800 XE na gwarancji. D. Kiełbasa, ul. Bandurskiego 15/47, 71-685 Szczecin, tel. 535246.

<sup>1</sup> Amstrada CPC 6128 (kolor) 3"; konieczny rachunek I. Romanowski, Al. Wyszyńskiego 68/95, 94-047 Łódź, tel. 877423. 2. Amstrada 6128 z zielonym monitorem (3 mln.) J. Arndt, ul<br>Leszczyńskiego 101/15, 85-137 Bydgoszcz, tel. 391699. 3. Amstrada 6128, kolorowy monitor, dodatkową stację dysków, 3 joysticki, literaturę. R. Orliński, ul. Marzanny 10a, Kraków. 4. Amstrada CPC 464, kolorowy monitor, joystick, pisma, głośniki stereo. M. Horodyski, Warszawa, tel. 334485. 5. Amstrada PCW 8512, dwie stacje dysków drukarkę, dyskietki, literaturę. M. Ryszkiewicz, Warszawa, tel. 313651. 6. Schneidera CPC 464 z zielonym monitorem (2.2 mln.) F. Mawiurka, os. Zacisze 5a/9, 66-100 Sulechów, tel. 3384. <sup>7</sup> Staqę dysków do CPC <sup>464</sup> ze sterownikiem, pamięć <sup>64</sup> KB dyskietki 5.25". M. Grzechowiak, ul. Zabłockiego 24/6, 62-200 Gniezno

dyskietki, literaturę. M. Filipek, Puławy, tel. 71427. <sup>22</sup> Atan <sup>800</sup> XL, staqę <sup>1050</sup> (Happy Worp double), dyskietki. <sup>B</sup>

Brodecki, ul. Piłsudskiego 15/23m8, 96-140 Brzeziny 23. Atari MEGA ST (1 MB), monitor, mysz, stację, dyskietki (9.5

mln.) Ł. Duszyński, ul. Wiślana 14, 60-401 Poznań, tel. 44142.

24. Atari ST 1040 FM, stację 3.5" PROFEX 1314DL, drukarkę LC 20, dyskietki. J. Smutek, ul. Kowalczyka 4/8, 41-800 Zabrze.

25. CA-2001, ewentualnie razem z Atari 65 XE i magnetofonem. K. Nagrodzki, Warszawa, tel. 6584563.

Atari

Kuplę:

1. Pióro świetlne do Atari XE. M. Kierski, ul. Obr. Stalingradu 14/1 m. 11, Płock.

26. Centronics do Atari (150 tys.) W. Mazur, ul. Gałczyńskiego 36/4,48-300 Nysa

### Sprzedam:

1. Atari Lynx (1.2 mln.) P. Pasternak, ul. Krowoderskich Zuchów 20/1, 31-272 Kraków, tel. 338294.

2. 3 cartridge z grami do Atari Video Game System. P. Nockowski, ul. Radosna 20/9, 53-336 Wrocław, tel. 676608.

27. Atari 130 XE i literaturę (1.4 mln.) A. Sromek, ul. Sawickiej 8, 32 332 Bukowno

28. Atari 65 XE bez pamięci zewnętrznej i literaturę (900 tys.) P. Nockowski, ul. Radosna 20/9, 53-336 Wrocław, tel. 676608 <sup>29</sup> Atari <sup>65</sup> XE XC12 joystick literaturę <sup>P</sup> Budzik, ul Makuszyńskiego 6, 78-100 Kołobrzeg, tel. 28553 30. Atari 800 XE, stację dysków na gwarancji. D. Topol, ul.

literaturę, przykrywkę. R. Głowacki, ul. Zamiejska 5/75, 03-580 Warszawa.

4. C 64 II, 1541 II (gwarancja), magnetofon, pokrywę, Final II i II itp. (48min)G Czapnik ul Powstańców W-wy <sup>218</sup> 65-539 Zielona Góra, tel. 64654.

5. C 64 II, Final II, cena do ustalenia. W. Liwocka, ul. Szpitalna 23/60,41-250Czeladź.

<sup>6</sup> <sup>C</sup> 64II, magnetofon, <sup>1541</sup> ii, pokrywę, dyskietki, Fmal III, Black Box V2, joystick (3.7 mln.) W. Ogrodniczek, ul. KRN 5/34, 22-100 Chełm, tel. 57636 po 15-tej.

Nowy Świat 14a/17,25-522 Kielce 9. C 64 na gwarancji, magnetofon, cartridge X (1.5 mln.) K.

Ratajczak, ul. Buczka 4/13, 14-100 Ostróda.

10. <sup>C</sup> <sup>64</sup> VGS, magnetofon, Black Box, Finał IIL K. Rętak, ul Ludowa 15, 32-547 Jaworzno.

11 C 64,1541, monitor, Finał II, 2 Joysticki dyskietki z pudełkiem, literaturę (4.5 mln.) M. Majkrzak, ul. Szpitalna 3/1/4, 44-120 Pyskowice.

12. C 64, magnetofon, Black Box, 2 joysticki (2 mln.) M. Ostrowski, ul. Zambrowska 14, 18-200 Wysokie-Mazowieckie, tel. 3306. <sup>13</sup> <sup>C</sup> 64, magnetofon, Black Box, <sup>2</sup> joysticki, literaturę polską instrukcję (2.5 mln.) G. Rutkowski, ul. Reymonta 29/28, 26-800 Białobrzegi Radomskie, tel. 132617.

14. C 64, magnetofon, cartridge, literaturę. R. Studziński, ul. Kr. Jadwigi 39/53, 33-300 Nowy Sącz.

15. C 64, magnetofon, joystick, X, literaturę (1.5 mln.) P. Chojczak, ul. Rzymowskiego 49/54, 02-697 Warszawa, tel. 435859. <sup>16</sup> C64,monitor Philips,magn , cartr ,joy (45min) <sup>K</sup> Węglarz ul Sprzymierzonych 2/VII/1,57-340 Duszniki Zdr. tel 162. 17. C 64, stację 1571, drukarkę, magnetofon, 2 joysticki, moduły (38mln)T Pieszyński, ul Kilińskiego 118/16, Łódź tel 574078 18. C+4, magnetofon, joysticki, monitor, literaturę (2.3 mln.) M. Knap, ul. Cmentarna 3a, 58-377 Dobromierz, tel. 586249. <sup>19</sup> Drukarkę M\_ 10, interfaoe do <sup>C</sup> 64, programowo polskie znaki (1 5 min.) A. Koma ul <sup>1</sup> Maja 11/19,24-320 Poniatowa.

20. lub zamienię na Amigę, C 64, magnetofon 1530, X, 4 joysticki. A. Kupczak, ul. Gdańska 10/29, 84-230 Rumia, tel. 718924. 21. lub zamienię na Simsona C 64 II, 1541, monitor, magnetofon, 2 joysticki. M. Leszczyński, Warszawa, tel. 554151.

22. lub zamienię na stację 1541 II do C 64, nową kolumnę i wzmacniacz 100 W.

23 Mysz do C 64 <sup>i</sup> C128 o ergonomicznej budowie (310 tys) P Kabaciński, os. Armii Poznań 14, 62-010 Pobiedziska tel. 975. 24. C 64 z magnetofonem, cartridge V8 z opisem. J. Krawczyk, ul. Świerczewskiego 2c/13, 63-900 Rawicz.

25. C 64, 1541 II, magnetofon, cartridge, akcesoria, literaturę (3 mln.) K. Krzyżanowski, ul. Pionierów 4, 48-300 Nysa

19 Atari 800 XE, XC12,Turbo 2000 (gwarancja) 2 joysticki

cartridge, przykrywkę, literaturę. K. Maciejewski, Al. Piastów 18/7, Piła. tel. 25738.

20. Atari 800 XL, Drive 1050, literaturę, dyskietki, joystick (3.1 mln.) J. Winiarski, ul. Sarmacka 12a/8, 61-616 Poznań.

21. Atari 800 XL, LDW SUPER 2000, XC 12 z Turbo 2000,

26. C 64, magnetofon, 2 joysticki, literaturę, stację 1541, monitor. Ciszewski, ul. Zdrojowa 43, 57-320 Polanica. Zamienię:

1. C 64, magnetofon, cartridge, Black Box, joysticki i literaturę na Amigę <sup>500</sup> <sup>M</sup> Łubek ui Kilińskiego 4c/16 <sup>41</sup> -200 Sosnowiec 2. na używaną Amigę 500 lub sprzedam C 64, magnetofon, mysz, cartridge X, 2 joysticki itp. J. Barcicki, ul. Broniewskiego 36/1, 87-100 Toruń

3. Roczny C 64 (nowa wersja) magn., Black Box 4, 2 joysticki, literaturę. S. Furch, ul. Księżycowa 9/33, 42-200 Częstochowa. <sup>4</sup> Zielony firmowy monitor Commodore na staqę dysków do <sup>C</sup> <sup>64</sup> P. Bonifaciuk, ul. Miłosna 1/19, 08-300 Sokołów Podlaski.

Kuplę: 1. IBM AT lub IBM XT z kolorowym monitorem. T. Suchodolski, ul. Słoneczna 19, 46-300 Olesno Śl.

2. Kartę dźwiękową AdLib, Sound Blaster. J. Tabarkiewicz, ul. Lotnicza 10/34 26-110 Skarzysko-Kam

3. Używane IBM PC/AT (12 MHz) lub Amigę 1000, 500. P. Bartkowiak, ul. Wolności 142/16, 41-800 Zabrze, tel. 712650 lub 711655

1. AT 286 E, 2 FDD, 40 MB, HDD, SVGA, monitor, drukarka, LC 200 (gwarancja). M. Trawiński, ul. Willowa 4/4, 87-500 Rypin, tel. 3130

2: IBM AT, 16 MHz, SVGA MONO, FDD 1.44MB (7 mln.) T. Łebkowski, ul. Świerczewskiego 5/1, 09-402 Płock, tel. 28693. 3. IBM PC/AT z HDD 40 MB, 12 MHz, Herkules. D. Sroga, ul. Malownicza 28, Warszawa.

4. XT 4.77/12 MHz, V20, Herc, mono, FDD:1.44M, mysz, covox (5 min.) J. Warchulski, ul. Polna 24/28, 22-500 Hrubieszów, tel. 2215. 5. Joystick do IBM-a, WARRIOR 5 (160 tys.) M. Janiński, os. Prusa 4/64, 61-245 Poznań, tel 769767.

6. Kartę graficzną EGA z monitorem. I. Dębkowska, ul. Husarska 29/66, 05-120 Legionowo, tel. 749424.

8. Monitor (Herkules, Amber, karta) roczny (1 mln.) P. Sosnowski, os Bratkowice 4/17,99-400Łowicz, tel 5560.

9. Monitor, kartę EGA gwarancja (2.8 mln.) P. Zięba ul. Nad Potokiem 8/80, Krakow, tel. 557785.

10. PC/XT (Commodore PC 20-III), Herkules 12", FDD 360 KB, HDD 20 MB, P. Herold, ul. Sonaty 6/322, 02-744 Warszawa, tel. 477081

11. PC/XT, 640 KB RAM, 10 MHz 2\*360 KB, Multi I/O, Herkules, monitor, filtr, mousepad (4.8 mln.) M. Czarnecki, ul. Złotników 3b/4, 73-110 Stargard

Spectrum Kuplę: 1. Interface do stacji Timex FDD 3000. E. Kalinowski, ul. Piłsudskiego 12b/10, 05-400 Otwock, tel. 795738. 2. Tanio każde Spectrum, może być zepsute. K. Borkowski, ul.

Otwocka 7/7, 03-759 Warszawa, tel. 181035. Sprzedam:

Klonowa 12,78-100 Kołobrzeg

### Zamienię:

1. Atari 130 XE, XC 12, zestaw SSL-042 DIORA, kolumny WALTHAM (70 W) na nową Amigę 500 lub Atari 1040 STE(FM). P. Wiśniewski, 87-152 Łubianka 6.

1. Spectrum+, interface w bardzo dobrym stanie (700 tys.) M. Bartochą Kielce, tel. <sup>325556</sup>

2 Timex-a 2048 (przeróbka na 128+2), AY, MK 450 (2 min) A. Majchrzak, ul. Bema 35, 95-035 Ozorków.

3. Timex a 2048 w dobrym stanie (800 tys) <sup>M</sup> Leśniak, 76-231 Damnica tel. 122.

4. Timex-a 2048, AY-3-8910, literaturę (1.1 mln.) R. Milewski, ul. Białostocka 45/20,03-748Waeszawa

5 Tmex-a 2048 joystick, Kempston, MK 450 (1 min) M Bargielski, ul. Garwolińska 4/6, 04-350 Warszawa, tel. 6107457. 6. Timex-a 2048, magnetofon Tandy, Quick Shot, literaturę (1.5 min.) A. Rosołek, ul. Lachmana 2/77, Warszawa.

7. ZX Spectrum 128+3 w bardzo dobrym stanie. M. Blicharz, ul.

8. ZX Spectrum+, MK 450, Kempston, Sinclair, joystick, literaturę (1.3 mln.) B. Sieciński, Os. Konstytucji 3 Maja 7/2, 63-200 Jarocin.

# Commodore

Kuplę: 1. Pudełko na C 64 II (50-70 tys.) P. Mitera, ul. Orłowskiego 72/1, <sup>32</sup> <sup>600</sup> Oświęcim

2. Moduł Simson's Basic do C 64. A. Nagórka, ul. Kilińskiego

10/29, 28-200 Staszów. 3. Roczną stację 1541 II. W. Smolarek, Łódź, tel. 877268.

4. Stację 1541 do 2 mln. R. Rygiel, ul. Geodetów 12/40, Warszawa.

5. Stację do C 64 w rozsądnej cenie. M. Kochler, ul. 9 Maja 21/13, Ruda SI. 10.

<sup>1</sup> C 64 VSG roczny z magnetofonem na ZX Spectrum+ z magnetofonem. D. Pawelec, ul. Katowicka 27/8, 41-600

Bartoka 25/25, 92-547 Łódź, tel. 740306.

### Sprzedam:

1. C 64 II na gwarancji, magnetofon, cartridge, literaturę (2.2 mln.) K. Połojański, ul. Armii Krajowej 7/9, 11-500 Giżycko.

2. C 64 II, magn., cartr., joystick, Top Star, literaturę (gwarancja).<br>G. Olszewski, ul. Kaliwody 15, 18-400 Łomża, tel. 160501. 3. C 64 II, 1541 II (gwarancja) 1530, Final III, Black Box V.2, mysz,

> 7. Legaine kopie Chaos Music Compozer, Automat Perkusyjny, Cuick Assembler, Sex Misja. J. Cyprys, ul 3 Maja 63,44-230

5. Tanio monitor kolorowy lub czarno-biały. S. Furch, ul.

7. <sup>C</sup> 64II, magnetofon, cartridge Black Box <sup>i</sup> literaturę(1 8min) <sup>T</sup> Mierzwa, ul Powstańców 21,44-225 Knurów tel 350936. 8. <sup>C</sup> 64II, magnetofon, X, joystick, literaturę. G. Łukawski, ul.

IBM

### Sprzedam:

<sup>7</sup> Lub zamienięna Amigę <sup>500</sup> zmodulatorem, IBM XT

4.77/10MHz, 1 FDD 360, Herkules itd. D. Soków, ul. Łąkowa 13, 63-500 Ostrzeszów, tel. 22929.

Zamienię:

Świętochłowice

Inne

1. Bajtki 3,4/86. D. Piątek, ul. Jagiellońska 90, 34-360 Milówka. 2. Gumowe styki do Quick Shota. P. Bonifaciuk, ul. Miłosna 1/19,

3. Sprawne ZX 81 (150 tys.) M. Pirsztel, ul. Leśna Góra 7/46,

4. Posiadacz Bajtków 3,4/86 proszę o kontakt. J. Matysik, Os

1. Bajtki 7/86, 3,4/88, Komputer 2/86, 3-12/87; lub zamienię na Bajtki 5,6,10,12/86; 3,4/88; 3,4,6/89; Top Secret 3,8,9; Komputer 5,11,12/89. I. Zebrak, ul. Wojska Pol. 6/7, 57-300 Kłodzko. 2. Bajtki 86-88 po 5 tys./ szt. B. Leszczyński, ul. Turecka 11a,

4. FDD 3.5"/1.44 Toshiba (600 tys.) Kupię kontroler FDD do XT lub Multi I/O. D. Kaczmarczyk, ul. Świerczewskiego 15/42, 11-200

6. Komplet Bajtka 90/91 oraz luźne numery: MA, Bajtek, TS, IKS.

Kuplę:

80-281 Gdańsk

35 Lecia PRL5/21.77-310 Debrzno

Olsztyńska 29/40, 26-600 Radom.

62-709 Malanów, tel. 117 po 18-tej.

Kaczeńców 8, 44-240 Zory-Rój.

Łabędy-Gliwice, tel. 342151.

Księżycowa 9/33, 42-200 Częstochowa.

<sup>6</sup> Top Secret <sup>1</sup> -3,5 oraz Bajtki 11,12/90 <sup>W</sup> Jańczyk, ul

3. Cartridge Plus, lub zamienię na Final II, III. D. Sier, ul.

5. Joystick STANDARD. Ł. Szefliński, ul. Sojki 1, 44-109

B. Łętowski, ul. Krzyżowa 19, 59-256 Różyniec.

Sprzedam:

Bartoszyce.

Leszczyny

08-300 Sokołów Podlaski.

![](_page_39_Figure_100.jpeg)

KUPIĘ O SPRZEDAM O ZAMIENIĘ

![](_page_40_Picture_1509.jpeg)

Dane zebrano dnia 92.07.17. Sklep Bajtka: Bytom, ul. Kelejewa 6, tel. (832) 61-49-17

![](_page_40_Figure_2.jpeg)

. . . . . . . . .

Bajtek 8/92 · 41

![](_page_41_Picture_31.jpeg)

![](_page_41_Picture_1.jpeg)

![](_page_41_Picture_2.jpeg)

Bajtku! **Drogo** 

Jestem posiadaczem komputera Schneider CPC 464. Chciałbym się dowiedzieć, jak wpisuje się programy do pamięci tak, aby po wyłączeniu nie uległy one skasowaniu.

Istnieją dwie możliwości, z których jedna jest czysto teoretyczna

### Ł. Betyn, Bydgoszcz

Pierwszy sposób polega na umieszczeniu programu w pamięci typu EPROM. Ponieważ Schneider nie ma miejsca na dodatkowe pamięci, konieczny byłby zakup przystawki typu  $ROM$  *Board*  $\rightarrow$  trudno dostępnej w Polsce. Niestety, w ten sposób można potraktować tylko programy napisane w kodzie maszynowym i z założenia uwzględniające taki sposób zainstalowania

Wydaje mi się, że będziesz musiał pozostać przy starym <sup>i</sup> sprawdzonym sposobie — zapi sywaniu programów na kasecie

1. Czy jest w Polsce możliwe kupno modemu z oprogramowaniem?

4. Czy do modemu potrzebny jest specjalny telefon?

5. Rozróżniamy dwa typy modemów, pośredni i bezpośredni; który jest lepszy?

Druga metoda (teoretyczna) polega na wy mianie układów pamięci na Zero Power RAM lub EEPROM, albo zainstalowaniu bateryjnego zasilania pamięci. Wymagałoby to dużych zmian konstrukcyjnych wewnątrz komputera przy niewielkiej gwarancji skuteczności (po włączeniu zawartość pamięci jest automatycznie kasowana). Podejrzewam też, że koszt takiej przeróbki byłby wyższy niż cena samego komputera

9. Jaka jest najniższa cena modemu <sup>o</sup> trochę lepszej jakości?

10. Dlaczego tak mało piszecie w "Bajtku" o tym urządzeniu?

MSZ

dających modemy testowane w "Bajtku". Większość z nich dołącza do modemu odpowiedni program komunikacyjny

2. Prawdopodobnie tak, ale na odległość nie mogę tego stwierdzić. Gniazdo interfejsu RS 232 C może być dwojakiego rodzaju: 9-bolcowe i 25-bolcowe, w Polsce zwykle spotykane są gniazda 25-bolcowe. Różnią się od gniazd Centronics dla drukarki tym, że są w nich widoczne bolce (a nie plastik z otworkami). Jeśli jednak nie posiadasz takiego gniazda, to bez problemu mozesz kupić odpowiednią kartę rozszerzającą, nie jest droga.

• Piszę ten list, ponieważ jestem zainteresowany kupnem modemu. Mam komputer IBM PC/AT z drukarką i myszą i chciałbym dokupić do niego modem.

Mam <sup>w</sup> związku z tym kilka pytań:

2. Czy mój komputer jest wyposażony <sup>w</sup> odpowiednie gniazdo?

3. Praktycznie dowolną. Ostatnio popularność zdobywają szybkie modemy, <sup>o</sup> prędkoś ciach <sup>9600</sup> <sup>14400</sup> <sup>i</sup> <sup>16800</sup> bitów na sekundę W praktyce na początek wystarczy modem <sup>2400</sup> bit/sek wyposażony <sup>w</sup> MNP

3. Jaką prędkość powinien mieć modem współpracujący z komputerem IBM?

6. Czy <sup>w</sup> kraju są użytkownicy mode mów? Prosiłbym o podanie telefonów kilku osób mających modem i komputer IBM PC.

6. Są. Nie wiadomo dokładnie ile, ale można bez przesady powiedzieć, ze jest ich kilka tysięcy. Jeśli chodzi o telefon to proponuję, abyś zadzwonił w czasie dyżuru Klanu Telekomunikacji.

7. Wildcat BBS w Gdańsku został zamknięty już dawno, ale za to jest kilka innych. W następnym numerze znajduje się ich lista

7. Słyszałem o sieci modemowej Wildcat znajdującej się na Wybrzeżu, czy są jeszcze inne podobne? Prosiłbym o podanie kilku z numerem telefonu i miasta.

8. Zabronione jest używanie modemów nie posiadających homologacji (świadectwa przejścia badan technicznych) oraz używanie mo demu bez zgłoszenia tego faktu w odpowiednim Urzędzie Telekomunikacji.

8. Czy są w Polsce przepisy zabraniające używania modemu?

9. W zasadzie modemy o przyzwoitej jakości zaczynają się od około <sup>1</sup> 5 miliona zł.

10. Mało? Zwykle dostaję listy, że za dużo! Nie przejmuję się nimi i mogę zapewnić, że będzie jeszcze wiele ciekawych informacji dla za interesowanych tym osób.

T. Dąbrowski, Kielce

1. Oczywiście. W numerze 5/92 "Baitka" znalazł się spis adresów i telefonów firm sprze-

Spośród wielu dostępnych programów na uwagę zasługuje VanTerm Odznacza się pro stą obsługą <sup>i</sup> bezproblemową współpracą z se rią STE. Niestety, posiada jedną wadę, mianowicie brak protokołu Z-Modem, który jest standardem w programach komunikacyjnych

2. Tak się akurat składa, że od dłuższego czasu użytkuję TEL-EKO M2412 Podłączam go do STE lub PC AT i w obu przypadkach modem spisuje się bardzo dobrze

W efekcie końcowym szybkość przesyłania danych w modemach z MNP5, jest nieco większa od modemów nie posiadających tego protokołu

**RCH** 

<sup>4</sup> Nie. Można podłączyć modem do zwykłej linii telefonicznej,

5. Nie bardzo wiem o co chodzi — czy o zewnętrzny <sup>i</sup> wewnętrzny, czy <sup>o</sup> akustyczny (sprzęgacz) <sup>i</sup> galwaniczny Jeśli to drugie, to oczywiście galwaniczny, zresztą i tak nie można w Polsce kupić sprzęgacza akustycznego. Jeśli zaś o to pierwsze — to różnica jest minimalna, głównie zresztą w cenie.

> Na początek uwaga natury ogólnej — odpowiedzi na WSZYSTKIE powyższe pytania mo żna było znaleźć w tegorocznych Bajtkach. Dość często otrzymujemy listy, których autorzy wyraźnie nie zadali sobie trudu przejrzenia pisma w poszukiwaniu odpowiedzi. Zanim napiszecie by zapytać o coś — sprawdźcie dokładnie, czy informacji na ten temat nie ma gdzieś w Bajtku

> 1. Zacznijmy od karty graficznej. Najlepsze rozwiązanie to zakup karty VGA (lub SVGA) Istnieją wprawdzie znacznie szybsze karty specjalizowane, jednak ich cena (razem z mo nitorem) przekracza zwykle tysiąc (lub kilka tysięcy) dolarów. VGA i SVGA mają całkiem przyzwoite możliwości za <sup>w</sup> miarę rozsądną cenę SVGA (niezależnie od producenta) może działać jak zwykła VGA, oraz dysponuje kilkoma dodatkowymi trybami wyższej rozdzielczości, zwykle bardzo trudnymi do wykorzystania (brak oprogramowania). Na temat kart graficznych pisaliśmy szerzej w Bajtku 1/92. Najprostsza z sensownych karta muzyczna to AdLib, następna po niej to Sound Blaster (i jego klony, np, Thunder Board). O kartach mu zycznych też pisaliśmy — patrz 2/92

> 2. Istnieje kilka emulatorów Amigi na PC, z tego co słyszałem na ich temat, pracują prawidłowo i nie sprawiają żadnych kłopotów. Tu jedna uwaga — emuluje się komputer, a nie programy. Jeżeli komputer jest emulowany prawidłowo, wszystkie programy MUSZĄ działać poprawnie

> 3. PC-et (od AT w górę) może obsługiwać dwie stacje dyskietek (standardowo — są rozwiązania <sup>w</sup> których można podłączyć cztery <sup>i</sup> więcej napędów). Możliwa jest każda kombinacja stacji — rzadkich <sup>i</sup> gęstych, dużych <sup>i</sup> ma łych. Dyskietki 3,5" są pewniejsze i wygodniejsze <sup>w</sup> użyciu, 5,25" — znacznie tańsze Więcej <sup>o</sup> napędach — <sup>w</sup> numerze 5/92

MSZ

Standardem wśród napędów dyskowych przeznaczonych dla ZX Spectrum jest stacja dysków FDD 3000. Można ją kupić w miarę tanio na giełdzie (800 — 1200 tys., w zależności od szczęcia i "zdolności handlowych"). Panuje tam ciągły ruch, dawni Spectrumowcy, którzy dorośli <sup>i</sup> przestawiają się teraz na bardziej pro fesjonalny sprzęt, pozbywają się swoich pupil ków po cenach nieraz bardzo przystępnych.

• Do swojego komputera tj. ATARI 1040 STE chciałbym dokupić modem. Z tego po wodu mam dwa pytania:

1. Czy modem przeznaczony do PC można podłączyć do STE <sup>i</sup> czy będzie z nim dzia łał?

2. Czy modem TEL EKO M2412 współpra cuje z STE?

### Paweł Midnich Lubartów

Oto odpowiedzi na Twoje pytania:

1. Do Atari ST(E) można podłączyć KAŻDY modem, który posiada interfejs szeregowy standardu RS 232. Czy modem będzie współpracował z 16-bitowym Atari, jest to już kwestia użycia odpowiedniego oprogramowania komunikacyjnego

Jednak do Atari ST(E) poleciłbym zakup mo demu z protokołem MNP5 (np. SCAN 245E), który przy złym stanie polskich linii telefonicznych <sup>i</sup> braku oprogramowania z emulacją MNP5 na ST(E), odda nieocenione usługi w postaci mniejszej liczby błędów podczas tran¬

smisji, <sup>a</sup> więc szybszej <sup>i</sup> tańszej transmisji.

Dla wyjaśnienia dodam, że MNP5 jest sprzętowym protokołem (tzn. wykonywanym przez modem, w czasie rzeczywistym), który dokonuje kompresji danych. Ponieważ MNP5 me może działać bez MNP4 (korekcja błędów), dlatego w wyniku połączenia obu, modem koryguje błędy <sup>w</sup> transmisji <sup>i</sup> dokonuje kompresji/ /dekompresji przesyłanych danych.

Chciałbym kupić komputer klasy IBM PC (najchętniej 386). Mam kilka wątpliwości na jego temat:

1. Interesują mnie programy graficzne, muzyczne i animacyjne. Jaką kartę graficzną i muzyczną wybrać?

2. Czy na IBM-ie są emulatory Amigi i w ilu procentach emulują one programy z tego komputera?

3. <sup>W</sup> wielu sklepach są teraz dostępne oryginalne programy (na dyskietkach 3.5" i 5.25"). Jaką stację wybrać? Czy możliwe jest posiadanie dwóch stacji?

### A. Kowalski, Tomaszów Lubelski

MB

Mam komputer ZX Spectrum od około roku. Chciałbym dokupić do niego stację dysków <sup>i</sup> mam <sup>w</sup> związku z tym kilka pytań:

— jaką stację kupić?

— jak ją podłączyć do komputera?

Marek Obuchowski

Stacja dysków FDD 3000 jest sprzedawana razem z interfejsem podłączanym do złącza krawędziowego komputera ZX Spectrum lub Timex. Jest to zatem pełnowartościowy sprzęt <sup>i</sup> me potrzebuje żadnych przeróbek. Dokładny opis stacji znajdziesz w Bajtku 3-4/90, a programy dla mej w praktycznie co drugim Bajtku na przestrzeni ostatnich kilku lat

WJ

![](_page_43_Picture_0.jpeg)

![](_page_43_Figure_1.jpeg)

# GENERALNY DYSTRYBUTOR

JTT Computer Wrocław ul. Świdnicka 19 tel. (071) 44 12 33 fax (071) 44 66 89 tlx. 71 25 35 jtt

# SKLEPY FIRMOWE JTT Computer

BYTOM ul. Kolejowa 6 GORZÓW WLKP. ul. Chrobrego 23 KALISZ ul. Zamkowa 14 LEGNICA ul. Złotoryjska 6 LESZNO Rynek 9 ŁÓDŹ ul. Piotrkowska <sup>38</sup> JELENIA GÓRA ul. Ogińskiego <sup>29</sup> WARSZAWA ul. Kierbedzia 4 POZNAN ul. Długa 11 RZESZÓW ul. Szopena 21 TORUŃ ul. Szeroka <sup>35</sup> WARSZAWA uLIgańska <sup>26</sup> WŁOCŁAWEK pl. Wolności 17a WROCŁAW ul Świdnicka 19

NASI DEALERZY

"JTT" WARSZAWA ul. Bartycka 20 "TORNADO" "LAMBDA POL" WROCŁAW ul. Chełmońskiego <sup>12</sup> "BAJTEX" ZABRZE ul. Wolności 230